# Package 'archivist'

August 31, 2019

<span id="page-0-0"></span>Version 2.3.4

Type Package

Title Tools for Storing, Restoring and Searching for R Objects

Description Data exploration and modelling is a process in which a lot of data artifacts are produced. Artifacts like: subsets, data aggregates, plots, statistical models, different versions of data sets and different versions of results. The more projects we work with the more artifacts are produced and the harder it is to manage these artifacts. Archivist helps to store and manage artifacts created in R. Archivist allows you to store selected artifacts as a binary files together with their metadata and relations. Archivist allows to share artifacts with others, either through shared folder or github. Archivist allows to look for already created artifacts by using it's class, name, date of the creation or other properties. Makes it easy to restore such artifacts. Archivist allows to check if new artifact is the exact copy that was produced some time ago. That might be useful either for testing or caching.

# Repository CRAN

License GPL-2

LazyLoad yes

LazyData yes

**Depends**  $R (= 3.2.0)$ 

Imports RCurl, digest, httr, DBI, lubridate, RSQLite, magrittr, flock Suggests shiny, dplyr, testthat, ggplot2, devtools, knitr

URL <https://pbiecek.github.io/archivist/>

BugReports <https://github.com/pbiecek/archivist/issues>

RoxygenNote 6.1.1

VignetteBuilder knitr

NeedsCompilation no

Author Przemyslaw Biecek [aut, cre], Marcin Kosinski [aut], Witold Chodor [ctb]

Maintainer Przemyslaw Biecek <przemyslaw.biecek@gmail.com> Date/Publication 2019-08-31 10:50:06 UTC

# R topics documented:

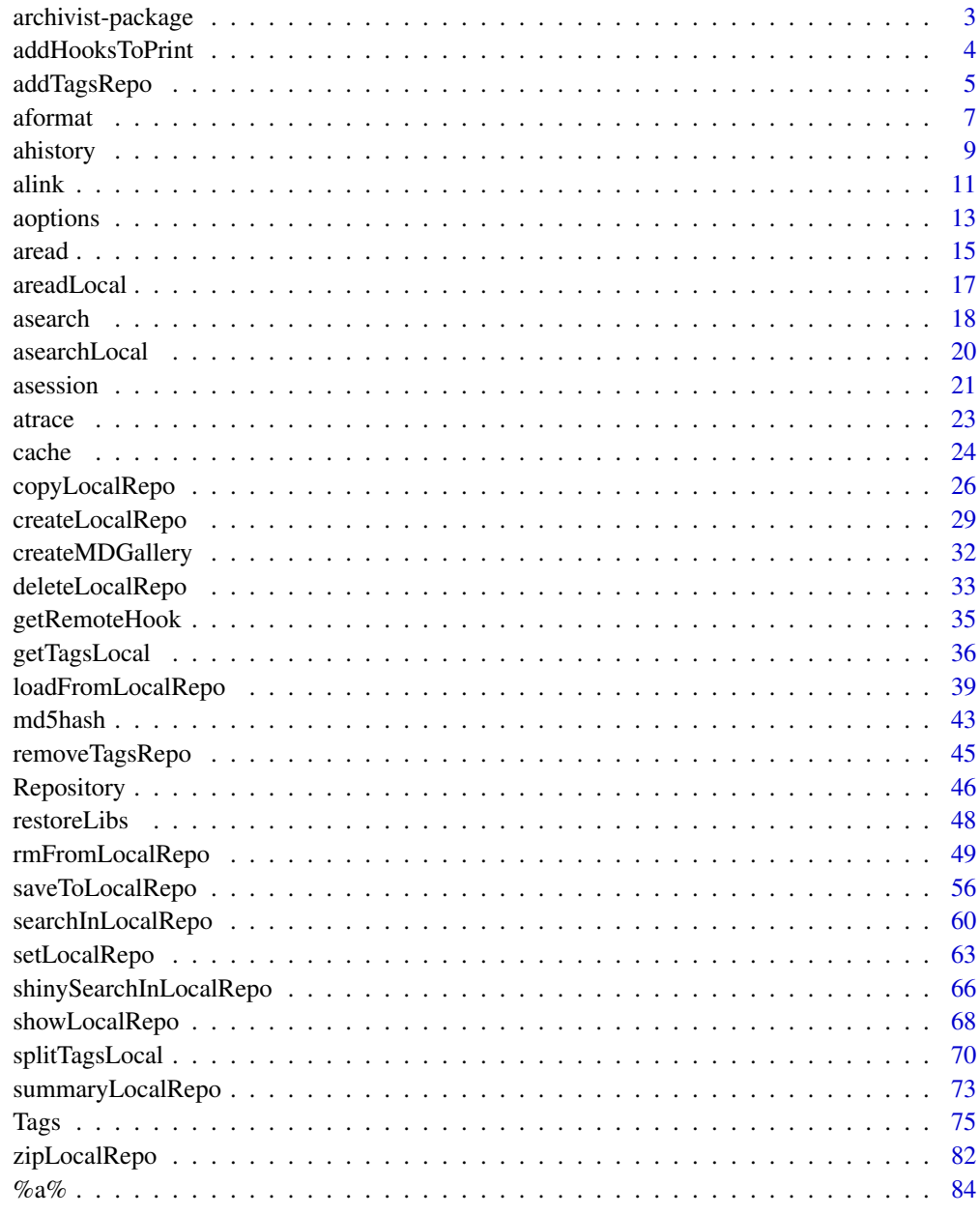

**Index** 

<span id="page-2-1"></span><span id="page-2-0"></span>archivist-package *Tools for Storing, Restoring and Searching for R Objects*

#### **Description**

Data exploration and modelling is a process in which a lot of data artifacts are produced. Artifacts like: subsets, data aggregates, plots, statistical models, different versions of data sets and different versions of results. The more projects we work on, the more artifacts are produced and the harder it is to manage these artifacts.

Archivist helps to store and manage artifacts created in R.

Archivist allows you to store selected artifacts as binary files along with their metadata and relations. Archivist allows you to share artifacts with others, either through a shared folder or github. Archivist allows you to look for artifacts by using its class, name, date of creation or other properties. It also facilitates restoring such artifacts. Archivist allows you to check if a new artifact is the exact copy of the one that was produced some time ago. This might be useful either for testing or caching.

The list of main use cases is available here [https://github.com/pbiecek/archivist.](https://github.com/pbiecek/archivist)

# Details

For more detailed information visit **archivist** wiki on [Github.](https://github.com/pbiecek/archivist/wiki)

# Contact

Bug reports and feature requests can be sent to <https://github.com/pbiecek/archivist/issues>

#### Blogging

We have prepared history of blog posts and conference talks about **archivist** under this link http://pbiecek.github.io/archivist/a

#### Author(s)

Przemyslaw Biecek [aut, cre] <przemyslaw.biecek@gmail.com> Marcin Kosinski [aut] <m.p.kosinski@gmail.com> Witold Chodor [ctb] <witold.chodor@gmail.com>

# References

Biecek P and Kosinski M (2017). "archivist: An R Package for Managing, Recording and Restoring Data Analysis Results." \_Journal of Statistical Software\_, \*82\*(11), pp. 1-28. doi: 10.18637/jss.v082.i11 (URL: http://doi.org/10.18637/jss.v082.i11). URL https://github.com/pbiecek/archivist

# <span id="page-3-0"></span>See Also

Other archivist: [Repository](#page-45-1), [Tags](#page-74-1), [%a%](#page-83-1), [addHooksToPrint](#page-3-1), [addTagsRepo](#page-4-1), [aformat](#page-6-1), [ahistory](#page-8-1), [alink](#page-10-1), [aoptions](#page-12-1), [areadLocal](#page-16-1), [aread](#page-14-1), [asearchLocal](#page-19-1), [asearch](#page-17-1), [asession](#page-20-1), [atrace](#page-22-1), [cache](#page-23-1), [copyLocalRepo](#page-25-1), [createLocalRepo](#page-28-1), [createMDGallery](#page-31-1), [deleteLocalRepo](#page-32-1), [getRemoteHook](#page-34-1), [getTagsLocal](#page-35-1), [loadFromLocalRepo](#page-38-1), [md5hash](#page-42-1), [removeTagsRepo](#page-44-1), [restoreLibs](#page-47-1), [rmFromLocalRepo](#page-48-1), [saveToLocalRepo](#page-55-1), [searchInLocalRepo](#page-59-1), [setLocalRepo](#page-62-1), [shinySearchInLocalRepo](#page-65-1), [showLocalRepo](#page-67-1), [splitTagsLocal](#page-69-1), [summaryLocalRepo](#page-72-1), [zipLocalRepo](#page-81-1)

<span id="page-3-1"></span>addHooksToPrint *Add* archivist *Hooks to* rmarkdown *Reports*

# **Description**

addHooksToPrint adds an overloaded version of the print function for objects of selected class. The overloaded function will add all objects of selected class to the [Repository](#page-45-1) and then will add hooks (to the Remote or Local Repository) to the HTML report (generated in **rmarkdown**) for these objects (artifacts - [archivist-package\)](#page-2-1). The great example can be seen in this blogpost [http://www.r-bloggers.com/why-should-you-backup-your-r-objects/.](http://www.r-bloggers.com/why-should-you-backup-your-r-objects/)

#### Usage

```
addHooksToPrint(class = "ggplot", repoDir = aoptions("repoDir"),
  repo = aoptions("repo"), user = aoptions("user"),
 branch = "master", subdir = aoptions("subdir"),format = "markdown")
```
# Arguments

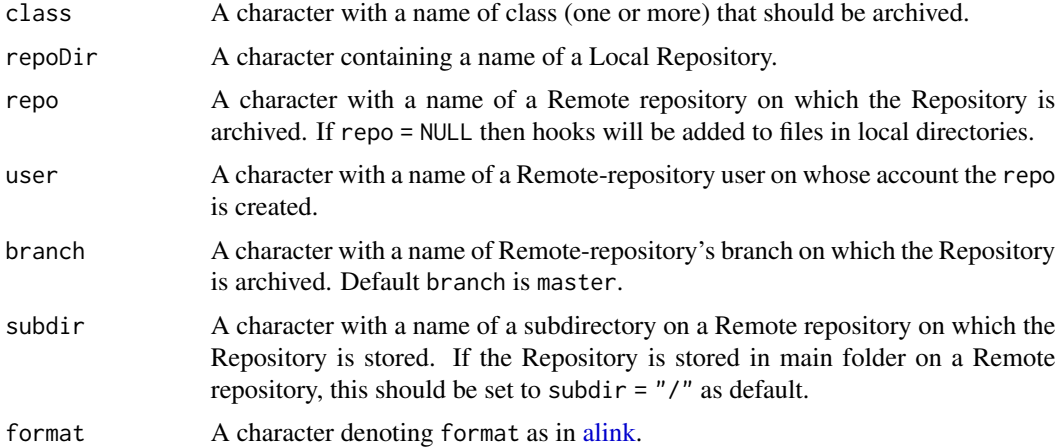

# Contact

Bug reports and feature requests can be sent to <https://github.com/pbiecek/archivist/issues>

# <span id="page-4-0"></span>addTagsRepo 5

# Note

One can specify userTags as in [saveToLocalRepo](#page-55-1) for artifacts by adding "tags" attribute. See note secion about that in [saveToLocalRepo.](#page-55-1)

#### Author(s)

Przemyslaw Biecek, <przemyslaw.biecek@gmail.com>

#### References

Biecek P and Kosinski M (2017). "archivist: An R Package for Managing, Recording and Restoring Data Analysis Results." \_Journal of Statistical Software\_, \*82\*(11), pp. 1-28. doi: 10.18637/jss.v082.i11 (URL: http://doi.org/10.18637/jss.v082.i11). URL https://github.com/pbiecek/archivist

# See Also

Other archivist: [Repository](#page-45-1), [Tags](#page-74-1), [%a%](#page-83-1), [addTagsRepo](#page-4-1), [aformat](#page-6-1), [ahistory](#page-8-1), [alink](#page-10-1), [aoptions](#page-12-1), [archivist-package](#page-2-1), [areadLocal](#page-16-1), [aread](#page-14-1), [asearchLocal](#page-19-1), [asearch](#page-17-1), [asession](#page-20-1), [atrace](#page-22-1), [cache](#page-23-1), [copyLocalRepo](#page-25-1), [createLocalRepo](#page-28-1), [createMDGallery](#page-31-1), [deleteLocalRepo](#page-32-1), [getRemoteHook](#page-34-1), [getTagsLocal](#page-35-1), [loadFromLocalRepo](#page-38-1), [md5hash](#page-42-1), [removeTagsRepo](#page-44-1), [restoreLibs](#page-47-1), [rmFromLocalRepo](#page-48-1), [saveToLocalRepo](#page-55-1), [searchInLocalRepo](#page-59-1), [setLocalRepo](#page-62-1), [shinySearchInLocalRepo](#page-65-1), [showLocalRepo](#page-67-1), [splitTagsLocal](#page-69-1), [summaryLocalRepo](#page-72-1), [zipLocalRepo](#page-81-1)

# Examples

```
## Not run:
# only in Rmd report, links to github repository
addHooksToPrint(class="ggplot", repoDir = "arepo",
repo="graphGallery", user="pbiecek")
# only in Rmd report, links to local files
addHooksToPrint(class="ggplot", repoDir = "arepo",
repo=NULL)
```
## End(Not run)

<span id="page-4-1"></span>addTagsRepo *Add new Tags to the Existing Repository*

## Description

addTagsRepo adds new [Tags](#page-74-1) to the existing [Repository.](#page-45-1)

#### Usage

```
addTagsRepo(md5hashes, repoDir = NULL, FUN = NULL, tags = NULL, ...)
```
# Arguments

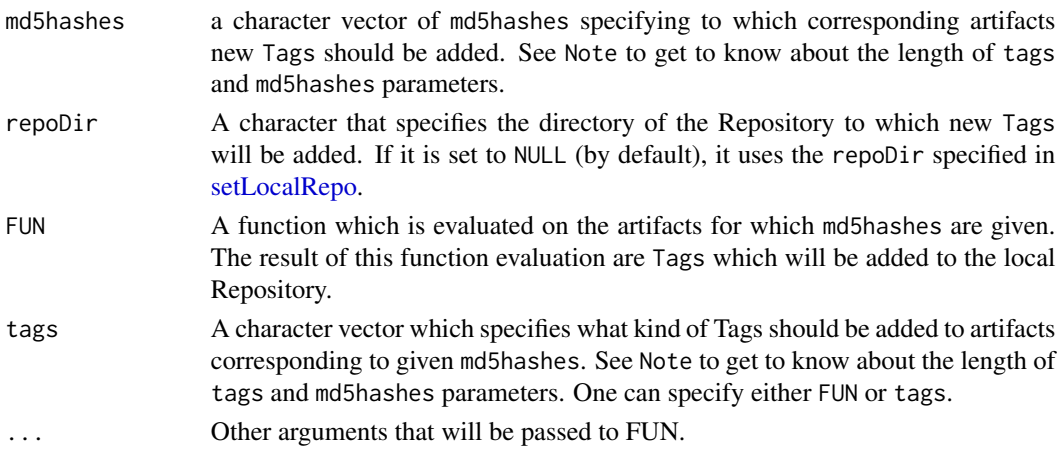

# Details

addTagsRepo function adds new Tags to artifacts that are already stored in the repository. One can add new Tags either explicitly with tags parameter or by passing a function which extracts Tags from selected artifacts corresponding to md5hashes. To learn more about artifacts visit [archivist](#page-2-1)[package.](#page-2-1)

#### Contact

Bug reports and feature requests can be sent to <https://github.com/pbiecek/archivist/issues>

# Note

One should remember that length(tags) modulo length(md5hashes) must be equal to 0 or length(md5hashes) modulo length(tags) must be equal to 0.

## Author(s)

Marcin Kosinski, <m.p.kosinski@gmail.com>, Przemyslaw Biecek, <przemyslaw.biecek@gmail.com>

#### References

Biecek P and Kosinski M (2017). "archivist: An R Package for Managing, Recording and Restoring Data Analysis Results." \_Journal of Statistical Software\_, \*82\*(11), pp. 1-28. doi: 10.18637/jss.v082.i11 (URL: http://doi.org/10.18637/jss.v082.i11). URL https://github.com/pbiecek/archivist

#### See Also

Other archivist: [Repository](#page-45-1), [Tags](#page-74-1), [%a%](#page-83-1), [addHooksToPrint](#page-3-1), [aformat](#page-6-1), [ahistory](#page-8-1), [alink](#page-10-1), [aoptions](#page-12-1), [archivist-package](#page-2-1), [areadLocal](#page-16-1), [aread](#page-14-1), [asearchLocal](#page-19-1), [asearch](#page-17-1), [asession](#page-20-1), [atrace](#page-22-1), [cache](#page-23-1), [copyLocalRepo](#page-25-1), [createLocalRepo](#page-28-1), [createMDGallery](#page-31-1), [deleteLocalRepo](#page-32-1), [getRemoteHook](#page-34-1), [getTagsLocal](#page-35-1), [loadFromLocalRepo](#page-38-1), [md5hash](#page-42-1), [removeTagsRepo](#page-44-1), [restoreLibs](#page-47-1), [rmFromLocalRepo](#page-48-1), [saveToLocalRepo](#page-55-1), [searchInLocalRepo](#page-59-1), [setLocalRepo](#page-62-1), [shinySearchInLocalRepo](#page-65-1), [showLocalRepo](#page-67-1), [splitTagsLocal](#page-69-1), [summaryLocalRepo](#page-72-1), [zipLocalRepo](#page-81-1)

#### <span id="page-6-0"></span>aformat  $\overline{7}$

#### Examples

```
## Not run:
## We Take all artifacts of lm class from repository,
## extract R^2 for them and store as R^2:number Tags
# Creating empty repository
exampleRepoDir <- tempfile()
createLocalRepo(exampleRepoDir, force=TRUE)
# Saving lm artifacts into repository
m1 <- lm(Sepal.Length~Species, iris)
saveToLocalRepo(m1, exampleRepoDir)
m2 <- lm(Sepal.Width~Species, iris)
saveToLocalRepo(m2, exampleRepoDir)
# We may see what kind of Tags are related to "m1" artifact corresponding to
# "9e66edd297c2f291446f3503c01d443a" md5hash
getTagsLocal("9e66edd297c2f291446f3503c01d443a", exampleRepoDir, "")
# We may see what kind of Tags are related to "m2" artifact corresponding to
# "da1bcaf68752c146903f700c1a458438" md5hash
getTagsLocal("da1bcaf68752c146903f700c1a458438", exampleRepoDir, "")
# We Take all objects of lm class from repository
md5hashes <- searchInLocalRepo(repoDir=exampleRepoDir, "class:lm")
# Adding new tag "test" explicitly
addTagsRepo(md5hashes, exampleRepoDir, tags = "test")
# Adding new tag "R^2: " using FUN parameter
addTagsRepo(md5hashes, exampleRepoDir, function(x) paste0("R^2:",summary(x)$r.square))
# And now: Tags related to "m1" artifact are
getTagsLocal("9e66edd297c2f291446f3503c01d443a", exampleRepoDir, "")
# And now: Tags related to "m2" artifact are
getTagsLocal("da1bcaf68752c146903f700c1a458438", exampleRepoDir, "")
# One more look at our Repo
showLocalRepo(exampleRepoDir, method = "tags")
# Deleting example repository
deleteLocalRepo(exampleRepoDir, deleteRoot=TRUE)
rm(exampleRepoDir)
## End(Not run)
```
<span id="page-6-1"></span>aformat *Show Artifact's List of Foramts*

#### Description

aformat extracts artifact's formats. Having formats one may decide which should he read. Currently only rda format is supported for artifact and txt/png for miniatures.

#### Usage

```
aformat(md5hash = NULL)
```
# **Arguments**

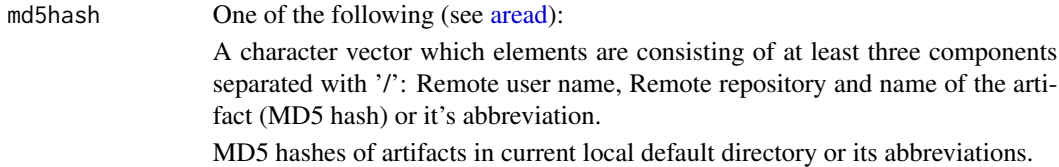

# Value

A vector of characters.

# **Contact**

Bug reports and feature requests can be sent to <https://github.com/pbiecek/archivist/issues>

#### Author(s)

Przemyslaw Biecek, <przemyslaw.biecek@gmail.com>

# References

Biecek P and Kosinski M (2017). "archivist: An R Package for Managing, Recording and Restoring Data Analysis Results." \_Journal of Statistical Software\_, \*82\*(11), pp. 1-28. doi: 10.18637/jss.v082.i11 (URL: http://doi.org/10.18637/jss.v082.i11). URL https://github.com/pbiecek/archivist

# See Also

Other archivist: [Repository](#page-45-1), [Tags](#page-74-1), [%a%](#page-83-1), [addHooksToPrint](#page-3-1), [addTagsRepo](#page-4-1), [ahistory](#page-8-1), [alink](#page-10-1), [aoptions](#page-12-1), [archivist-package](#page-2-1), [areadLocal](#page-16-1), [aread](#page-14-1), [asearchLocal](#page-19-1), [asearch](#page-17-1), [asession](#page-20-1), [atrace](#page-22-1), [cache](#page-23-1), [copyLocalRepo](#page-25-1), [createLocalRepo](#page-28-1), [createMDGallery](#page-31-1), [deleteLocalRepo](#page-32-1), [getRemoteHook](#page-34-1), [getTagsLocal](#page-35-1), [loadFromLocalRepo](#page-38-1), [md5hash](#page-42-1), [removeTagsRepo](#page-44-1), [restoreLibs](#page-47-1), [rmFromLocalRepo](#page-48-1), [saveToLocalRepo](#page-55-1), [searchInLocalRepo](#page-59-1), [setLocalRepo](#page-62-1), [shinySearchInLocalRepo](#page-65-1), [showLocalRepo](#page-67-1), [splitTagsLocal](#page-69-1), [summaryLocalRepo](#page-72-1), [zipLocalRepo](#page-81-1)

# Examples

```
## Not run:
setLocalRepo(system.file("graphGallery", package = "archivist"))
aformat("2a6e492cb6982f230e48cf46023e2e4f")
```
# old

#### <span id="page-8-0"></span>ahistory 90 and 200 and 200 and 200 and 200 and 200 and 200 and 200 and 200 and 200 and 200 and 200 and 200 and 200 and 200 and 200 and 200 and 200 and 200 and 200 and 200 and 200 and 200 and 200 and 200 and 200 and 200 an

```
aformat("pbiecek/graphGallery/2a6e492cb6982f230e48cf46023e2e4f")
# png
aformat("pbiecek/graphGallery/7f3453331910e3f321ef97d87adb5bad")
## End(Not run)
```
### <span id="page-8-1"></span>ahistory *Show Artifact's History*

#### Description

ahistory extracts artifact's history and creates a data frame with history of calls and md5hashes of partial results. The overloaded print.ahistory function prints this history in a concise way. The overloaded print.ahistoryKable function prints this history in the same way as [kable.](#page-0-0) When alink=TRUE one can create history table/kable with hooks to partial results (artifacts) as in the [alink](#page-10-1) function.

#### Usage

```
ahistory(artifact = NULL, mdBhash = NULL,repoDir = aoptions("repoDir"), format = "regular", alink = FALSE,
  ...)
```
# Arguments

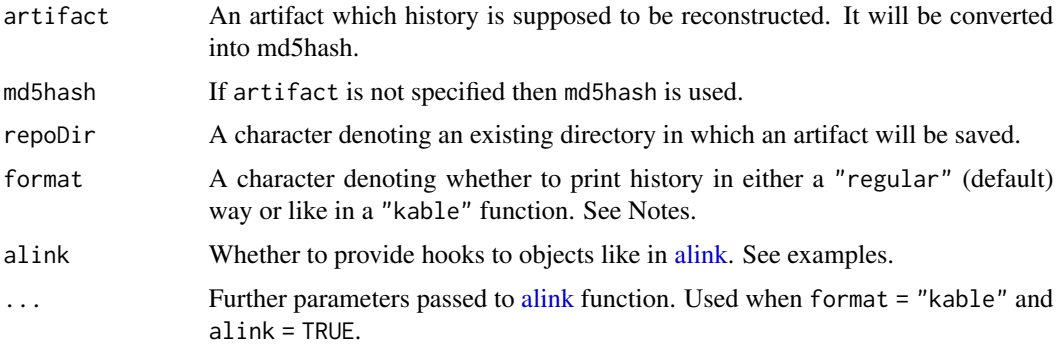

# Details

All artifacts created with [%a%](#page-83-1) operator are archivised with detailed information about it's source (both call and md5hash of the input). The function ahistory reads all artifacts that precede artifact and create a description of the input flow. The generic print.ahistory function plots the history in a human readable way.

#### Value

A data frame with two columns - names of calls and md5hashes of partial results.

#### **Contact**

Bug reports and feature requests can be sent to <https://github.com/pbiecek/archivist/issues>

#### Demonstration

This function is well explained on this [http://r-bloggers.com/r-hero-saves-backup-city-with-archivist](http://r-bloggers.com/r-hero-saves-backup-city-with-archivist-and-github)[and-github](http://r-bloggers.com/r-hero-saves-backup-city-with-archivist-and-github) blog post.

# **Note**

There are provided functions (print.ahistory and print.ahistoryKable) to print the artifact's history. History can be printed either in a regular way which is friendy for the console output or in a kable format which prints the artifact's history in a way [kable](#page-0-0) function would. This is convenient when one prints history in . Rmd files using [rmarkdown.](#page-0-0)

Moreover when user passes format = 'kable' and alink = TRUE then one can use links for remote Repository. Then mdhashes are taken from Local Repository, so user has to specify repo, user and repoDir even though they are set globally, because repo is a substring of repoDir and during evalutation of ... R treats repo as repoDir.

# Author(s)

Przemyslaw Biecek, <przemyslaw.biecek@gmail.com>

Marcin Kosinski, <m.p.kosinski@gmail.com>

#### References

Biecek P and Kosinski M (2017). "archivist: An R Package for Managing, Recording and Restoring Data Analysis Results." \_Journal of Statistical Software\_, \*82\*(11), pp. 1-28. doi: 10.18637/jss.v082.i11 (URL: http://doi.org/10.18637/jss.v082.i11). URL https://github.com/pbiecek/archivist

# See Also

Other archivist: [Repository](#page-45-1), [Tags](#page-74-1), [%a%](#page-83-1), [addHooksToPrint](#page-3-1), [addTagsRepo](#page-4-1), [aformat](#page-6-1), [alink](#page-10-1), [aoptions](#page-12-1), [archivist-package](#page-2-1), [areadLocal](#page-16-1), [aread](#page-14-1), [asearchLocal](#page-19-1), [asearch](#page-17-1), [asession](#page-20-1), [atrace](#page-22-1), [cache](#page-23-1), [copyLocalRepo](#page-25-1), [createLocalRepo](#page-28-1), [createMDGallery](#page-31-1), [deleteLocalRepo](#page-32-1), [getRemoteHook](#page-34-1), [getTagsLocal](#page-35-1), [loadFromLocalRepo](#page-38-1), [md5hash](#page-42-1), [removeTagsRepo](#page-44-1), [restoreLibs](#page-47-1), [rmFromLocalRepo](#page-48-1), [saveToLocalRepo](#page-55-1), [searchInLocalRepo](#page-59-1), [setLocalRepo](#page-62-1), [shinySearchInLocalRepo](#page-65-1), [showLocalRepo](#page-67-1), [splitTagsLocal](#page-69-1), [summaryLocalRepo](#page-72-1), [zipLocalRepo](#page-81-1)

#### Examples

```
createLocalRepo("ahistory_check", default = TRUE)
library(dplyr)
iris %a%
filter(Sepal.Length < 6) %a%
lm(Petal.Length~Species, data=.) %a%
 summary() -> artifact
```

```
ahistory(artifact)
ahistory(artifact, format = "kable")
print(ahistory(artifact, format = "kable"), format = "latex")
ahistory(artifact, format = "kable", alink = TRUE, repoDir = "ahistory_check",
repo = "repo", user = "user")
repoDir <- file.path(getwd(), "ahistory_check")
deleteLocalRepo(repoDir, deleteRoot = TRUE)
aoptions('repoDir', NULL, unset = TRUE)
```
<span id="page-10-1"></span>alink *Return a Link To Download an Artifact Stored on Remote Repository*

# Description

alink returns a link to download an artifact from the Remote [Repository.](#page-45-1) Artifact has to be already archived on GitHub, e.g with archivist.github::archive function (recommended) or [saveToRepo](#page-55-2) function and traditional Git manual synchronization. To learn more about artifacts visit [archivist-package.](#page-2-1)

# Usage

```
alink(md5hash, repo = aoptions("repo"), user = aoptions("user"),
  subdir = aoptions("subdir"), branch = "master",
  repoType = aoptions("repoType"), format = "markdown",
  rawLink = FALSE)
```
# Arguments

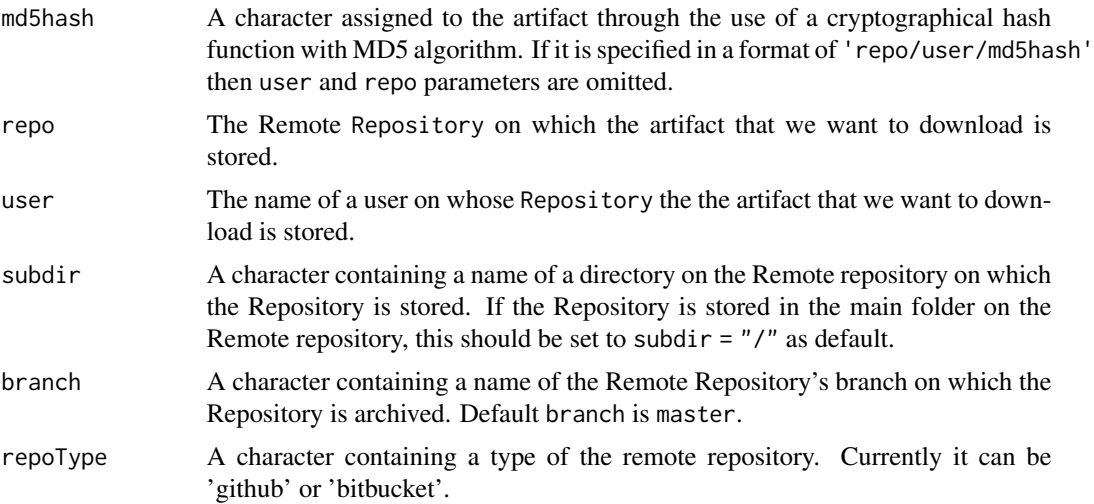

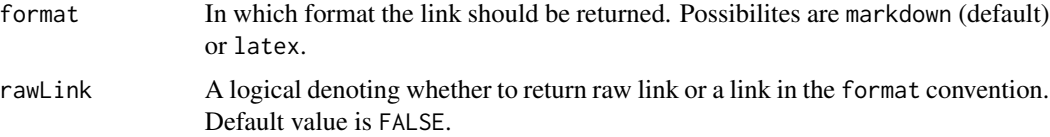

# Details

For more information about md5hash see [md5hash.](#page-42-1)

# Value

This function returns a link to download artifact that is archived on GitHub.

# Contact

Bug reports and feature requests can be sent to <https://github.com/pbiecek/archivist/issues>

# Author(s)

Marcin Kosinski, <m.p.kosinski@gmail.com>

#### See Also

Other archivist: [Repository](#page-45-1), [Tags](#page-74-1), [%a%](#page-83-1), [addHooksToPrint](#page-3-1), [addTagsRepo](#page-4-1), [aformat](#page-6-1), [ahistory](#page-8-1), [aoptions](#page-12-1), [archivist-package](#page-2-1), [areadLocal](#page-16-1), [aread](#page-14-1), [asearchLocal](#page-19-1), [asearch](#page-17-1), [asession](#page-20-1), [atrace](#page-22-1), [cache](#page-23-1), [copyLocalRepo](#page-25-1), [createLocalRepo](#page-28-1), [createMDGallery](#page-31-1), [deleteLocalRepo](#page-32-1), [getRemoteHook](#page-34-1), [getTagsLocal](#page-35-1), [loadFromLocalRepo](#page-38-1), [md5hash](#page-42-1), [removeTagsRepo](#page-44-1), [restoreLibs](#page-47-1), [rmFromLocalRepo](#page-48-1), [saveToLocalRepo](#page-55-1), [searchInLocalRepo](#page-59-1), [setLocalRepo](#page-62-1), [shinySearchInLocalRepo](#page-65-1), [showLocalRepo](#page-67-1), [splitTagsLocal](#page-69-1), [summaryLocalRepo](#page-72-1), [zipLocalRepo](#page-81-1)

# Examples

```
## Not run:
# link in markdown format
alink('pbiecek/archivist/134ecbbe2a8814d98f0c2758000c408e')
# link in markdown format with additional subdir
alink(user='BetaAndBit',repo='PieczaraPietraszki',
     md5hash = '1569cc44e8450439ac52c11ccac35138',
     subdir = 'UniwersytetDzieci/arepo')
# link in latex format
alink(user = 'MarcinKosinski', repo = 'Museum',
     md5hash = '1651caa499a2b07a3bdad3896a2fc717', format = 'latex')
# link in raw format
alink('pbiecek/graphGallery/f5185c458bff721f0faa8e1332f01e0f', rawLink = TRUE)
alink('pbiecek/graphgallerygit/02af4f99e440324b9e329faa293a9394', repoType='bitbucket')
```
## End(Not run)

<span id="page-12-1"></span><span id="page-12-0"></span>

### Description

The function aoptions sets and gets default options for other archivist functions.

#### Usage

aoptions(key, value = NULL, unset = FALSE)

# Arguments

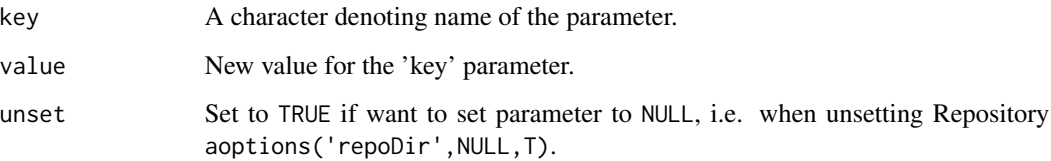

#### Details

The function aoptions with two parameters sets default value of key parameter for other archivist functions. The function aoptions with one parameter returns value (stored in an internal environment)) of the given key parameter.

# Value

The function returns value that corresponds to a selected key.

# Contact

Bug reports and feature requests can be sent to <https://github.com/pbiecek/archivist/issues>

# Author(s)

Przemyslaw Biecek, <przemyslaw.biecek@gmail.com>

# References

Biecek P and Kosinski M (2017). "archivist: An R Package for Managing, Recording and Restoring Data Analysis Results." \_Journal of Statistical Software\_, \*82\*(11), pp. 1-28. doi: 10.18637/jss.v082.i11 (URL: http://doi.org/10.18637/jss.v082.i11). URL https://github.com/pbiecek/archivist

14 aoptions

# See Also

Other archivist: [Repository](#page-45-1), [Tags](#page-74-1), [%a%](#page-83-1), [addHooksToPrint](#page-3-1), [addTagsRepo](#page-4-1), [aformat](#page-6-1), [ahistory](#page-8-1), [alink](#page-10-1), [archivist-package](#page-2-1), [areadLocal](#page-16-1), [aread](#page-14-1), [asearchLocal](#page-19-1), [asearch](#page-17-1), [asession](#page-20-1), [atrace](#page-22-1), [cache](#page-23-1), [copyLocalRepo](#page-25-1), [createLocalRepo](#page-28-1), [createMDGallery](#page-31-1), [deleteLocalRepo](#page-32-1), [getRemoteHook](#page-34-1), [getTagsLocal](#page-35-1), [loadFromLocalRepo](#page-38-1), [md5hash](#page-42-1), [removeTagsRepo](#page-44-1), [restoreLibs](#page-47-1), [rmFromLocalRepo](#page-48-1), [saveToLocalRepo](#page-55-1), [searchInLocalRepo](#page-59-1), [setLocalRepo](#page-62-1), [shinySearchInLocalRepo](#page-65-1), [showLocalRepo](#page-67-1), [splitTagsLocal](#page-69-1), [summaryLocalRepo](#page-72-1), [zipLocalRepo](#page-81-1)

#### Examples

```
## Not run:
# data.frame object
# data(iris)
## EXAMPLE 1 : SET default local repository using aoptions() function.
# creating example repository
exampleRepoDir <- tempfile()
createLocalRepo(exampleRepoDir)
# "repodDir" parameter in each archivist function will be default and set to exampleRepoDir.
aoptions(key = "repoDir", value = exampleRepoDir)
data(iris)
data(swiss)
# From this moment repoDir parameter may be ommitted in the following functions
saveToLocalRepo(iris)
saveToLocalRepo(swiss)
showLocalRepo()
showLocalRepo(method = "tags")
zipLocalRepo()
file.remove(file.path(getwd(), "repository.zip"))
iris2 <- loadFromLocalRepo( "ff575c2" , value = TRUE)
searchInLocalRepo("name:i", fixed = F)
getTagsLocal("ff575c261c949d073b2895b05d1097c3")
rmFromLocalRepo("4c43f")
showLocalRepo()
summaryLocalRepo()
# REMEMBER that in deleteRepo you MUST specify repoDir parameter!
# deleteLocalRepo doesn't take setLocalRepo's settings into consideration
deleteLocalRepo( exampleRepoDir, deleteRoot = TRUE)
rm( exampleRepoDir )
## EXAMPLE 2 : SET default Github repository using aoptions() function.
aoptions(key = "user", value = "pbiecek")
aoptions(key = "repo", value = "archivist")
# From this moment user and repo parameters may be ommitted in the following functions:
showRemoteRepo()
loadFromRemoteRepo( "ff575c261c949d073b2895b05d1097c3")
```

```
this <- loadFromRemoteRepo( "ff", value = T)
file.remove(file.path(getwd(), "repository.zip")) # We can remove this zip file
searchInRemoteRepo( "name:", fixed= FALSE)
getTagsGithub("ff575c261c949d073b2895b05d1097c3")
summaryRemoteRepo( )
searchInRemoteRepo( pattern=c("varname:Sepal.Width", "class:lm", "name:myplot123"),
                         intersect = FALSE )
## EXAMPLE 3 : SET default Github repository using aoptions() function.
showRemoteRepo('Museum', 'MarcinKosinski', subdir = 'ex1')
aoptions('repo', 'Museum')
aoptions('user', 'MarcinKosinski')
aoptions('subdir', 'ex1')
aoptions('branch', 'master')
showRemoteRepo()
showRemoteRepo(subdir = 'ex2')
aoptions('subdir')
## EXAMPLE 4 : SET sha256 as a hasing algorithm
aoptions("hashFunction", value = "sha256")
exampleRepoDir <- tempfile()
createLocalRepo(exampleRepoDir)
aoptions(key = "repoDir", value = exampleRepoDir)
data(iris)
saveToLocalRepo(iris)
getTagsLocal(digest::digest(iris, algo = "sha256"))
```
## End(Not run)

<span id="page-14-1"></span>aread *Read Artifacts Given as md5hashes from the Repository*

# Description

aread reads the artifact from the [Repository.](#page-45-1) It's a wrapper around [loadFromLocalRepo](#page-38-1) and [load-](#page-38-2)[FromRemoteRepo.](#page-38-2)

#### Usage

aread(md5hash)

#### **Arguments**

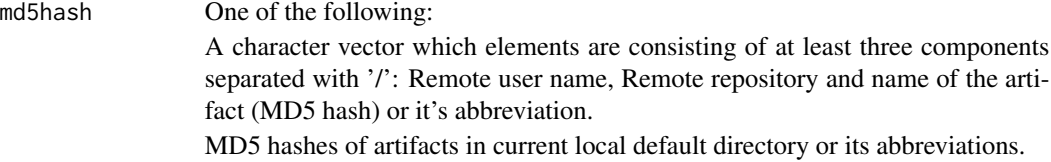

# Details

Function aread reads artifacts (by md5hashes) from Remote Repository. It uses [loadFromLocal-](#page-38-1)[Repo](#page-38-1) and [loadFromRemoteRepo](#page-38-2) functions with different parameter's specification.

#### Contact

Bug reports and feature requests can be sent to <https://github.com/pbiecek/archivist/issues>

#### **Note**

Before you start using this function, remember to set local or Remote repository to default by using setLocalRepo() or setRemoteRepo functions.

#### Author(s)

Przemyslaw Biecek, <przemyslaw.biecek@gmail.com>

# References

Biecek P and Kosinski M (2017). "archivist: An R Package for Managing, Recording and Restoring Data Analysis Results." \_Journal of Statistical Software\_, \*82\*(11), pp. 1-28. doi: 10.18637/jss.v082.i11 (URL: http://doi.org/10.18637/jss.v082.i11). URL https://github.com/pbiecek/archivist

#### See Also

Other archivist: [Repository](#page-45-1), [Tags](#page-74-1), [%a%](#page-83-1), [addHooksToPrint](#page-3-1), [addTagsRepo](#page-4-1), [aformat](#page-6-1), [ahistory](#page-8-1), [alink](#page-10-1), [aoptions](#page-12-1), [archivist-package](#page-2-1), [areadLocal](#page-16-1), [asearchLocal](#page-19-1), [asearch](#page-17-1), [asession](#page-20-1), [atrace](#page-22-1), [cache](#page-23-1), [copyLocalRepo](#page-25-1), [createLocalRepo](#page-28-1), [createMDGallery](#page-31-1), [deleteLocalRepo](#page-32-1), [getRemoteHook](#page-34-1), [getTagsLocal](#page-35-1), [loadFromLocalRepo](#page-38-1), [md5hash](#page-42-1), [removeTagsRepo](#page-44-1), [restoreLibs](#page-47-1), [rmFromLocalRepo](#page-48-1), [saveToLocalRepo](#page-55-1), [searchInLocalRepo](#page-59-1), [setLocalRepo](#page-62-1), [shinySearchInLocalRepo](#page-65-1), [showLocalRepo](#page-67-1), [splitTagsLocal](#page-69-1), [summaryLocalRepo](#page-72-1), [zipLocalRepo](#page-81-1)

#### Examples

```
# read the object from local directory
setLocalRepo(system.file("graphGallery", package = "archivist"))
pl <- aread("7f3453331910e3f321ef97d87adb5bad")
# To plot it remember to have ggplot2 in version 2.1.0
# as this is stated in asession("7f3453331910e3f321ef97d87adb5bad") .
# The state of R libraries can be restored to the same state in
# which 7f3453331910e3f321ef97d87adb5bad was created with the restoreLibs function.
# read the object from Remote
pl <- aread("pbiecek/graphGallery/7f3453331910e3f321ef97d87adb5bad")
# To plot it remember to have ggplot2 in version 2.1.0
# as this is stated in asession("pbiecek/graphGallery/7f3453331910e3f321ef97d87adb5bad") .
# The state of R libraries can be restored to the same state in
```
# which 7f3453331910e3f321ef97d87adb5bad was created with the restoreLibs function.

<span id="page-16-1"></span><span id="page-16-0"></span>

# Description

areadLocal reads the artifact from the Local [Repository.](#page-45-1) It's a wrapper around [loadFromLocal-](#page-38-1)[Repo.](#page-38-1)

# Usage

```
areadLocal(md5hash, repo)
```
#### Arguments

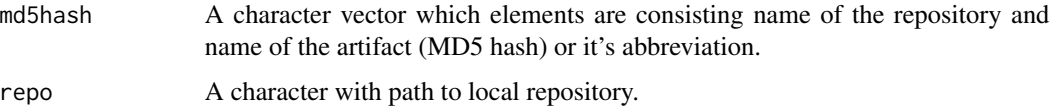

# Details

Function areadLocal reads artifacts (by md5hashes) from Local Repository.

#### Contact

Bug reports and feature requests can be sent to <https://github.com/pbiecek/archivist/issues>

# Author(s)

Przemyslaw Biecek, <przemyslaw.biecek@gmail.com>

# References

Biecek P and Kosinski M (2017). "archivist: An R Package for Managing, Recording and Restoring Data Analysis Results." \_Journal of Statistical Software\_, \*82\*(11), pp. 1-28. doi: 10.18637/jss.v082.i11 (URL: http://doi.org/10.18637/jss.v082.i11). URL https://github.com/pbiecek/archivist

# See Also

Other archivist: [Repository](#page-45-1), [Tags](#page-74-1), [%a%](#page-83-1), [addHooksToPrint](#page-3-1), [addTagsRepo](#page-4-1), [aformat](#page-6-1), [ahistory](#page-8-1), [alink](#page-10-1), [aoptions](#page-12-1), [archivist-package](#page-2-1), [aread](#page-14-1), [asearchLocal](#page-19-1), [asearch](#page-17-1), [asession](#page-20-1), [atrace](#page-22-1), [cache](#page-23-1), [copyLocalRepo](#page-25-1), [createLocalRepo](#page-28-1), [createMDGallery](#page-31-1), [deleteLocalRepo](#page-32-1), [getRemoteHook](#page-34-1), [getTagsLocal](#page-35-1), [loadFromLocalRepo](#page-38-1), [md5hash](#page-42-1), [removeTagsRepo](#page-44-1), [restoreLibs](#page-47-1), [rmFromLocalRepo](#page-48-1), [saveToLocalRepo](#page-55-1), [searchInLocalRepo](#page-59-1), [setLocalRepo](#page-62-1), [shinySearchInLocalRepo](#page-65-1), [showLocalRepo](#page-67-1), [splitTagsLocal](#page-69-1), [summaryLocalRepo](#page-72-1), [zipLocalRepo](#page-81-1)

#### <span id="page-17-1"></span><span id="page-17-0"></span>Description

asearch searches for artifacts that contain all specified [Tags](#page-74-1) and reads all of them from a default or Remote [Repository.](#page-45-1) It's a wrapper around [searchInLocalRepo](#page-59-1) and [loadFromLocalRepo](#page-38-1) and their Remote versions.

#### Usage

asearch(patterns, repo = NULL)

# Arguments

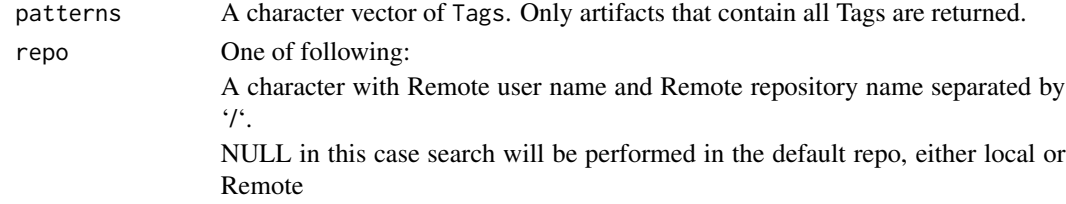

#### Details

Function asearch reads all artifacts that contain given list of Tags from default or Remote Repository. It uses both [loadFromLocalRepo](#page-38-1) and [searchInLocalRepo](#page-59-1) functions (or their Remote versions) but has shorter name and different parameter's specification.

#### Value

This function returns a list of artifacts (by their values).

# Contact

Bug reports and feature requests can be sent to <https://github.com/pbiecek/archivist/issues>

#### Note

Remember that if you want to use local repository you should set it to default.

# Author(s)

Przemyslaw Biecek, <przemyslaw.biecek@gmail.com>

# References

Biecek P and Kosinski M (2017). "archivist: An R Package for Managing, Recording and Restoring Data Analysis Results." \_Journal of Statistical Software\_, \*82\*(11), pp. 1-28. doi: 10.18637/jss.v082.i11 (URL: http://doi.org/10.18637/jss.v082.i11). URL https://github.com/pbiecek/archivist

#### asearch 19

# See Also

Other archivist: [Repository](#page-45-1), [Tags](#page-74-1), [%a%](#page-83-1), [addHooksToPrint](#page-3-1), [addTagsRepo](#page-4-1), [aformat](#page-6-1), [ahistory](#page-8-1), [alink](#page-10-1), [aoptions](#page-12-1), [archivist-package](#page-2-1), [areadLocal](#page-16-1), [aread](#page-14-1), [asearchLocal](#page-19-1), [asession](#page-20-1), [atrace](#page-22-1), [cache](#page-23-1), [copyLocalRepo](#page-25-1), [createLocalRepo](#page-28-1), [createMDGallery](#page-31-1), [deleteLocalRepo](#page-32-1), [getRemoteHook](#page-34-1), [getTagsLocal](#page-35-1), [loadFromLocalRepo](#page-38-1), [md5hash](#page-42-1), [removeTagsRepo](#page-44-1), [restoreLibs](#page-47-1), [rmFromLocalRepo](#page-48-1), [saveToLocalRepo](#page-55-1), [searchInLocalRepo](#page-59-1), [setLocalRepo](#page-62-1), [shinySearchInLocalRepo](#page-65-1), [showLocalRepo](#page-67-1), [splitTagsLocal](#page-69-1), [summaryLocalRepo](#page-72-1), [zipLocalRepo](#page-81-1)

# Examples

```
## Not run:
### default LOCAL version
## objects preparation
# data.frame object
data(iris)
# ggplot/gg object
library(ggplot2)
df \le data.frame(gp = factor(rep(letters[1:3], each = 10)), y = rnorm(30))
library(plyr)
ds \leq ddply(df, .(gp), summarise, mean = mean(y), sd = sd(y))
myplot123 <- ggplot(df, aes(x = gp, y = y)) +
 geom\_point() + geom\_point(data = ds, aes(y = mean),colour = 'red', size = 3)
# lm object
model <- lm(Sepal.Length~ Sepal.Width + Petal.Length + Petal.Width, data= iris)
model2 <- lm(Sepal.Length~ Sepal.Width + Petal.Width, data= iris)
model3 <- lm(Sepal.Length~ Sepal.Width, data= iris)
## creating example default local repository
exampleRepoDir <- tempfile()
createLocalRepo(repoDir = exampleRepoDir)
## setting default local repository
setLocalRepo( repoDir = exampleRepoDir )
saveToLocalRepo(myplot123)
saveToLocalRepo(iris)
saveToLocalRepo(model)
saveToLocalRepo(model2)
saveToLocalRepo(model3)
## Searching for objects of class:lm
lm \leftarrow asearch(patterns = "class:lm")
## Searching for objects of class:lm with coefname:Petal.Width
lm_c_PW <- asearch(patterns = c("class:lm","coefname:Petal.Width"))
```
# Note that we searched for objects. Then loaded them from repository by their value.

#### 20 asearchLocal and the set of the set of the set of the set of the set of the set of the set of the set of the set of the set of the set of the set of the set of the set of the set of the set of the set of the set of the

```
## deleting example repository
deleteLocalRepo(repoDir = exampleRepoDir, deleteRoot = TRUE)
rm(exampleRepoDir)
### default GitHub version
## Setting default github repository
setRemoteRepo( user = "pbiecek", repo = "archivist")
showRemoteRepo(method = "tags")$tag
searchInRemoteRepo(pattern = "class:lm")
searchInRemoteRepo(pattern = "class:gg")
getTagsRemote(md5hash = "cd6557c6163a6f9800f308f343e75e72", tag = "")
## Searching for objects of class:lm
asearch(patterns = c("class:lm"))
## Searching for objects of class:gg
ggplot_objects <- asearch(patterns = c("class:gg"))
# names(ggplot_objects)
# To plot them remember to have ggplot2 in version 2.1.0
# as this is stated in asession("pbiecek/archivist/13b2724139eb2c62578b4dab0d7b2cea") or
asession("pbiecek/archivist/7f3453331910e3f321ef97d87adb5bad") .
# The state of R libraries can be restored to the same state in
# which those objects were created with the restoreLibs function.
### Remote version
## Note that repo argument is passed in the following way to asearch:
## repo = "GitHub user name/GitHub repository name"
## Searching for objects of class:gg
asearch("pbiecek/graphGallery",
       patterns = c("class:gg",
                     "labelx:Sepal.Length")) -> ggplots_objects_v2
## End(Not run)
```
<span id="page-19-1"></span>asearchLocal *Read Artifacts Given as a List of Tags*

#### Description

asearchLocal searches for artifacts that contain all specified [Tags](#page-74-1) and reads all of them from a local [Repository.](#page-45-1) It's a wrapper around [searchInLocalRepo](#page-59-1) and [loadFromLocalRepo.](#page-38-1)

# Usage

asearchLocal(patterns, repo = NULL)

<span id="page-19-0"></span>

#### <span id="page-20-0"></span>assession 21

#### Arguments

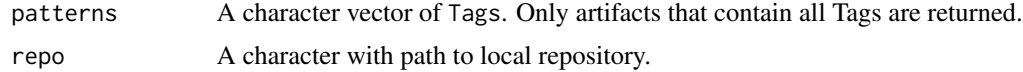

# Details

Function asearchLocal reads all artifacts that contain given list of Tags from the selected Local Repository.

# Value

This function returns a list of artifacts (by their values).

# Contact

Bug reports and feature requests can be sent to <https://github.com/pbiecek/archivist/issues>

#### Author(s)

Przemyslaw Biecek, <przemyslaw.biecek@gmail.com>

# References

Biecek P and Kosinski M (2017). "archivist: An R Package for Managing, Recording and Restoring Data Analysis Results." \_Journal of Statistical Software\_, \*82\*(11), pp. 1-28. doi: 10.18637/jss.v082.i11 (URL: http://doi.org/10.18637/jss.v082.i11). URL https://github.com/pbiecek/archivist

# See Also

Other archivist: [Repository](#page-45-1), [Tags](#page-74-1), [%a%](#page-83-1), [addHooksToPrint](#page-3-1), [addTagsRepo](#page-4-1), [aformat](#page-6-1), [ahistory](#page-8-1), [alink](#page-10-1), [aoptions](#page-12-1), [archivist-package](#page-2-1), [areadLocal](#page-16-1), [aread](#page-14-1), [asearch](#page-17-1), [asession](#page-20-1), [atrace](#page-22-1), [cache](#page-23-1), [copyLocalRepo](#page-25-1), [createLocalRepo](#page-28-1), [createMDGallery](#page-31-1), [deleteLocalRepo](#page-32-1), [getRemoteHook](#page-34-1), [getTagsLocal](#page-35-1), [loadFromLocalRepo](#page-38-1), [md5hash](#page-42-1), [removeTagsRepo](#page-44-1), [restoreLibs](#page-47-1), [rmFromLocalRepo](#page-48-1), [saveToLocalRepo](#page-55-1), [searchInLocalRepo](#page-59-1), [setLocalRepo](#page-62-1), [shinySearchInLocalRepo](#page-65-1), [showLocalRepo](#page-67-1), [splitTagsLocal](#page-69-1), [summaryLocalRepo](#page-72-1), [zipLocalRepo](#page-81-1)

<span id="page-20-1"></span>asession *Show Artifact's Session Info*

# **Description**

asession extracts artifact's session info. This allows to check in what conditions the artifact was created.

#### Usage

asession(md5hash = NULL)

#### Arguments

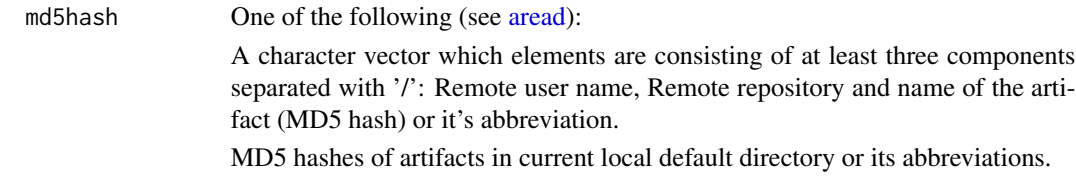

# Value

An object of the class session\_info.

### Contact

Bug reports and feature requests can be sent to <https://github.com/pbiecek/archivist/issues>

#### Author(s)

Przemyslaw Biecek, <przemyslaw.biecek@gmail.com>

#### **References**

Biecek P and Kosinski M (2017). "archivist: An R Package for Managing, Recording and Restoring Data Analysis Results." \_Journal of Statistical Software\_, \*82\*(11), pp. 1-28. doi: 10.18637/jss.v082.i11 (URL: http://doi.org/10.18637/jss.v082.i11). URL https://github.com/pbiecek/archivist

# See Also

Other archivist: [Repository](#page-45-1), [Tags](#page-74-1), [%a%](#page-83-1), [addHooksToPrint](#page-3-1), [addTagsRepo](#page-4-1), [aformat](#page-6-1), [ahistory](#page-8-1), [alink](#page-10-1), [aoptions](#page-12-1), [archivist-package](#page-2-1), [areadLocal](#page-16-1), [aread](#page-14-1), [asearchLocal](#page-19-1), [asearch](#page-17-1), [atrace](#page-22-1), [cache](#page-23-1), [copyLocalRepo](#page-25-1), [createLocalRepo](#page-28-1), [createMDGallery](#page-31-1), [deleteLocalRepo](#page-32-1), [getRemoteHook](#page-34-1), [getTagsLocal](#page-35-1), [loadFromLocalRepo](#page-38-1), [md5hash](#page-42-1), [removeTagsRepo](#page-44-1), [restoreLibs](#page-47-1), [rmFromLocalRepo](#page-48-1), [saveToLocalRepo](#page-55-1), [searchInLocalRepo](#page-59-1), [setLocalRepo](#page-62-1), [shinySearchInLocalRepo](#page-65-1), [showLocalRepo](#page-67-1), [splitTagsLocal](#page-69-1), [summaryLocalRepo](#page-72-1), [zipLocalRepo](#page-81-1)

#### Examples

```
## Not run:
setLocalRepo(system.file("graphGallery", package = "archivist"))
asession("2a6e492cb6982f230e48cf46023e2e4f")
# no session info
asession("pbiecek/graphGallery/2a6e492cb6982f230e48cf46023e2e4f")
# nice session info
asession("pbiecek/graphGallery/7f3453331910e3f321ef97d87adb5bad")
```
## End(Not run)

<span id="page-22-1"></span><span id="page-22-0"></span>

# Description

atrace add call to [saveToLocalRepo](#page-55-1) at the end of a given function.

#### Usage

 $\text{atrace}(\text{FUN} = "lm", \text{ object} = "z")$ 

# Arguments

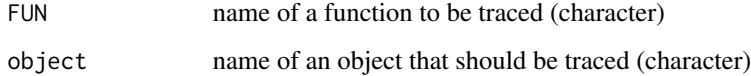

# Details

Function atrace calls the [trace](#page-0-0) function.

#### Contact

Bug reports and feature requests can be sent to <https://github.com/pbiecek/archivist/issues>

# Author(s)

Przemyslaw Biecek, <przemyslaw.biecek@gmail.com>

#### References

Biecek P and Kosinski M (2017). "archivist: An R Package for Managing, Recording and Restoring Data Analysis Results." \_Journal of Statistical Software\_, \*82\*(11), pp. 1-28. doi: 10.18637/jss.v082.i11 (URL: http://doi.org/10.18637/jss.v082.i11). URL https://github.com/pbiecek/archivist

#### See Also

Other archivist: [Repository](#page-45-1), [Tags](#page-74-1), [%a%](#page-83-1), [addHooksToPrint](#page-3-1), [addTagsRepo](#page-4-1), [aformat](#page-6-1), [ahistory](#page-8-1), [alink](#page-10-1), [aoptions](#page-12-1), [archivist-package](#page-2-1), [areadLocal](#page-16-1), [aread](#page-14-1), [asearchLocal](#page-19-1), [asearch](#page-17-1), [asession](#page-20-1), [cache](#page-23-1), [copyLocalRepo](#page-25-1), [createLocalRepo](#page-28-1), [createMDGallery](#page-31-1), [deleteLocalRepo](#page-32-1), [getRemoteHook](#page-34-1), [getTagsLocal](#page-35-1), [loadFromLocalRepo](#page-38-1), [md5hash](#page-42-1), [removeTagsRepo](#page-44-1), [restoreLibs](#page-47-1), [rmFromLocalRepo](#page-48-1), [saveToLocalRepo](#page-55-1), [searchInLocalRepo](#page-59-1), [setLocalRepo](#page-62-1), [shinySearchInLocalRepo](#page-65-1), [showLocalRepo](#page-67-1), [splitTagsLocal](#page-69-1), [summaryLocalRepo](#page-72-1), [zipLocalRepo](#page-81-1)

24 cache and 22 cases and 22 cases and 22 cases and 22 cases and 22 cases and 22 cases and 22 cases and 22 cases and 22 cases and 22 cases and 22 cases and 22 cases and 22 cases and 22 cases and 22 cases and 22 cases and 2

# Examples

```
# read the object from local directory
createLocalRepo("arepo_test", default=TRUE)
atrace("lm", "z")
lm(Sepal.Length~Sepal.Width, data=iris)
asearch("class:lm")
untrace("lm")
deleteLocalRepo("arepo_test", deleteRoot = TRUE)
```
<span id="page-23-1"></span>cache *Enable Caching of the Function Results with the use of Archivist*

# Description

cache function stores all results of function calls in local [Repository.](#page-45-1) All results are stored together with md5 hashes of the function calls. If a function is called with the same arguments, then its results can be loaded from the repository.

One may specify expiration date for live objects. It may be useful for objects that can be changed externally (like queries to database).

#### Usage

cache(cacheRepo = NULL, FUN, ..., notOlderThan = NULL)

# Arguments

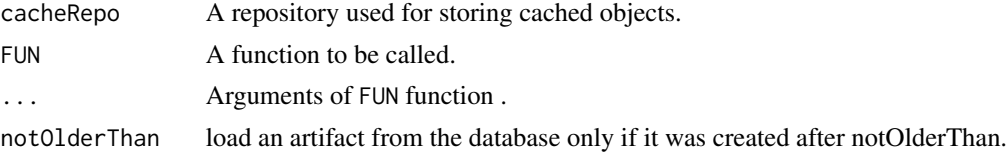

#### Details

cache function stores all results of function calls in local [Repository](#page-45-1) specified by the cacheRepo argument. The md5 hash of FUN and it's arguments is added as a Tag to the repository. This Tag has the following structure "cacheId:md5hash". Note that cache is a good solution if objects are not that big but calculations are time consuming (see Examples). If objects are big and calculations are easy, then disk input-output operations may take more time than calculations itself.

#### Value

Result of the function call with additional attributes: tags - md5 hash of the function call and call - "".

#### Contact

Bug reports and feature requests can be sent to <https://github.com/pbiecek/archivist/issues>

<span id="page-23-0"></span>

#### cache 25

#### Author(s)

Przemyslaw Biecek, <Przemyslaw.Biecek@gmail.com>

#### References

Biecek P and Kosinski M (2017). "archivist: An R Package for Managing, Recording and Restoring Data Analysis Results." \_Journal of Statistical Software\_, \*82\*(11), pp. 1-28. doi: 10.18637/jss.v082.i11 (URL: http://doi.org/10.18637/jss.v082.i11). URL https://github.com/pbiecek/archivist

# See Also

For more detailed information, check the archivist package [Use Cases.](https://github.com/pbiecek/archivist#-the-list-of-use-cases-)

Other archivist: [Repository](#page-45-1), [Tags](#page-74-1), [%a%](#page-83-1), [addHooksToPrint](#page-3-1), [addTagsRepo](#page-4-1), [aformat](#page-6-1), [ahistory](#page-8-1), [alink](#page-10-1), [aoptions](#page-12-1), [archivist-package](#page-2-1), [areadLocal](#page-16-1), [aread](#page-14-1), [asearchLocal](#page-19-1), [asearch](#page-17-1), [asession](#page-20-1), [atrace](#page-22-1), [copyLocalRepo](#page-25-1), [createLocalRepo](#page-28-1), [createMDGallery](#page-31-1), [deleteLocalRepo](#page-32-1), [getRemoteHook](#page-34-1), [getTagsLocal](#page-35-1), [loadFromLocalRepo](#page-38-1), [md5hash](#page-42-1), [removeTagsRepo](#page-44-1), [restoreLibs](#page-47-1), [rmFromLocalRepo](#page-48-1), [saveToLocalRepo](#page-55-1), [searchInLocalRepo](#page-59-1), [setLocalRepo](#page-62-1), [shinySearchInLocalRepo](#page-65-1), [showLocalRepo](#page-67-1), [splitTagsLocal](#page-69-1), [summaryLocalRepo](#page-72-1), [zipLocalRepo](#page-81-1)

#### Examples

```
## Not run:
```

```
# objects preparation
library("lubridate")
cacheRepo <- tempfile()
createLocalRepo( cacheRepo )
## Example 1:
# cache is useful when objects used by FUN are not that big but calculations
# are time-comsuming. Take a look at this example:
fun <- function(n) {replicate(n, summary(lm(Sepal.Length~Species, iris))$r.squared)}
# let's check time of two evaluations of cache function
system.time( res <- cache(cacheRepo, fun, 1000) )
system.time( res <- cache(cacheRepo, fun, 1000) )
# The second call is much faster. Why is it so? Because the result of fun
# function evaluation has been stored in local cacheRepo during the first evaluation
# of cache. In the second call of cache we are simply loading the result of fun
# from local cacheRepo Repository.
## Example 2:
testFun \le function(x) {cat(x);x}
# testFun will be executed and saved to cacheRepo
tmp <- cache(cacheRepo, testFun, "Say hallo!")
# testFun execution will be loaded from repository
tmp <- cache(cacheRepo, testFun, "Say hallo!")
# testFun will be executed once again as it fails with expiration date. It will
```

```
# be saved to cacheRepo.
tmp <- cache(cacheRepo, testFun, "Say hallo!", notOlderThan = now())
# testFun execution will be loaded from repository as it
# passes with expiration date [within hour]
tmp <- cache(cacheRepo, testFun, "Say hallo!", notOlderThan = now() - hours(1))
deleteLocalRepo( cacheRepo, TRUE)
rm( cacheRepo )
## End(Not run)
```

```
copyLocalRepo Copy an Existing Repository into Another Repository
```
## Description

copy\*Repo copies artifacts from one Repository into another Repository. It adds new files to existing gallery folder in repoTo Repository. copyLocalRepo copies local Repository while copyRemoteRepo copies remote Repository.

# Usage

copyLocalRepo(repoFrom = NULL, repoTo, md5hashes)

```
copyRemoteRepo(repoTo, md5hashes, repo = aoptions("repo"),
  user = aoptions("user"), branch = aoptions("branch"),
  subdir = aoptions("subdir"), repoType = aoptions("repoType"))
```
# Arguments

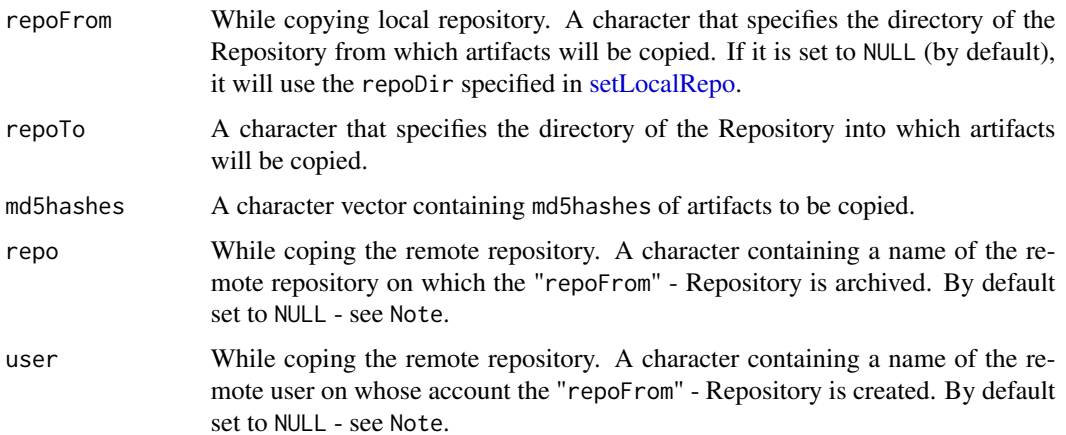

<span id="page-25-0"></span>

# copyLocalRepo 27

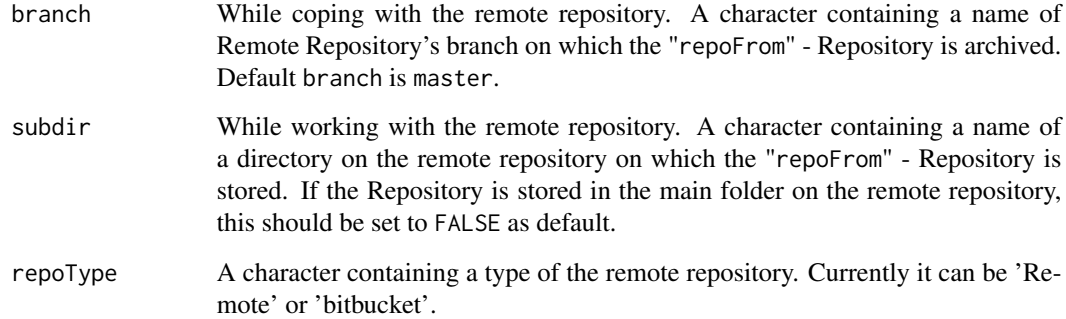

#### Details

Functions copyLocalRepo and copyRemoteRepo copy artifacts from the archivist's Repositories stored in a local folder or on the Remote. Both of them use md5hashes of artifacts which are to be copied in md5hashes parameter. For more information about md5hash see [md5hash.](#page-42-1)

# Contact

Bug reports and feature requests can be sent to <https://github.com/pbiecek/archivist/issues>

#### Note

If repo and user are set to NULL (as default) in remote mode then global parameters set in [se](#page-62-2)[tRemoteRepo](#page-62-2) function are used. If one would like to copy whole Repository we suggest to extract all md5hashes in this way unique(showLocalRepo(repoDir)[,1]).

# Author(s)

Marcin Kosinski, <m.p.kosinski@gmail.com>

#### References

Biecek P and Kosinski M (2017). "archivist: An R Package for Managing, Recording and Restoring Data Analysis Results." \_Journal of Statistical Software\_, \*82\*(11), pp. 1-28. doi: 10.18637/jss.v082.i11 (URL: http://doi.org/10.18637/jss.v082.i11). URL https://github.com/pbiecek/archivist

#### See Also

Other archivist: [Repository](#page-45-1), [Tags](#page-74-1), [%a%](#page-83-1), [addHooksToPrint](#page-3-1), [addTagsRepo](#page-4-1), [aformat](#page-6-1), [ahistory](#page-8-1), [alink](#page-10-1), [aoptions](#page-12-1), [archivist-package](#page-2-1), [areadLocal](#page-16-1), [aread](#page-14-1), [asearchLocal](#page-19-1), [asearch](#page-17-1), [asession](#page-20-1), [atrace](#page-22-1), [cache](#page-23-1), [createLocalRepo](#page-28-1), [createMDGallery](#page-31-1), [deleteLocalRepo](#page-32-1), [getRemoteHook](#page-34-1), [getTagsLocal](#page-35-1), [loadFromLocalRepo](#page-38-1), [md5hash](#page-42-1), [removeTagsRepo](#page-44-1), [restoreLibs](#page-47-1), [rmFromLocalRepo](#page-48-1), [saveToLocalRepo](#page-55-1), [searchInLocalRepo](#page-59-1), [setLocalRepo](#page-62-1), [shinySearchInLocalRepo](#page-65-1), [showLocalRepo](#page-67-1), [splitTagsLocal](#page-69-1), [summaryLocalRepo](#page-72-1), [zipLocalRepo](#page-81-1)

# Examples

```
## Not run:
## Using archivist remote Repository to copy artifacts
# creating example Repository
exampleRepoDir <- tempfile()
createLocalRepo( exampleRepoDir )
# Searching for md5hashes of artifacts (without data related to them)
# in the archivist remote Repository
hashes <- searchInRemoteRepo( pattern="name", user="pbiecek", repo="archivist", fixed=FALSE)
# Copying selected artifacts from archivist Remote Repository into exampleRepoDir Repository
copyRemoteRepo( repoTo = exampleRepoDir , md5hashes= hashes, user="pbiecek", repo="archivist" )
# See how the gallery folder in our exampleRepoDir Repository
# with copies of artifacts from archivist Remote Repository looks like
list.files( path = file.path( exampleRepoDir, "gallery" ) )
# See how the backpack database in our exampleRepoDir Repository looks like
showLocalRepo( repoDir = exampleRepoDir )
# removing an example Repository
deleteLocalRepo( exampleRepoDir, deleteRoot=TRUE )
rm( exampleRepoDir )
# many archivist-like Repositories on one Remote repository
dir <- paste0(getwd(), "/ex1")
createLocalRepo( dir )
copyRemoteRepo( repoTo = dir , md5hashes = "ff575c261c949d073b2895b05d1097c3",
                user="MarcinKosinski", repo="Museum",
                branch="master", subdir="ex2")
# Check if the copied artifact is on our dir Repository
showLocalRepo( repoDir = dir) # It is in backpack database indeed
list.files( path = file.path( dir, "gallery" ) ) # it is also in gallery folder
# removing an example Repository
deleteLocalRepo( dir, TRUE)
rm(dir)
## Using graphGallery Repository attached to the archivist package to copy artifacts
# creating example Repository
```
# <span id="page-28-0"></span>createLocalRepo 29

```
exampleRepoDir <- tempfile()
createLocalRepo( exampleRepoDir )
# Searching for md5hashes of artifacts (without data related to them)
# in the graphGallery Repository
archivistRepo <- system.file( "graphGallery", package = "archivist")
# You may use:
# hashes <- unique(showLocalRepo(repoDir)[,1])
# to extract all artifacts from repository
hashes <- searchInLocalRepo( pattern="name",
                             repoDir = archivistRepo,
                             fixed=FALSE )
# Copying selected artifacts from archivist Remote Repository into exampleRepoDir Repository
copyLocalRepo( repoFrom = archivistRepo, repoTo = exampleRepoDir , md5hashes= hashes )
# See how the backpack database in our exampleRepoDir Repository looks like
showLocalRepo( repoDir = exampleRepoDir )
# removing an example Repository
deleteLocalRepo( exampleRepoDir, deleteRoot=TRUE )
rm( exampleRepoDir )
rm( archivistRepo )
## End(Not run)
```
<span id="page-28-1"></span>createLocalRepo *Create an Empty Repository*

# Description

createLocalRepo creates an empty [Repository](#page-45-1) in the given directory in which archived artifacts will be stored.

#### Usage

```
createLocalRepo(repoDir, force = FALSE, default = FALSE)
createPostgresRepo(repoDir, connector, force = FALSE, default = FALSE)
```
### Arguments

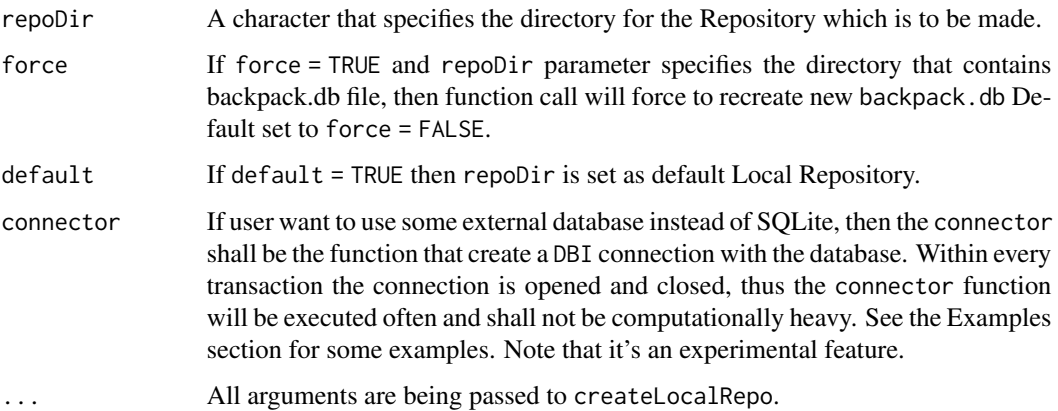

#### Details

At least one Repository must be initialized before using other functions from the **archivist** package. While working in groups, it is highly recommended to create a Repository on a shared Dropbox/GitHub folder.

All artifacts which are desired to be archived are going to be saved in the local Repository, which is an SQLite database stored in a file named backpack. After calling saveToRepo function, each artifact will be archived in a md5hash.rda file. This file will be saved in a folder (under repoDir directory) named gallery. For every artifact, md5hash is a unique string of length 32 that is produced by [digest](#page-0-0) function, which uses a cryptographical MD5 hash algorithm.

To learn more about artifacts visit [archivist-package.](#page-2-1)

Created backpack database is a useful and fundamental tool for remembering artifact's name, class, archiving date etc. (the so called [Tags\)](#page-74-1) or for keeping artifact's md5hash.

Besides the backpack database, gallery folder is created in which all artifacts will be archived.

After every saveToRepo call the database is refreshed. As a result, the artifact is available immediately in backpack.db database for other collaborators.

#### **Contact**

Bug reports and feature requests can be sent to <https://github.com/pbiecek/archivist/issues>

# Author(s)

Marcin Kosinski, <m.p.kosinski@gmail.com> Przemyslaw Biecek, <przemyslaw.biecek@gmail.com>

#### References

Biecek P and Kosinski M (2017). "archivist: An R Package for Managing, Recording and Restoring Data Analysis Results." \_Journal of Statistical Software\_, \*82\*(11), pp. 1-28. doi: 10.18637/jss.v082.i11 (URL: http://doi.org/10.18637/jss.v082.i11). URL https://github.com/pbiecek/archivist

#### createLocalRepo 31

#### See Also

Other archivist: [Repository](#page-45-1), [Tags](#page-74-1), [%a%](#page-83-1), [addHooksToPrint](#page-3-1), [addTagsRepo](#page-4-1), [aformat](#page-6-1), [ahistory](#page-8-1), [alink](#page-10-1), [aoptions](#page-12-1), [archivist-package](#page-2-1), [areadLocal](#page-16-1), [aread](#page-14-1), [asearchLocal](#page-19-1), [asearch](#page-17-1), [asession](#page-20-1), [atrace](#page-22-1), [cache](#page-23-1), [copyLocalRepo](#page-25-1), [createMDGallery](#page-31-1), [deleteLocalRepo](#page-32-1), [getRemoteHook](#page-34-1), [getTagsLocal](#page-35-1), [loadFromLocalRepo](#page-38-1), [md5hash](#page-42-1), [removeTagsRepo](#page-44-1), [restoreLibs](#page-47-1), [rmFromLocalRepo](#page-48-1), [saveToLocalRepo](#page-55-1), [searchInLocalRepo](#page-59-1), [setLocalRepo](#page-62-1), [shinySearchInLocalRepo](#page-65-1), [showLocalRepo](#page-67-1), [splitTagsLocal](#page-69-1), [summaryLocalRepo](#page-72-1), [zipLocalRepo](#page-81-1)

Other archivist: [Repository](#page-45-1), [Tags](#page-74-1), [%a%](#page-83-1), [addHooksToPrint](#page-3-1), [addTagsRepo](#page-4-1), [aformat](#page-6-1), [ahistory](#page-8-1), [alink](#page-10-1), [aoptions](#page-12-1), [archivist-package](#page-2-1), [areadLocal](#page-16-1), [aread](#page-14-1), [asearchLocal](#page-19-1), [asearch](#page-17-1), [asession](#page-20-1), [atrace](#page-22-1), [cache](#page-23-1), [copyLocalRepo](#page-25-1), [createMDGallery](#page-31-1), [deleteLocalRepo](#page-32-1), [getRemoteHook](#page-34-1), [getTagsLocal](#page-35-1), [loadFromLocalRepo](#page-38-1), [md5hash](#page-42-1), [removeTagsRepo](#page-44-1), [restoreLibs](#page-47-1), [rmFromLocalRepo](#page-48-1), [saveToLocalRepo](#page-55-1), [searchInLocalRepo](#page-59-1), [setLocalRepo](#page-62-1), [shinySearchInLocalRepo](#page-65-1), [showLocalRepo](#page-67-1), [splitTagsLocal](#page-69-1), [summaryLocalRepo](#page-72-1), [zipLocalRepo](#page-81-1)

Other archivist: [Repository](#page-45-1), [Tags](#page-74-1), [%a%](#page-83-1), [addHooksToPrint](#page-3-1), [addTagsRepo](#page-4-1), [aformat](#page-6-1), [ahistory](#page-8-1), [alink](#page-10-1), [aoptions](#page-12-1), [archivist-package](#page-2-1), [areadLocal](#page-16-1), [aread](#page-14-1), [asearchLocal](#page-19-1), [asearch](#page-17-1), [asession](#page-20-1), [atrace](#page-22-1), [cache](#page-23-1), [copyLocalRepo](#page-25-1), [createMDGallery](#page-31-1), [deleteLocalRepo](#page-32-1), [getRemoteHook](#page-34-1), [getTagsLocal](#page-35-1), [loadFromLocalRepo](#page-38-1), [md5hash](#page-42-1), [removeTagsRepo](#page-44-1), [restoreLibs](#page-47-1), [rmFromLocalRepo](#page-48-1), [saveToLocalRepo](#page-55-1), [searchInLocalRepo](#page-59-1), [setLocalRepo](#page-62-1), [shinySearchInLocalRepo](#page-65-1), [showLocalRepo](#page-67-1), [splitTagsLocal](#page-69-1), [summaryLocalRepo](#page-72-1), [zipLocalRepo](#page-81-1)

# Examples

```
## Not run:
exampleRepoDir <- tempfile()
createLocalRepo( repoDir = exampleRepoDir, default = TRUE )
data(iris)
saveToLocalRepo(iris)
showLocalRepo()
showLocalRepo(method = "tags")
deleteLocalRepo( repoDir = exampleRepoDir, unset = TRUE, deleteRoot = TRUE)
# example with external database
# create a connector
require("RPostgreSQL")
drv <- dbDriver("PostgreSQL")
connector <- function() {
 dbConnect(drv, dbname = "postgres",
            host = "localhost", port = 5432,
            user = "user", password = pw)
}
# Now you can create an empty repository with postgress database
exampleRepoDir <- tempfile()
createPostgresRepo( repoDir = exampleRepoDir, connector)
data(iris)
saveToLocalRepo(iris)
showLocalRepo()
showLocalRepo(method = "tags")
deleteLocalRepo( repoDir = exampleRepoDir, unset = TRUE, deleteRoot = TRUE)
```

```
## End(Not run)
```
<span id="page-31-1"></span>

# Description

createMDGallery creates a summary for each artifact from [Repository](#page-45-1) stored on a GitHub. For each artifact tihd function creates a markdown file with: the download link, artifact's [Tags](#page-74-1) (when addTags = TRUE) and miniature (addMiniature = TRUE) if the artifact was archived with it's miniature and Tags. The miniature is a [print](#page-0-0) or [head](#page-0-0) over an artifact or it's png when it was a plot. But this function only supports png miniatures.

#### Usage

```
createMDGallery(output, repo = aoptions("repo"),
  user = aoptions("user"), branch = aoptions("branch"),
  subdir = aoptions("subdir"), repoType = aoptions("repoType"),
  addTags = FALSE, addMiniature = FALSE, maxTags = 100)
```
# Arguments

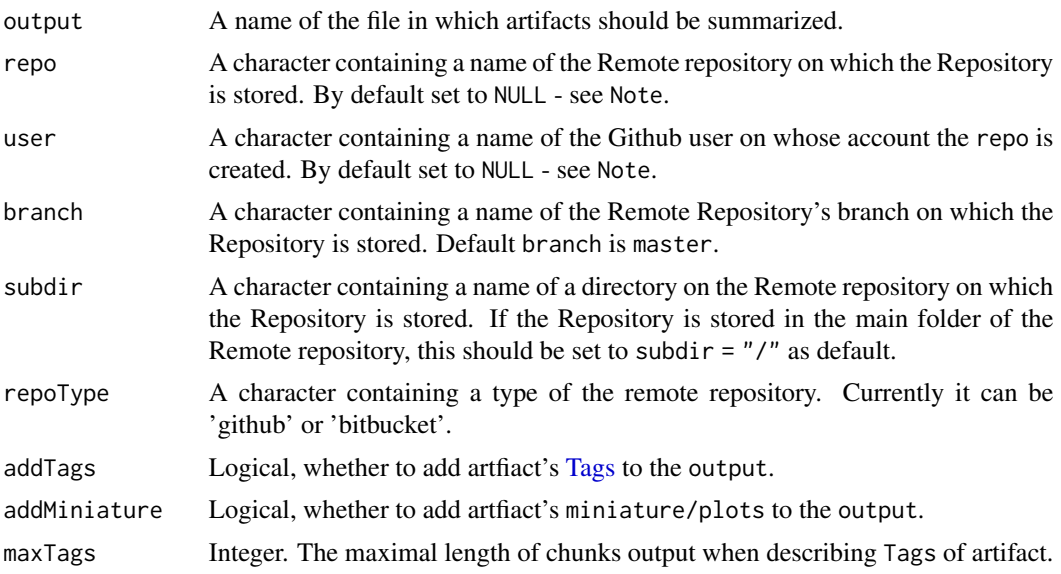

# Details

To learn more about artifacts visit [archivist-package.](#page-2-1)

# Contact

Bug reports and feature requests can be sent to <https://github.com/pbiecek/archivist/issues>

#### <span id="page-32-0"></span>deleteLocalRepo 33

#### **Note**

If repo and user are set to NULL (as default) in the Remote mode then global parameters set in [setRemoteRepo](#page-62-2) (or via [aoptions\)](#page-12-1) function are used.

#### Author(s)

Marcin Kosinski, <m.p.kosinski@gmail.com>

#### References

Biecek P and Kosinski M (2017). "archivist: An R Package for Managing, Recording and Restoring Data Analysis Results." \_Journal of Statistical Software\_, \*82\*(11), pp. 1-28. doi: 10.18637/jss.v082.i11 (URL: http://doi.org/10.18637/jss.v082.i11). URL https://github.com/pbiecek/archivist

# See Also

Markdown example: <https://github.com/pbiecek/archivist/issues/144#issuecomment-174192366>

Other archivist: [Repository](#page-45-1), [Tags](#page-74-1), [%a%](#page-83-1), [addHooksToPrint](#page-3-1), [addTagsRepo](#page-4-1), [aformat](#page-6-1), [ahistory](#page-8-1), [alink](#page-10-1), [aoptions](#page-12-1), [archivist-package](#page-2-1), [areadLocal](#page-16-1), [aread](#page-14-1), [asearchLocal](#page-19-1), [asearch](#page-17-1), [asession](#page-20-1), [atrace](#page-22-1), [cache](#page-23-1), [copyLocalRepo](#page-25-1), [createLocalRepo](#page-28-1), [deleteLocalRepo](#page-32-1), [getRemoteHook](#page-34-1), [getTagsLocal](#page-35-1), [loadFromLocalRepo](#page-38-1), [md5hash](#page-42-1), [removeTagsRepo](#page-44-1), [restoreLibs](#page-47-1), [rmFromLocalRepo](#page-48-1), [saveToLocalRepo](#page-55-1), [searchInLocalRepo](#page-59-1), [setLocalRepo](#page-62-1), [shinySearchInLocalRepo](#page-65-1), [showLocalRepo](#page-67-1), [splitTagsLocal](#page-69-1), [summaryLocalRepo](#page-72-1), [zipLocalRepo](#page-81-1)

#### Examples

## Not run:

```
createMDGallery(user = 'MarcinKosinski', repo = 'Museum',
 'README_test1.md', addTags = TRUE)
createMDGallery('graphGallery', 'pbiecek', addMiniature = TRUE,
 'README_test2.md', addTags = TRUE)
```
## End(Not run)

<span id="page-32-1"></span>deleteLocalRepo *Delete the Existing Repository from the Given Directory*

#### **Description**

deleteLocalRepo deletes the existing [Repository](#page-45-1) from the given directory. As a result all artifacts from gallery folder are removed and database backpack.db is deleted.

### Usage

```
deleteLocalRepo(repoDir, deleteRoot = FALSE, unset = FALSE)
```
deleteRepo(...)

#### Arguments

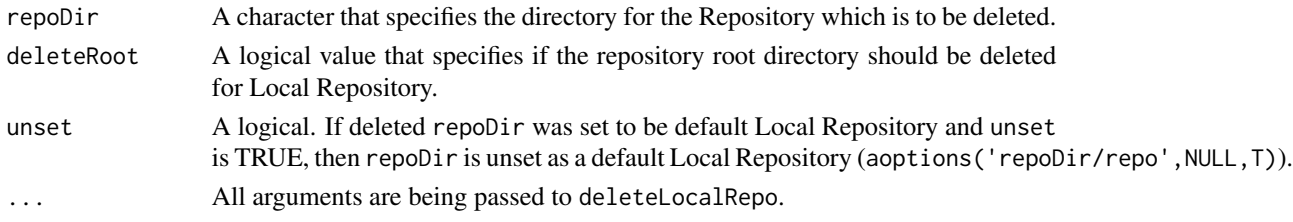

# Contact

Bug reports and feature requests can be sent to <https://github.com/pbiecek/archivist/issues>

### Note

Remember that using tempfile() instead of tempdir() in examples section is crucial. tempdir() is existing directory in which R works so calling deleteLocalRepo(exampleRepoDir,deleteRoot=TRUE) removes important R files. You can find out more information about this problem at [stackoverflow](http://stackoverflow.com/questions/22325820/unlink-function-causing-an-error-for-consequent-and-plot-functions) webpage.

# Author(s)

Marcin Kosinski, <m.p.kosinski@gmail.com>

# References

Biecek P and Kosinski M (2017). "archivist: An R Package for Managing, Recording and Restoring Data Analysis Results." \_Journal of Statistical Software\_, \*82\*(11), pp. 1-28. doi: 10.18637/jss.v082.i11 (URL: http://doi.org/10.18637/jss.v082.i11). URL https://github.com/pbiecek/archivist

# See Also

Other archivist: [Repository](#page-45-1), [Tags](#page-74-1), [%a%](#page-83-1), [addHooksToPrint](#page-3-1), [addTagsRepo](#page-4-1), [aformat](#page-6-1), [ahistory](#page-8-1), [alink](#page-10-1), [aoptions](#page-12-1), [archivist-package](#page-2-1), [areadLocal](#page-16-1), [aread](#page-14-1), [asearchLocal](#page-19-1), [asearch](#page-17-1), [asession](#page-20-1), [atrace](#page-22-1), [cache](#page-23-1), [copyLocalRepo](#page-25-1), [createLocalRepo](#page-28-1), [createMDGallery](#page-31-1), [getRemoteHook](#page-34-1), [getTagsLocal](#page-35-1), [loadFromLocalRepo](#page-38-1), [md5hash](#page-42-1), [removeTagsRepo](#page-44-1), [restoreLibs](#page-47-1), [rmFromLocalRepo](#page-48-1), [saveToLocalRepo](#page-55-1), [searchInLocalRepo](#page-59-1), [setLocalRepo](#page-62-1), [shinySearchInLocalRepo](#page-65-1), [showLocalRepo](#page-67-1), [splitTagsLocal](#page-69-1), [summaryLocalRepo](#page-72-1), [zipLocalRepo](#page-81-1)

Other archivist: [Repository](#page-45-1), [Tags](#page-74-1), [%a%](#page-83-1), [addHooksToPrint](#page-3-1), [addTagsRepo](#page-4-1), [aformat](#page-6-1), [ahistory](#page-8-1), [alink](#page-10-1), [aoptions](#page-12-1), [archivist-package](#page-2-1), [areadLocal](#page-16-1), [aread](#page-14-1), [asearchLocal](#page-19-1), [asearch](#page-17-1), [asession](#page-20-1), [atrace](#page-22-1), [cache](#page-23-1), [copyLocalRepo](#page-25-1), [createLocalRepo](#page-28-1), [createMDGallery](#page-31-1), [getRemoteHook](#page-34-1), [getTagsLocal](#page-35-1), [loadFromLocalRepo](#page-38-1), [md5hash](#page-42-1), [removeTagsRepo](#page-44-1), [restoreLibs](#page-47-1), [rmFromLocalRepo](#page-48-1), [saveToLocalRepo](#page-55-1), [searchInLocalRepo](#page-59-1), [setLocalRepo](#page-62-1), [shinySearchInLocalRepo](#page-65-1), [showLocalRepo](#page-67-1), [splitTagsLocal](#page-69-1), [summaryLocalRepo](#page-72-1), [zipLocalRepo](#page-81-1)

# <span id="page-34-0"></span>getRemoteHook 35

### Examples

```
## Not run:
exampleRepoDir <- tempfile()
createLocalRepo( repoDir = exampleRepoDir, default = TRUE )
data(iris)
saveToLocalRepo(iris)
deleteLocalRepo( repoDir = exampleRepoDir, unset = TRUE, deleteRoot = TRUE)
## End(Not run)
```
<span id="page-34-1"></span>getRemoteHook *Get http Hook for Remote Repo*

# Description

getRemoteHook returns http adress of the remote [Repository.](#page-45-1) Then it can be used to download artifacts from the remote [Repository.](#page-45-1)

#### Usage

```
getRemoteHook(repo = aoptions("repo"), user = aoptions("user"),
 branch = aoptions("branch"), subdir = aoptions("subdir"),
 repoType = aoptions("repoType"))
```
# Arguments

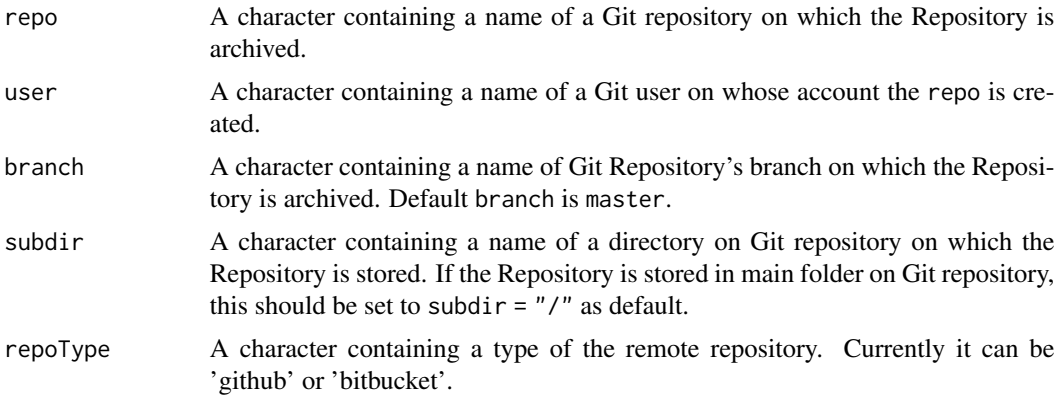

# Contact

Bug reports and feature requests can be sent to <https://github.com/pbiecek/archivist/issues>

# Author(s)

Przemyslaw Biecek, <przemyslaw.biecek@gmail.com>

# See Also

Other archivist: [Repository](#page-45-1), [Tags](#page-74-1), [%a%](#page-83-1), [addHooksToPrint](#page-3-1), [addTagsRepo](#page-4-1), [aformat](#page-6-1), [ahistory](#page-8-1), [alink](#page-10-1), [aoptions](#page-12-1), [archivist-package](#page-2-1), [areadLocal](#page-16-1), [aread](#page-14-1), [asearchLocal](#page-19-1), [asearch](#page-17-1), [asession](#page-20-1), [atrace](#page-22-1), [cache](#page-23-1), [copyLocalRepo](#page-25-1), [createLocalRepo](#page-28-1), [createMDGallery](#page-31-1), [deleteLocalRepo](#page-32-1), [getTagsLocal](#page-35-1), [loadFromLocalRepo](#page-38-1), [md5hash](#page-42-1), [removeTagsRepo](#page-44-1), [restoreLibs](#page-47-1), [rmFromLocalRepo](#page-48-1), [saveToLocalRepo](#page-55-1), [searchInLocalRepo](#page-59-1), [setLocalRepo](#page-62-1), [shinySearchInLocalRepo](#page-65-1), [showLocalRepo](#page-67-1), [splitTagsLocal](#page-69-1), [summaryLocalRepo](#page-72-1), [zipLocalRepo](#page-81-1)

# Examples

```
## Not run:
# objects preparation
getRemoteHook("graphGallery", "pbiecek")
```
## End(Not run)

<span id="page-35-1"></span>getTagsLocal *Return Tags Corresponding to md5hash*

#### Description

getTagsLocal and getTagsRemote return Tags (see [Tags\)](#page-74-1) related to [md5hash](#page-42-1) of an artifact. To learn more about artifacts visit [archivist-package.](#page-2-1)

# Usage

```
getTagsLocal(md5hash, repoDir = aoptions("repoDir"), tag = "name")
```

```
getTagsRemote(md5hash, repo = aoptions("repo"),
 user = aoptions("user"), branch = aoptions("branch"),
  subdir = aoptions("subdir"), repoType = aoptions("repoType"),
 tag = "name")
```
#### **Arguments**

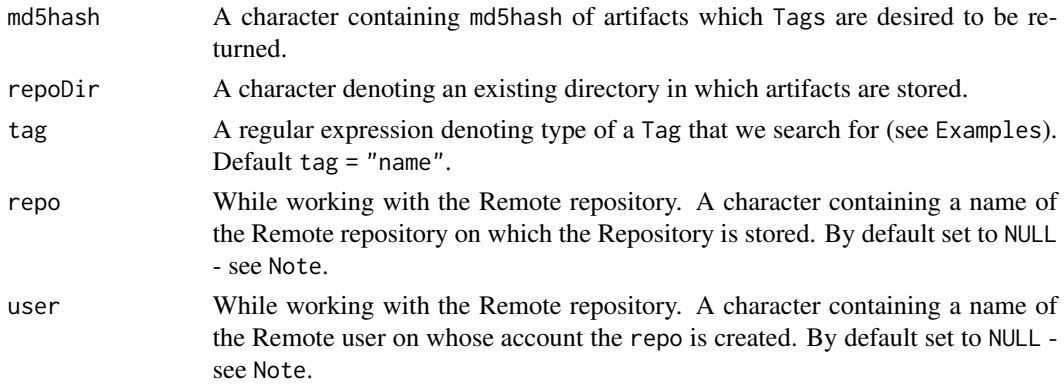

<span id="page-35-0"></span>
## getTagsLocal 37

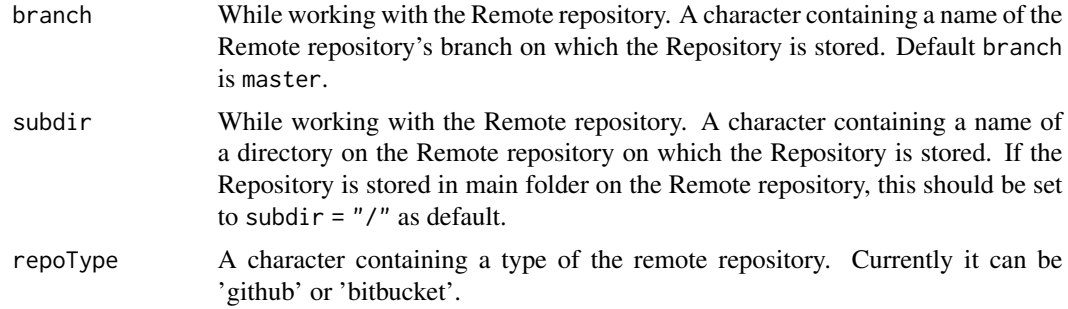

# **Details**

getTagsLocal and getTagsRemote return Tags, of a specific type described by tag parameter, related to [md5hash](#page-42-0) of an artifact. To learn more about artifacts visit [archivist-package.](#page-2-0)

# Value

The character vector of Tags (see [Tags\)](#page-74-0) related to [md5hash](#page-42-0) of an artifact.

#### Contact

Bug reports and feature requests can be sent to <https://github.com/pbiecek/archivist/issues>

#### Note

If repo and user are set to NULL (as default) in Remote mode then global parameters set in [se](#page-62-0)[tRemoteRepo](#page-62-0) function are used.

#### Author(s)

Marcin Kosinski, <m.p.kosinski@gmail.com>

# References

Biecek P and Kosinski M (2017). "archivist: An R Package for Managing, Recording and Restoring Data Analysis Results." \_Journal of Statistical Software\_, \*82\*(11), pp. 1-28. doi: 10.18637/jss.v082.i11 (URL: http://doi.org/10.18637/jss.v082.i11). URL https://github.com/pbiecek/archivist

# See Also

Other archivist: [Repository](#page-45-0), [Tags](#page-74-0), [%a%](#page-83-0), [addHooksToPrint](#page-3-0), [addTagsRepo](#page-4-0), [aformat](#page-6-0), [ahistory](#page-8-0), [alink](#page-10-0), [aoptions](#page-12-0), [archivist-package](#page-2-0), [areadLocal](#page-16-0), [aread](#page-14-0), [asearchLocal](#page-19-0), [asearch](#page-17-0), [asession](#page-20-0), [atrace](#page-22-0), [cache](#page-23-0), [copyLocalRepo](#page-25-0), [createLocalRepo](#page-28-0), [createMDGallery](#page-31-0), [deleteLocalRepo](#page-32-0), [getRemoteHook](#page-34-0), [loadFromLocalRepo](#page-38-0), [md5hash](#page-42-0), [removeTagsRepo](#page-44-0), [restoreLibs](#page-47-0), [rmFromLocalRepo](#page-48-0), [saveToLocalRepo](#page-55-0), [searchInLocalRepo](#page-59-0), [setLocalRepo](#page-62-1), [shinySearchInLocalRepo](#page-65-0), [showLocalRepo](#page-67-0), [splitTagsLocal](#page-69-0), [summaryLocalRepo](#page-72-0), [zipLocalRepo](#page-81-0)

Other archivist: [Repository](#page-45-0), [Tags](#page-74-0), [%a%](#page-83-0), [addHooksToPrint](#page-3-0), [addTagsRepo](#page-4-0), [aformat](#page-6-0), [ahistory](#page-8-0), [alink](#page-10-0), [aoptions](#page-12-0), [archivist-package](#page-2-0), [areadLocal](#page-16-0), [aread](#page-14-0), [asearchLocal](#page-19-0), [asearch](#page-17-0), [asession](#page-20-0), [atrace](#page-22-0), [cache](#page-23-0), [copyLocalRepo](#page-25-0), [createLocalRepo](#page-28-0), [createMDGallery](#page-31-0), [deleteLocalRepo](#page-32-0), [getRemoteHook](#page-34-0),

# 38 getTagsLocal

[loadFromLocalRepo](#page-38-0), [md5hash](#page-42-0), [removeTagsRepo](#page-44-0), [restoreLibs](#page-47-0), [rmFromLocalRepo](#page-48-0), [saveToLocalRepo](#page-55-0), [searchInLocalRepo](#page-59-0), [setLocalRepo](#page-62-1), [shinySearchInLocalRepo](#page-65-0), [showLocalRepo](#page-67-0), [splitTagsLocal](#page-69-0), [summaryLocalRepo](#page-72-0), [zipLocalRepo](#page-81-0)

## Examples

```
### Local version
## Not run:
## EXAMPLE with pipe operator %a%
# Creating empty repository
exampleRepoDir <- tempfile()
createLocalRepo( exampleRepoDir )
library(dplyr)
data(mtcars)
setLocalRepo(repoDir = exampleRepoDir)
hash <- mtcars %a%
group_by(cyl, am) %a%
   select(mpg, cyl, wt, am) %a%
     summarise(avgmpg = mean(mpg), avgwt = mean(wt)) %a%
      filter(avgmpg > 20) %a%
      saveToRepo( exampleRepoDir )
showLocalRepo(exampleRepoDir)
showLocalRepo(exampleRepoDir, method = "tags")
# We search for a Tag with default "name" regular expression corresponding to
# hash md5hash.
getTagsLocal( md5hash = hash, exampleRepoDir )
# Deleting example respository
deleteLocalRepo( exampleRepoDir, TRUE)
rm( exampleRepoDir )
## EXAMPLE with data iris
exampleRepoDir <- tempfile()
createLocalRepo( exampleRepoDir )
data(iris)
saveToRepo(iris, repoDir = exampleRepoDir )
showLocalRepo(exampleRepoDir)
showLocalRepo(exampleRepoDir, method = "tags")
# We can notice that there is only one md5hash
# (and second for archiveSessionInfo) in repo so we will use it
hash <- showLocalRepo(exampleRepoDir)[1,1]
# We search for a Tag with "varname" regular expression corresponding to
# hash md5hash.
getTagsLocal( md5hash = hash, exampleRepoDir, tag = "varname" )
# There are 5 different Tags with "varname" regular expression
```

```
# We needn't use the whole expression "varname". We may use its abbreviation
# and get the same result.
getTagsLocal( md5hash = hash, exampleRepoDir, tag = "varna" )
deleteLocalRepo( exampleRepoDir, TRUE)
rm( exampleRepoDir )
### Remote version
## EXAMPLE: pbiecek archivist repository on GitHub
showRemoteRepo(user="pbiecek", repo="archivist")
# We search for a Tag with default "name" regular expression corresponding to
# "cd6557c6163a6f9800f308f343e75e72" md5hash.
getTagsRemote( "cd6557c6163a6f9800f308f343e75e72",
                user="pbiecek", repo="archivist")
## EXAMPLE: many archivist-like Repositories on one Github repository
# We search for a Tag with default "name" regular expression corresponding to
# "ff575c261c949d073b2895b05d1097c3" md5hash.
getTagsRemote("ff575c261c949d073b2895b05d1097c3", user="MarcinKosinski",
               repo="Museum", branch="master", subdir="ex1")
## End(Not run)
```
<span id="page-38-0"></span>loadFromLocalRepo *Load Artifact Given as a md5hash from a Repository*

## <span id="page-38-1"></span>**Description**

loadFromLocalRepo loads an artifact from a local [Repository](#page-45-0) into the workspace. loadFromRemoteRepo loads an artifact from a github / git / mercurial [Repository](#page-45-0) into the workspace. To learn more about artifacts visit [archivist-package.](#page-2-0)

#### Usage

```
loadFromLocalRepo(md5hash, repoDir = aoptions("repoDir"),
  value = FALSE)
loadFromRemoteRepo(md5hash, repo = aoptions("repo"),
  user = aoptions("user"), branch = aoptions("branch"),
  subdir = aoptions("subdir"), repoType = aoptions("repoType"),
 value = FALSE)
```
#### Arguments

md5hash A character assigned to the artifact through the use of a cryptographical hash function with MD5 algorithm, or it's abbreviation.

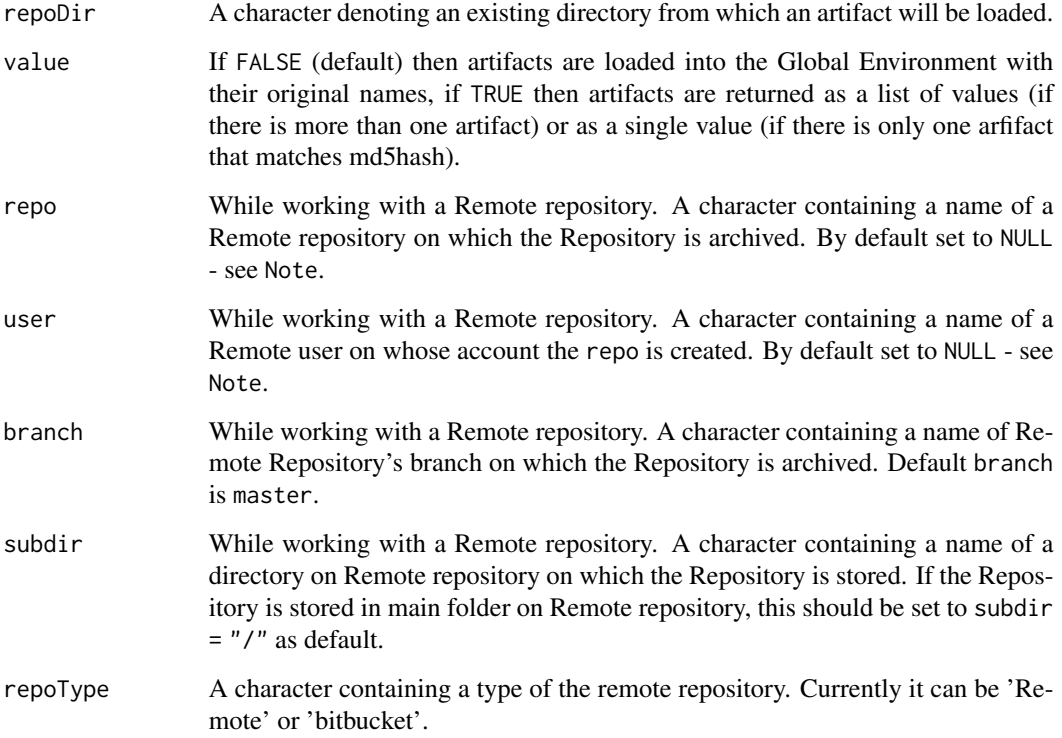

## Details

Functions loadFromLocalRepo and loadFromRemoteRepo load artifacts from the archivist Repositories stored in a local folder or on git. Both of them take md5hash as a parameter, which is a result of [saveToRepo](#page-55-1) function. For each artifact, md5hash is a unique string of length 32 that is produced by [digest](#page-0-0) function, which uses a cryptographical MD5 hash algorithm. For more information see [md5hash.](#page-42-0)

Important: instead of giving the whole md5hash character, the user can simply give first few characters of the md5hash. For example, a09dd instead of a09ddjdkf9kj33dcjdnfjgos9jd9jkcv. All artifacts with the same md5hash abbreviation will be loaded from [Repository.](#page-45-0)

Note that user and repo should be used only when working with a git repository and should be omitted in the local mode. repoDir should only be used when working on a local Repository and should be omitted in the git mode.

One may notice that loadFromRemoteRepo and loadFromLocalRepo load artifacts to the Global Environment with their original names. Alternatively, a parameter value = TRUE can be specified so that these functions may return artifacts as a value. As a result loaded artifacts can be attributed to new names. Note that, when an abbreviation of md5hash was given then a list of artifacts corresponding to this abbreviation will be loaded.

## Contact

Bug reports and feature requests can be sent to <https://github.com/pbiecek/archivist/issues>

## **Note**

You can specify one md5hash (or its abbreviation) per function call.

If repo and user are set to NULL (as default) in Remote mode then global parameters set in [se](#page-62-0)[tRemoteRepo](#page-62-0) function are used.

You should remember while using loadFromRepo wrapper that repoDir is a parameter used only in loadFromLocalRepo while repo, user, branch and subdir are used only in loadFromRemoteRepo. When you mix those parameters you will receive an error message.

## Author(s)

Marcin Kosinski , <m.p.kosinski@gmail.com>

# References

Biecek P and Kosinski M (2017). "archivist: An R Package for Managing, Recording and Restoring Data Analysis Results." \_Journal of Statistical Software\_, \*82\*(11), pp. 1-28. doi: 10.18637/jss.v082.i11 (URL: http://doi.org/10.18637/jss.v082.i11). URL https://github.com/pbiecek/archivist

## See Also

Other archivist: [Repository](#page-45-0), [Tags](#page-74-0), [%a%](#page-83-0), [addHooksToPrint](#page-3-0), [addTagsRepo](#page-4-0), [aformat](#page-6-0), [ahistory](#page-8-0), [alink](#page-10-0), [aoptions](#page-12-0), [archivist-package](#page-2-0), [areadLocal](#page-16-0), [aread](#page-14-0), [asearchLocal](#page-19-0), [asearch](#page-17-0), [asession](#page-20-0), [atrace](#page-22-0), [cache](#page-23-0), [copyLocalRepo](#page-25-0), [createLocalRepo](#page-28-0), [createMDGallery](#page-31-0), [deleteLocalRepo](#page-32-0), [getRemoteHook](#page-34-0), [getTagsLocal](#page-35-0), [md5hash](#page-42-0), [removeTagsRepo](#page-44-0), [restoreLibs](#page-47-0), [rmFromLocalRepo](#page-48-0), [saveToLocalRepo](#page-55-0), [searchInLocalRepo](#page-59-0), [setLocalRepo](#page-62-1), [shinySearchInLocalRepo](#page-65-0), [showLocalRepo](#page-67-0), [splitTagsLocal](#page-69-0), [summaryLocalRepo](#page-72-0), [zipLocalRepo](#page-81-0)

# Examples

```
## Not run:
# objects preparation
#' exampleRepoDir <- tempfile()
createLocalRepo(repoDir = exampleRepoDir)
data(iris)
saveToLocalRepo(iris, repoDir=exampleRepoDir, archiveSessionInfo = TRUE)
showLocalRepo(method = "md5hashes", repoDir = exampleRepoDir)
showLocalRepo(method = "tags", repoDir = exampleRepoDir)
loadFromLocalRepo(md5hash = '7f3453331910e3f321ef97d87adb5bad',
 repoDir = system.file("graphGallery", package = "archivist"), value = TRUE) -> pl
deleteLocalRepo(exampleRepoDir, TRUE)
rm(exampleRepoDir)
#
#Remote Version
#
```

```
# check the state of the Repository
summaryRemoteRepo( user="pbiecek", repo="archivist" )
showRemoteRepo( user="pbiecek", repo="archivist" )
showRemoteRepo( user="pbiecek", repo="archivist", method = "tags" )
rm( model )
rm( myplot123 )
rm( qda1 )
(VARmd5hash <- searchInRemoteRepo( "varname:Sepal.Width",
                   user="pbiecek", repo="archivist" ))
(NAMEmd5hash <- searchInRemoteRepo( "name:qda1",
                   user="pbiecek", repo="archivist", branch="master" ))
(CLASSmd5hash <- searchInRemoteRepo( "class:ggplot",
                   user="pbiecek", repo="archivist", branch="master" ))
loadFromRemoteRepo( "ff575c261c", user="pbiecek", repo="archivist")
NewObjects <- loadFromRemoteRepo( NAMEmd5hash, user="pbiecek", repo="archivist", value = TRUE )
loadFromRemoteRepo( CLASSmd5hash, user="pbiecek", repo="archivist")
## Loading artifacts from the repository which is built in the archivist package
## and saving them on the example repository
# Creating an example Repository - on which artifacts loaded from the
# archivist package repository will be saved
exampleRepoDir <- tempfile()
createLocalRepo(repoDir = exampleRepoDir)
# Directory of the archivist package repository
repo_archivist <- system.file("graphGallery", package = "archivist")
# We are checking what kind of objects
# are stored in the archivist package repository
summaryLocalRepo(repoDir = repo_archivist)
# Let's say that we are interested in
# an artifact of class ggplot.
GGPLOTmd5hash <- searchInLocalRepo(pattern = "class:ggplot",
                                   repoDir = repo_archivist)
# There are eight of them.
# We load the first one by its value (parameter value = TRUE)
# and assign it to the p variable.
p <- loadFromLocalRepo(GGPLOTmd5hash[1], repoDir = repo_archivist,
                       value = TRUE)
# Finally, we may save the artifact on the example Repository.
# Note that md5hash is different from the one which is stored in
# the archivist package repository.
saveToRepo(p, repoDir = exampleRepoDir)
```
# Making sure that the artifact is stored on the example repository showLocalRepo(repoDir = exampleRepoDir, method = "tags")

#### md5hash 43

```
# removing an example Repository
deleteLocalRepo( exampleRepoDir, TRUE)
rm( exampleRepoDir )
# many archivist-like Repositories on one Remote repository
loadFromRemoteRepo( "ff575c261c949d073b2895b05d1097c3",
user="MarcinKosinski", repo="Museum", branch="master", subdir="ex2")
loadFromRemoteRepo( "ff575c261c949d073b2895b05d1097c3",
                    user="MarcinKosinski", repo="Museum", branch="master",
                    subdir="ex1")
#github
loadFromRemoteRepo(md5hash = "08dc0b66975cded92b5cd8291ebdc955",
               repo = "graphGallery", user = "pbiecek",
               repoType = "github", value = TRUE)
#git
loadFromRemoteRepo(md5hash = "08dc0b66975cded92b5cd8291ebdc955",
               repo = "graphGalleryGit", user = "pbiecek",
               repoType = "bitbucket", value = TRUE)
# mercurial
loadFromRemoteRepo(md5hash = "08dc0b66975cded92b5cd8291ebdc955",
               repo = "graphGalleryM", user = "pbiecek",
               repoType = "bitbucket", value = TRUE)
## End(Not run)
```
<span id="page-42-0"></span>

md5hash *md5hash*

#### Description

Repository stores specific values of an artifact, different for various artifact's classes, and artifact themselves. Artifacts are archived with a special attribute named md5hash. To learn more about artifacts visit [archivist-package.](#page-2-0)

## Details

For each artifact, md5hash is a unique string of length 32 that is produced by [digest](#page-0-0) function which uses a cryptographical MD5 hash algorithm. The md5hash of each artifact that is archived in the [Repository](#page-45-0) is also saved on the Repository along with the artifact's Tags - see [Tags.](#page-74-0) It enables to distinguish artifacts in the Repository and facilitates searching and loading them.

# Contact

Bug reports and feature requests can be sent to <https://github.com/pbiecek/archivist/issues>

# References

Biecek P and Kosinski M (2017). "archivist: An R Package for Managing, Recording and Restoring Data Analysis Results." \_Journal of Statistical Software\_, \*82\*(11), pp. 1-28. doi: 10.18637/jss.v082.i11 (URL: http://doi.org/10.18637/jss.v082.i11). URL https://github.com/pbiecek/archivist

## See Also

Functions that take md5hash as a parameter are:

- [addTagsRepo,](#page-4-0)
- [copyLocalRepo,](#page-25-0)
- [copyRemoteRepo,](#page-25-1)
- [loadFromLocalRepo,](#page-38-0)
- [loadFromRemoteRepo,](#page-38-1)
- [getTagsRemote,](#page-35-1)
- [getTagsLocal,](#page-35-0)
- [rmFromLocalRepo.](#page-48-0)

Functions returning md5hash as a value are:

- [saveToLocalRepo,](#page-55-0)
- [searchInLocalRepo,](#page-59-0)
- [searchInRemoteRepo,](#page-59-1)
- [shinySearchInLocalRepo.](#page-65-0)

Functions returning md5hashes as a data.frame are:

- [showLocalRepo,](#page-67-0)
- [showRemoteRepo.](#page-67-1)

Learn more about md5hashes at **archivist** wiki webpage on [Github.](https://github.com/pbiecek/archivist/wiki/archivist-package-md5hash)

Other archivist: [Repository](#page-45-0), [Tags](#page-74-0), [%a%](#page-83-0), [addHooksToPrint](#page-3-0), [addTagsRepo](#page-4-0), [aformat](#page-6-0), [ahistory](#page-8-0), [alink](#page-10-0), [aoptions](#page-12-0), [archivist-package](#page-2-0), [areadLocal](#page-16-0), [aread](#page-14-0), [asearchLocal](#page-19-0), [asearch](#page-17-0), [asession](#page-20-0), [atrace](#page-22-0), [cache](#page-23-0), [copyLocalRepo](#page-25-0), [createLocalRepo](#page-28-0), [createMDGallery](#page-31-0), [deleteLocalRepo](#page-32-0), [getRemoteHook](#page-34-0), [getTagsLocal](#page-35-0), [loadFromLocalRepo](#page-38-0), [removeTagsRepo](#page-44-0), [restoreLibs](#page-47-0), [rmFromLocalRepo](#page-48-0), [saveToLocalRepo](#page-55-0), [searchInLocalRepo](#page-59-0), [setLocalRepo](#page-62-1), [shinySearchInLocalRepo](#page-65-0), [showLocalRepo](#page-67-0), [splitTagsLocal](#page-69-0), [summaryLocalRepo](#page-72-0), [zipLocalRepo](#page-81-0)

<span id="page-44-0"></span>

## **Description**

removeTagsRepo removes selected [Tags](#page-74-0) from selected objects in [Repository.](#page-45-0)

## Usage

removeTagsRepo(md5hashes, repoDir = NULL, tags = NULL)

#### Arguments

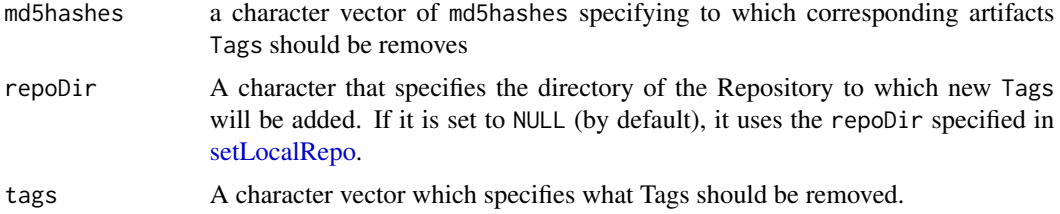

# Details

removeTagsRepo function removes all Tags from all listed objects. Note that some hashes are required for keeping erlations between objects in the repository. Be carefull what are you removing.

#### Contact

Bug reports and feature requests can be sent to <https://github.com/pbiecek/archivist/issues>

## Author(s)

Przemyslaw Biecek, <przemyslaw.biecek@gmail.com>

## References

Biecek P and Kosinski M (2017). "archivist: An R Package for Managing, Recording and Restoring Data Analysis Results." \_Journal of Statistical Software\_, \*82\*(11), pp. 1-28. doi: 10.18637/jss.v082.i11 (URL: http://doi.org/10.18637/jss.v082.i11). URL https://github.com/pbiecek/archivist

#### See Also

Other archivist: [Repository](#page-45-0), [Tags](#page-74-0), [%a%](#page-83-0), [addHooksToPrint](#page-3-0), [addTagsRepo](#page-4-0), [aformat](#page-6-0), [ahistory](#page-8-0), [alink](#page-10-0), [aoptions](#page-12-0), [archivist-package](#page-2-0), [areadLocal](#page-16-0), [aread](#page-14-0), [asearchLocal](#page-19-0), [asearch](#page-17-0), [asession](#page-20-0), [atrace](#page-22-0), [cache](#page-23-0), [copyLocalRepo](#page-25-0), [createLocalRepo](#page-28-0), [createMDGallery](#page-31-0), [deleteLocalRepo](#page-32-0), [getRemoteHook](#page-34-0), [getTagsLocal](#page-35-0), [loadFromLocalRepo](#page-38-0), [md5hash](#page-42-0), [restoreLibs](#page-47-0), [rmFromLocalRepo](#page-48-0), [saveToLocalRepo](#page-55-0), [searchInLocalRepo](#page-59-0), [setLocalRepo](#page-62-1), [shinySearchInLocalRepo](#page-65-0), [showLocalRepo](#page-67-0), [splitTagsLocal](#page-69-0), [summaryLocalRepo](#page-72-0), [zipLocalRepo](#page-81-0)

## Examples

```
## Not run:
# Creating empty repository
exampleRepoDir <- tempfile()
createLocalRepo(exampleRepoDir, force=TRUE)
# Saving lm artifacts into repository
m1 <- lm(Sepal.Length~Species, iris)
saveToLocalRepo(m1, exampleRepoDir)
# We may see what kind of Tags are related to "m1" artifact corresponding to
getTagsLocal("9e66edd297c2f291446f3503c01d443a", exampleRepoDir, "")
# One more look at our Repo
removeTagsRepo("9e66edd297c2f291446f3503c01d443a", exampleRepoDir, tags = "rank:3")
# Deleting example repository
deleteLocalRepo(exampleRepoDir, deleteRoot=TRUE)
rm(exampleRepoDir)
## End(Not run)
```
<span id="page-45-0"></span>Repository *Repository*

#### **Description**

Repository stores specific values of an artifact, different for various artifact's classes and artifacts themselves. To learn more about artifacts visit [archivist-package.](#page-2-0)

## Details

Repository is a folder with an SQLite database stored in a file named backpack and a subdirectory named gallery.

backpack contains two tables:*artifact* and *tag*. *artifact* table consists of three columns:

- md5hash,
- name,
- createdDate,

while *tag* table consists of the following three columns:

- artifact,
- tag,
- createdDate.

gallery collects the following objects:

- artifacts and artifacts' data saved as .rda files,
- artifacts' miniatures saved as .txt and .png files.

# Repository 47

# Contact

Bug reports and feature requests can be sent to <https://github.com/pbiecek/archivist/issues>

#### References

Biecek P and Kosinski M (2017). "archivist: An R Package for Managing, Recording and Restoring Data Analysis Results." \_Journal of Statistical Software\_, \*82\*(11), pp. 1-28. doi: 10.18637/jss.v082.i11 (URL: http://doi.org/10.18637/jss.v082.i11). URL https://github.com/pbiecek/archivist

# See Also

Functions using Repository are:

- [addTagsRepo,](#page-4-0)
- [ahistory,](#page-8-0)
- [aread,](#page-14-0)
- [asearch,](#page-17-0)
- [cache,](#page-23-0)
- [getTagsLocal,](#page-35-0)
- [getTagsRemote,](#page-35-1)
- [splitTagsLocal,](#page-69-0)
- [splitTagsRemote,](#page-69-1)
- [loadFromLocalRepo,](#page-38-0)
- [loadFromRemoteRepo,](#page-38-1)
- [rmFromLocalRepo,](#page-48-0)
- [saveToRepo,](#page-55-1)
- [searchInLocalRepo,](#page-59-0)
- [searchInRemoteRepo,](#page-59-1)
- [shinySearchInLocalRepo,](#page-65-0)
- [showLocalRepo,](#page-67-0)
- [showRemoteRepo,](#page-67-1)
- [summaryLocalRepo,](#page-72-0)
- [summaryRemoteRepo.](#page-72-1)

Function creating Repository is:

• [createLocalRepo.](#page-28-0)

Function deleting Repository is:

• [deleteLocalRepo.](#page-32-0)

Functions coping Repository are:

• [copyLocalRepo,](#page-25-0)

• [copyRemoteRepo.](#page-25-1)

Functions creating a zip archive from an existing Repository are:

- [zipLocalRepo,](#page-81-0)
- [zipRemoteRepo.](#page-81-1)

Functions setting global path to the Repository are:

- [setLocalRepo,](#page-62-1)
- [setRemoteRepo.](#page-62-0)

Learn more about Repository at archivist wiki webpage on [Github.](https://github.com/pbiecek/archivist/wiki/archivist-package-Repository)

Other archivist: [Tags](#page-74-0), [%a%](#page-83-0), [addHooksToPrint](#page-3-0), [addTagsRepo](#page-4-0), [aformat](#page-6-0), [ahistory](#page-8-0), [alink](#page-10-0), [aoptions](#page-12-0), [archivist-package](#page-2-0), [areadLocal](#page-16-0), [aread](#page-14-0), [asearchLocal](#page-19-0), [asearch](#page-17-0), [asession](#page-20-0), [atrace](#page-22-0), [cache](#page-23-0), [copyLocalRepo](#page-25-0), [createLocalRepo](#page-28-0), [createMDGallery](#page-31-0), [deleteLocalRepo](#page-32-0), [getRemoteHook](#page-34-0), [getTagsLocal](#page-35-0), [loadFromLocalRepo](#page-38-0), [md5hash](#page-42-0), [removeTagsRepo](#page-44-0), [restoreLibs](#page-47-0), [rmFromLocalRepo](#page-48-0), [saveToLocalRepo](#page-55-0), [searchInLocalRepo](#page-59-0), [setLocalRepo](#page-62-1), [shinySearchInLocalRepo](#page-65-0), [showLocalRepo](#page-67-0), [splitTagsLocal](#page-69-0), [summaryLocalRepo](#page-72-0), [zipLocalRepo](#page-81-0)

<span id="page-47-0"></span>restoreLibs *Restore Versions of Libraries*

#### Description

Function restoreLibs gets either session info or artifact's md5hash and restore libraries/packages to versions attached when the object was saved in the repo. Typical use case is following. We have saved an object and now we are restoring it, but with current version of packages something is not working. The function restoreLibs() reverts all libraries that were attached previously to their previous versions.

## Usage

restoreLibs(md5hash, session\_info = NULL, lib.loc = NULL)

## Arguments

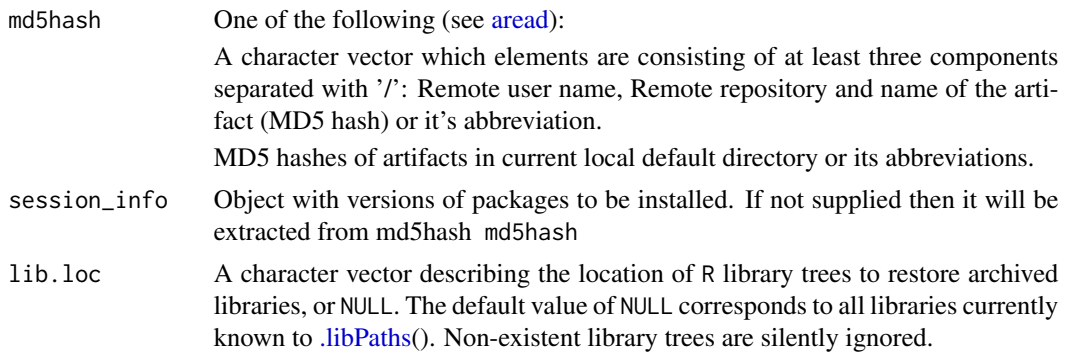

## Contact

Bug reports and feature requests can be sent to <https://github.com/pbiecek/archivist/issues>

# Author(s)

Marcin Kosinski, <m.p.kosinski@gmail.com> \ Przemyslaw Biecek, <przemyslaw.biecek@gmail.com>

## References

Biecek P and Kosinski M (2017). "archivist: An R Package for Managing, Recording and Restoring Data Analysis Results." \_Journal of Statistical Software\_, \*82\*(11), pp. 1-28. doi: 10.18637/jss.v082.i11 (URL: http://doi.org/10.18637/jss.v082.i11). URL https://github.com/pbiecek/archivist

## See Also

Other archivist: [Repository](#page-45-0), [Tags](#page-74-0), [%a%](#page-83-0), [addHooksToPrint](#page-3-0), [addTagsRepo](#page-4-0), [aformat](#page-6-0), [ahistory](#page-8-0), [alink](#page-10-0), [aoptions](#page-12-0), [archivist-package](#page-2-0), [areadLocal](#page-16-0), [aread](#page-14-0), [asearchLocal](#page-19-0), [asearch](#page-17-0), [asession](#page-20-0), [atrace](#page-22-0), [cache](#page-23-0), [copyLocalRepo](#page-25-0), [createLocalRepo](#page-28-0), [createMDGallery](#page-31-0), [deleteLocalRepo](#page-32-0), [getRemoteHook](#page-34-0), [getTagsLocal](#page-35-0), [loadFromLocalRepo](#page-38-0), [md5hash](#page-42-0), [removeTagsRepo](#page-44-0), [rmFromLocalRepo](#page-48-0), [saveToLocalRepo](#page-55-0), [searchInLocalRepo](#page-59-0), [setLocalRepo](#page-62-1), [shinySearchInLocalRepo](#page-65-0), [showLocalRepo](#page-67-0), [splitTagsLocal](#page-69-0), [summaryLocalRepo](#page-72-0), [zipLocalRepo](#page-81-0)

## Examples

```
## Not run:
## objects preparation
## be aware! this will probably downgrade many of your libraries
restoreLibs(md5hash = "pbiecek/graphGallery/7f3453331910e3f321ef97d87adb5bad")
```
## End(Not run)

<span id="page-48-0"></span>rmFromLocalRepo *Remove an Artifact Given as a md5hash from the Repository*

## **Description**

rmFromLocalRepo removes an artifact given as a md5hash from the [Repository.](#page-45-0) To learn more about artifacts visit [archivist-package.](#page-2-0)

## Usage

```
rmFromLocalRepo(md5hash, repoDir = aoptions("repoDir"),
  removeData = FALSE, removeMiniature = FALSE, force = FALSE,
 many = FALSE)
```
#### Arguments

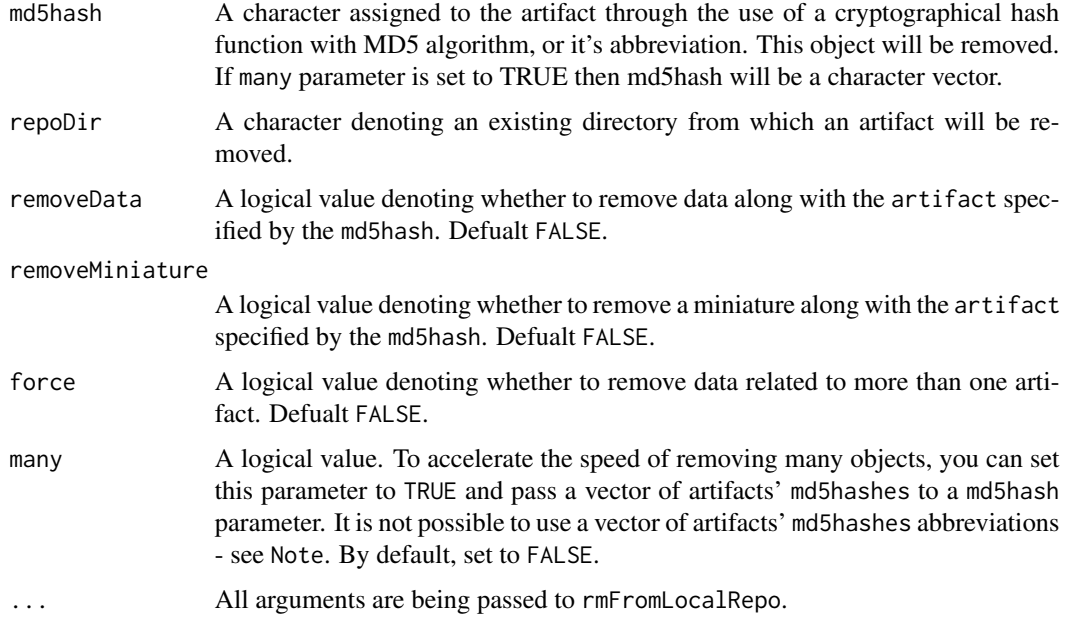

#### Details

rmFromLocalRepo removes an artifact given as a [md5hash](#page-42-0) from the [Repository.](#page-45-0) To be more precise, an artifact is removed both from backpack.db file(the SQLite database)and gallery subdirectory, where the artifacts are stored as md5hash.rda files.

Important: instead of giving the whole md5hash character, a user can simply give its first few characters. For example, "a09dd" instead of "a09ddjdkf9kj33dcjdnfjgos9jd9jkcv". All artifacts with the same md5hash abbreviation will be removed from the Repository.

rmFromLocalRepo provides functionality that enables us to delete miniatures of the artifacts (.txt or .png files) while removing .rda files. To delete miniature of the artifact use removeMiniature = TRUE argument. Moreover, if the data from the artifact is archived then there is a possibility to delete this data while removing the artifact. Simply use removeData = TRUE argument.

If one wants to remove all artifacts created between two dates, it is suggested to perform:

- obj2rm <-searchInLocalRepo( tag = list(dateFrom, dateTo), repoDir = )
- sapply(obj2rm,rmFromLocalRepo,repoDir = )

## Contact

Bug reports and feature requests can be sent to <https://github.com/pbiecek/archivist/issues>

## Note

md5hash can be a result of the [searchInLocalRepo](#page-59-0) function called by tag = NAME argument, where NAME is a Tag that describes the property of the artifacts to be deleted.

## rmFromLocalRepo 51

It is not possible to use a vector of artifacts' md5hashes abbreviations while using many = TRUE argument. This assumption was made to protect a user from removing, by accident, too many artifacts from the Repository.

For more information about Tags check [Tags.](#page-74-0)

#### Author(s)

Marcin Kosinski , <m.p.kosinski@gmail.com> Witold Chodor , <witoldchodor@gmail.com>

# References

Biecek P and Kosinski M (2017). "archivist: An R Package for Managing, Recording and Restoring Data Analysis Results." \_Journal of Statistical Software\_, \*82\*(11), pp. 1-28. doi: 10.18637/jss.v082.i11 (URL: http://doi.org/10.18637/jss.v082.i11). URL https://github.com/pbiecek/archivist

## See Also

Other archivist: [Repository](#page-45-0), [Tags](#page-74-0), [%a%](#page-83-0), [addHooksToPrint](#page-3-0), [addTagsRepo](#page-4-0), [aformat](#page-6-0), [ahistory](#page-8-0), [alink](#page-10-0), [aoptions](#page-12-0), [archivist-package](#page-2-0), [areadLocal](#page-16-0), [aread](#page-14-0), [asearchLocal](#page-19-0), [asearch](#page-17-0), [asession](#page-20-0), [atrace](#page-22-0), [cache](#page-23-0), [copyLocalRepo](#page-25-0), [createLocalRepo](#page-28-0), [createMDGallery](#page-31-0), [deleteLocalRepo](#page-32-0), [getRemoteHook](#page-34-0), [getTagsLocal](#page-35-0), [loadFromLocalRepo](#page-38-0), [md5hash](#page-42-0), [removeTagsRepo](#page-44-0), [restoreLibs](#page-47-0), [saveToLocalRepo](#page-55-0), [searchInLocalRepo](#page-59-0), [setLocalRepo](#page-62-1), [shinySearchInLocalRepo](#page-65-0), [showLocalRepo](#page-67-0), [splitTagsLocal](#page-69-0), [summaryLocalRepo](#page-72-0), [zipLocalRepo](#page-81-0)

Other archivist: [Repository](#page-45-0), [Tags](#page-74-0), [%a%](#page-83-0), [addHooksToPrint](#page-3-0), [addTagsRepo](#page-4-0), [aformat](#page-6-0), [ahistory](#page-8-0), [alink](#page-10-0), [aoptions](#page-12-0), [archivist-package](#page-2-0), [areadLocal](#page-16-0), [aread](#page-14-0), [asearchLocal](#page-19-0), [asearch](#page-17-0), [asession](#page-20-0), [atrace](#page-22-0), [cache](#page-23-0), [copyLocalRepo](#page-25-0), [createLocalRepo](#page-28-0), [createMDGallery](#page-31-0), [deleteLocalRepo](#page-32-0), [getRemoteHook](#page-34-0), [getTagsLocal](#page-35-0), [loadFromLocalRepo](#page-38-0), [md5hash](#page-42-0), [removeTagsRepo](#page-44-0), [restoreLibs](#page-47-0), [saveToLocalRepo](#page-55-0), [searchInLocalRepo](#page-59-0), [setLocalRepo](#page-62-1), [shinySearchInLocalRepo](#page-65-0), [showLocalRepo](#page-67-0), [splitTagsLocal](#page-69-0), [summaryLocalRepo](#page-72-0), [zipLocalRepo](#page-81-0)

## Examples

```
## Not run:
# objects preparation
data.frame object
data(iris)
# ggplot/gg object
library(ggplot2)
df \le data.frame(gp = factor(rep(letters[1:3], each = 10)), y = rnorm(30))
library(plyr)
ds \leq ddply(df, .(gp), summarise, mean = mean(y), sd = sd(y))
myplot123 <- ggplot(df, aes(x = gp, y = y)) +
 geom\_point() + geom\_point(data = ds, aes(y = mean),color = 'red', size = 3)# lm object
model <- lm(Sepal.Length~ Sepal.Width + Petal.Length + Petal.Width, data= iris)
model2 <- lm(Sepal.Length~ Sepal.Width + Petal.Width, data= iris)
model3 <- lm(Sepal.Length~ Sepal.Width, data= iris)
```

```
# agnes (twins) object
library(cluster)
data(votes.repub)
agn1 <- agnes(votes.repub, metric = "manhattan", stand = TRUE)
# fanny (partition) object
x <- rbind(cbind(rnorm(10, 0, 0.5), rnorm(10, 0, 0.5)),
           cbind(rnorm(15, 5, 0.5), rnorm(15, 5, 0.5)),
           cbind(rnorm( 3,3.2,0.5), rnorm( 3,3.2,0.5)))
fannyx \leq fanny(x, 2)
# creating example Repository - on which examples will work
exampleRepoDir <- tempfile()
createLocalRepo(repoDir = exampleRepoDir)
myplot123Md5hash <- saveToLocalRepo(myplot123, repoDir=exampleRepoDir)
irisMd5hash <- saveToLocalRepo(iris, repoDir=exampleRepoDir)
modelMd5hash <- saveToLocalRepo(model, repoDir=exampleRepoDir)
agn1Md5hash <- saveToLocalRepo(agn1, repoDir=exampleRepoDir)
fannyxMd5hash <- saveToLocalRepo(fannyx, repoDir=exampleRepoDir)
# let's see how the Repository looks like: show
showLocalRepo(method = "md5hashes", repoDir = exampleRepoDir)
showLocalRepo(method = "tags", repoDir = exampleRepoDir)
# let's see how the Repository looks like: summary
summaryLocalRepo( exampleRepoDir )
# remove examples
rmFromLocalRepo(fannyxMd5hash, repoDir = exampleRepoDir)
# removeData = FALSE default argument provides from removing archived
# fannyxMd5hash object's data from the Repository and the gallery
rmFromLocalRepo(irisMd5hash, repoDir = exampleRepoDir)
# let's see how the Repository looks like: show
showLocalRepo(method = "md5hashes", repoDir = exampleRepoDir)
showLocalRepo(method = "tags", repoDir = exampleRepoDir)
# let's see how the Repository looks like: summary
summaryLocalRepo( exampleRepoDir )
# one can have the same object archived three different times,
# there will appear a warning message
agn1Md5hash2 <- saveToLocalRepo(agn1, repoDir=exampleRepoDir)
agn1Md5hash3 <- saveToLocalRepo(agn1, repoDir=exampleRepoDir)
# md5hashes are the same for the same object (agn1)
agn1Md5hash == agn1Md5hash2
agn1Md5hash2 == agn1Md5hash3
```
#### rmFromLocalRepo 53

```
# but in the Repository database (backpack.db)
# there are three identical rows describing the object
# as well as three identical rows describing object's data.
# let's see how the Repository looks like: show
showLocalRepo(method = "md5hashes", repoDir = exampleRepoDir)
showLocalRepo(method = "tags", repoDir = exampleRepoDir)
# let's see how the Repository looks like: summary
summaryLocalRepo( exampleRepoDir )
# in spite of multiplying object's appearance in database it is
# one easy call removes them all but this call will result in error
rmFromLocalRepo(agn1Md5hash, repoDir = exampleRepoDir, removeData = TRUE,
            removeMiniature = TRUE)
# soultion to that is
rmFromLocalRepo(agn1Md5hash, repoDir = exampleRepoDir, removeData = TRUE,
            removeMiniature = TRUE, force = TRUE)
# removeMiniature = TRUE removes miniatures from the gallery folder
# rest of the artifacts can be removed for example by
# looking for dates of creation and then removing all objects
# created in a specific period of time
obj2rm <- searchInLocalRepo( pattern = list(dateFrom = Sys.Date(), dateTo = Sys.Date()),
                             repoDir = exampleRepoDir )
sapply(obj2rm, rmFromLocalRepo, repoDir = exampleRepoDir)
# above function call removed all objects which were created in these examples.
# Note that in the gallery folder there may be still some miniatures as
# removeMiniature parameter is set to FALSE
# let's see how the Repository looks like: show
showLocalRepo(method = "md5hashes", repoDir = exampleRepoDir)
showLocalRepo(method = "tags", repoDir = exampleRepoDir)
# one can also delete objects of a specific class
modelMd5hash <- saveToLocalRepo(model, repoDir=exampleRepoDir)
model2Md5hash <- saveToLocalRepo(model2, repoDir=exampleRepoDir)
model3Md5hash <- saveToLocalRepo(model3, repoDir=exampleRepoDir)
showLocalRepo(method = "md5hashes", repoDir = exampleRepoDir)
objMd5hash <- searchInLocalRepo("class:lm", repoDir = exampleRepoDir)
sapply(objMd5hash, rmFromLocalRepo, repoDir = exampleRepoDir, removeData = TRUE, force = TRUE)
showLocalRepo(method = "md5hashes", repoDir = exampleRepoDir)
summaryLocalRepo( exampleRepoDir )
# one can remove object specifying only its md5hash abbreviation
(myplo123Md5hash <- saveToLocalRepo(myplot123, repoDir=exampleRepoDir))
showLocalRepo(method = "md5hashes", repoDir = exampleRepoDir)
# If md5hash is "db50a4e667581f8c531acd78ad24bfee" then
```

```
# model abbreviation might be : "db50a"
# Note that with each evaluation of createEmptyRepo function new md5hashes
# are created. This is why, in your evaluation of the code, artifact
# myplo123Md5hash will have a different md5hash and the following
# instruction will result in an error.
rmFromLocalRepo("db40a", repoDir = exampleRepoDir, removeData = TRUE)
summaryLocalRepo( repoDir = exampleRepoDir )
# removing an example Repository
deleteLocalRepo( exampleRepoDir, TRUE)
######
######
REMOVING MANY ARTIFACTS
######
######
data(iris)
# lm object
model <- lm(Sepal.Length~ Sepal.Width + Petal.Length + Petal.Width, data= iris)
# agnes (twins) object
library(cluster)
data(votes.repub)
agn1 <- agnes(votes.repub, metric = "manhattan", stand = TRUE)
# fanny (partition) object
x <- rbind(cbind(rnorm(10, 0, 0.5), rnorm(10, 0, 0.5)),
           cbind(rnorm(15, 5, 0.5), rnorm(15, 5, 0.5)),
           cbind(rnorm( 3,3.2,0.5), rnorm( 3,3.2,0.5)))
fannyx \leftarrow fanny(x, 2)
# lda object
library(MASS)
Iris \leq data.frame(rbind(iris3[,,1], iris3[,,2], iris3[,,3]),
                  Sp = rep(c("s", "c", "v"), rep(50,3)))train <- c(8,83,115,118,146,82,76,9,70,139,85,59,78,143,68,
           134,148,12,141,101,144,114,41,95,61,128,2,42,37,
           29,77,20,44,98,74,32,27,11,49,52,111,55,48,33,38,
           113,126,24,104,3,66,81,31,39,26,123,18,108,73,50,
           56,54,65,135,84,112,131,60,102,14,120,117,53,138,5)
1da1 \leq 1da(Sp \sim ., Iris, prior = c(1,1,1)/3, subset = train)
# qda object
tr <- c(7,38,47,43,20,37,44,22,46,49,50,19,4,32,12,29,27,34,2,1,17,13,3,35,36)
train <- rbind(iris3[tr,,1], iris3[tr,,2], iris3[tr,,3])
cl <- factor(c(rep("s",25), rep("c",25), rep("v",25)))
qda1 <- qda(train, cl)
```

```
# glmnet object
library( glmnet )
zk=matrix(rnorm(100*20),100,20)
bk=rnorm(100)
glmnet1=glmnet(zk,bk)
# Creating example Repository so that we may see it on our computer
exampleRepoDir <- tempfile()
createLocalRepo( repoDir = exampleRepoDir, force = TRUE)
saveToLocalRepo( iris, repoDir=exampleRepoDir)
saveToLocalRepo( model, repoDir=exampleRepoDir )
saveToLocalRepo( agn1, repoDir=exampleRepoDir )
saveToLocalRepo( fannyx, repoDir=exampleRepoDir )
saveToLocalRepo( lda1, repoDir=exampleRepoDir )
saveToLocalRepo( glmnet1, repoDir=exampleRepoDir )
ArtifactsAndData <- unique(showLocalRepo(repoDir = exampleRepoDir)[,1])
ArtifactsData <- unique(searchInLocalRepo(pattern = "relationWith", fixed = FALSE,
                                   repoDir = exampleRepoDir))
Artifacts <- setdiff(ArtifactsAndData, ArtifactsData)
# Removing many artifacts with many = TRUE argument
rmFromLocalRepo(Artifacts, repoDir = exampleRepoDir, many = TRUE)
# We may notice, in two ways, that artifacts' data is still in "exampleRepoDir".
# Either we may look into gallery folder of "exampleRepoDir"
list.files(file.path(exampleRepoDir, "gallery"))
# or show how database.db file looks like.
showLocalRepo(repoDir = exampleRepoDir) # artifacts' data is there indeed!
# If we want to remove artifact's data now we simply call rmFromLocalRepo function
# with removeData = TRUE additional argument.
rmFromLocalRepo(Artifacts, repoDir = exampleRepoDir, removeData = TRUE, many = TRUE)
# We receive a warning as Artifacts are no longer in the repository.
# However, let's check what happened with Artifact's data.
showLocalRepo(repoDir = exampleRepoDir) # They were removed.
# Perhaps you may think that "exampleRepoDir" is empty as database indicates. However,
# if you look into gallery folder there will be some ".txt" or ".png" files.
list.files(file.path(exampleRepoDir, "gallery"))
# Those are probably, the so called, Miniatures. Let's try to remove them.
# In order to do it we call rmFromLocalRepo function with removeMiniature = TRUE argument.
rmFromLocalRepo(Artifacts, many = TRUE, repoDir = exampleRepoDir, removeMiniature = TRUE)
# Again we receive a warning as Artifacts are no longer in the repository but ...
list.files(file.path(exampleRepoDir, "gallery"))
# gallery folder is empty now! Artifact's miniature's were removed.
```

```
# Of course we may have done all these instructions by one simple function call.
# rmFromLocalRepo(Artifacts, many = TRUE, repoDir = exampleRepoDir,
# removeData = TRUE, removeMiniature = TRUE)
# Nevertheless, it may be instructive to see how it is done step by step.
# removing an example Repository
deleteLocalRepo(repoDir = exampleRepoDir, deleteRoot = TRUE)
rm( exampleRepoDir )
## End(Not run)
```
<span id="page-55-0"></span>saveToLocalRepo *Save an Artifact into a Repository*

## <span id="page-55-1"></span>Description

saveToLocalRepo function saves desired artifacts to the local [Repository](#page-45-0) in a given directory. To learn more about artifacts visit [archivist-package.](#page-2-0)

### Usage

```
saveToLocalRepo(artifact, repoDir = aoptions("repoDir"),
 archiveData = TRUE, archiveTags = TRUE, archiveMiniature = TRUE,
 archiveSessionInfo = TRUE, force = TRUE, value = FALSE, ...userTags = c(), use_flocks = aoptions("use_flocks"),
 silent = aoptions("silent"), ascii = FALSE,
 artifactName = deparse(substitute(artifact)))
saveToRepo(artifact, repoDir = aoptions("repoDir"), archiveData = TRUE,
 archiveTags = TRUE, archiveMiniature = TRUE,
 archiveSessionInfo = TRUE, force = TRUE, value = FALSE, ...userTags = c(), use_flocks = aoptions("use_flocks"),
 silent = aoptions("silent"), ascii = FALSE,
 artifactName = deparse(substitute(artifact)))
asave(artifact, repoDir = aoptions("repoDir"), archiveData = TRUE,
 archiveTags = TRUE, archiveMiniature = TRUE,
 archiveSessionInfo = TRUE, force = TRUE, value = FALSE, ...userTags = c(), use_flocks = aoptions("use_flocks"),
 silent = aoptions("silent"), ascii = FALSE,
 artifactName = deparse(substitute(artifact)))
```
# Arguments

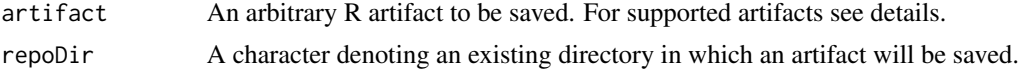

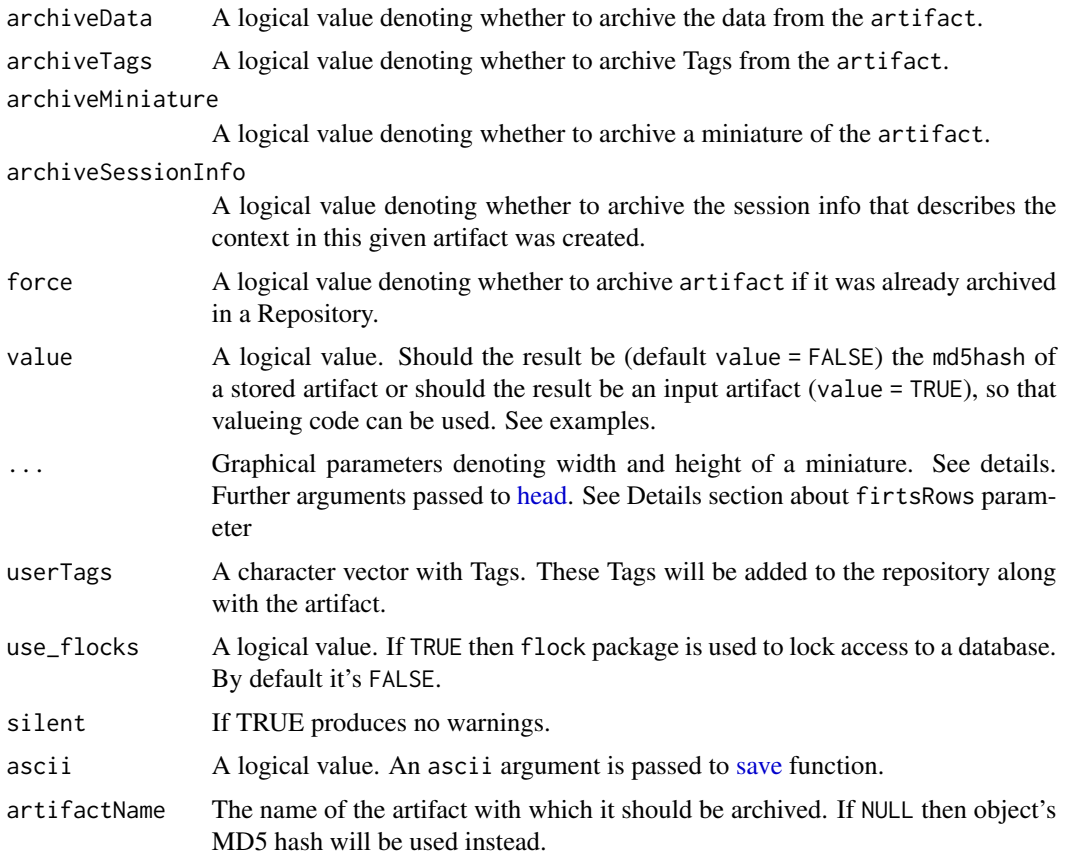

# Details

saveToLocalRepo function saves desired artifacts to the local Repository in a given directory. Artifacts are saved in the local Repository, which is a SQLite database named backpack. After every saveToLocalRepo call the database is refreshed, so the artifact is available immediately in the database for other collaborators. Each artifact is archived in a md5hash.rda file. This file will be saved in a folder (under repoDir directory) named gallery. For each artifact, md5hash is a unique string of length 32 that is produced by [digest](#page-0-0) function, which uses a cryptographical MD5 hash algorithm.

By default, a miniature of an artifact and (if possible) a data set needed to compute this artifact are extracted. They are also going to be saved in a file named by their md5hash in the gallery folder that exists in the directory specified in the repoDir argument. Moreover, a specific Tag-relation is going to be added to the backpack dataset in case there is a need to load the artifact with it's related data set - see [loadFromLocalRepo](#page-38-0) or [loadFromRemoteRepo.](#page-38-1) Default settings may be changed by using the archiveData, archiveTag or archiveMiniature arguments with the FALSE value.

Tags are artifact's attributes, different for various artifact's classes. For more detailed information check [Tags](#page-74-0)

Archived artifact can be searched in the backpack dataset by using the [searchInLocalRepo](#page-59-0) or [searchInRemoteRepo](#page-59-1) functions. Artifacts can be searched by their [Tags,](#page-74-0) names, classes or archiving date.

#### firstRows parameter.

If the artifact is of class data.frame or user set archiveData = TRUE for artifact that stores data within it, it is possible to specify how many rows of that data (or that data.frame) should be archived in a miniature. This can be done by adding the argument firstRows with the n corresponding to the number of rows (as in [head\)](#page-0-0). Note that, the data can be extracted only from the artifacts that are supported by the **archivist** package; see [Tags.](#page-74-0)

Graphical parameters.

If the artifact is of class lattice or ggplot, and archiveMiniature = TRUE, then it is possible to set the miniature's width and height parameters. By default they are set to width = 800, height  $= 600$ 

Supported artifact's classes are listed here [Tags.](#page-74-0)

#### Value

As a result of calling this function a character string is returned, which determines the md5hash of the artifact. If archiveData is TRUE, the result will also have an attribute, named data, which determines md5hash of the data needed to compute the artifact.

### Contact

Bug reports and feature requests can be sent to <https://github.com/pbiecek/archivist/issues>

#### Note

In the following way one can specify his own Tags for artifacts by setting artifact's attribute before call of the saveToLocalRepo function:  $attr(x, "tags") = c("name1", "name2")$ , where x is an artifact and name1, name2 are Tags specified by a user. It can be also done in a new, simpler way by using userTags parameter like this:

• saveToLocalRepo(model,repoDir,userTags = c("my\_model","do not delete")).

Specifing additional Tags by attributes can be beneficial when one uses [addHooksToPrint.](#page-3-0)

Important: if one wants to archive data from artifacts which is one of: survfit,glmnet,qda,lda,trellis,htest class, and this dataset is transformed within the artifact's formula then saveToLocalRepo will not archive this dataset. saveToLocalRepo only archives datasets that already exist in any of R environments.

Example: The data set will not be archived here.

- $z < -lda(Sp 1, Iris, prior = c(1, 1, 1)/3, subset = train[, -8])$
- saveToLocalRepo( z,repoDir )

Example: The data set will be archived here.

- train2 <-train[,-8]
- $z < -lda(Sp 1, Iris, prior = c(1, 1, 1)/3, subset = train2)$
- saveToLocalRepo( z,repoDir )

# saveToLocalRepo 59

## Author(s)

Marcin Kosinski , <m.p.kosinski@gmail.com>

#### References

Biecek P and Kosinski M (2017). "archivist: An R Package for Managing, Recording and Restoring Data Analysis Results." \_Journal of Statistical Software\_, \*82\*(11), pp. 1-28. doi: 10.18637/jss.v082.i11 (URL: http://doi.org/10.18637/jss.v082.i11). URL https://github.com/pbiecek/archivist

# See Also

For more detailed information check the **archivist** package [Use Cases.](http://pbiecek.github.io/archivist/) The list of supported artifacts and their tags is available on wiki on **archivist Github Repository**.

Other archivist: [Repository](#page-45-0), [Tags](#page-74-0), [%a%](#page-83-0), [addHooksToPrint](#page-3-0), [addTagsRepo](#page-4-0), [aformat](#page-6-0), [ahistory](#page-8-0), [alink](#page-10-0), [aoptions](#page-12-0), [archivist-package](#page-2-0), [areadLocal](#page-16-0), [aread](#page-14-0), [asearchLocal](#page-19-0), [asearch](#page-17-0), [asession](#page-20-0), [atrace](#page-22-0), [cache](#page-23-0), [copyLocalRepo](#page-25-0), [createLocalRepo](#page-28-0), [createMDGallery](#page-31-0), [deleteLocalRepo](#page-32-0), [getRemoteHook](#page-34-0), [getTagsLocal](#page-35-0), [loadFromLocalRepo](#page-38-0), [md5hash](#page-42-0), [removeTagsRepo](#page-44-0), [restoreLibs](#page-47-0), [rmFromLocalRepo](#page-48-0), [searchInLocalRepo](#page-59-0), [setLocalRepo](#page-62-1), [shinySearchInLocalRepo](#page-65-0), [showLocalRepo](#page-67-0), [splitTagsLocal](#page-69-0), [summaryLocalRepo](#page-72-0), [zipLocalRepo](#page-81-0)

## Examples

```
## Not run:
exampleRepoDir <- tempfile(tmpdir = ".")
createLocalRepo(repoDir = exampleRepoDir)
data(swiss)
saveToLocalRepo(swiss, repoDir=exampleRepoDir, archiveSessionInfo = TRUE)
showLocalRepo(method = "md5hashes", repoDir = exampleRepoDir)
showLocalRepo(method = "tags", repoDir = exampleRepoDir)
loadFromLocalRepo(md5hash = '2a6e492cb6982f230e48cf46023e2e4f',
 repoDir = system.file("graphGallery", package = "archivist"), value = TRUE) -> model
saveToLocalRepo(model, repoDir=exampleRepoDir,
             userTags = c("do not delete", "my favourite model"))
aoptions('repoDir', system.file("graphGallery", package = "archivist"))
showLocalRepo(method = "tags")
data(iris)
asave(iris, silent = FALSE) # iris was used in pl
aoptions('repoDir', NULL, unset = TRUE)
deleteLocalRepo(exampleRepoDir, TRUE)
rm(exampleRepoDir)
```
## End(Not run)

<span id="page-59-0"></span>searchInLocalRepo *Search for an Artifact in the Repository Using Tags*

# <span id="page-59-1"></span>Description

searchInRepo searches for an artifact in the [Repository](#page-45-0) using it's [Tags.](#page-74-0) To learn more about artifacts visit [archivist-package.](#page-2-0)

## Usage

```
searchInLocalRepo(pattern, repoDir = aoptions("repoDir"), fixed = TRUE,
  intersect = TRUE)
searchInRemoteRepo(pattern, repo = aoptions("repo"),
  user = aoptions("user"), branch = "master",
  subdir = aoptions("subdir"), repoType = aoptions("repoType"),
 fixed = TRUE, intersect = TRUE)
```
multiSearchInLocalRepo(...)

multiSearchInRemoteRepo(...)

# Arguments

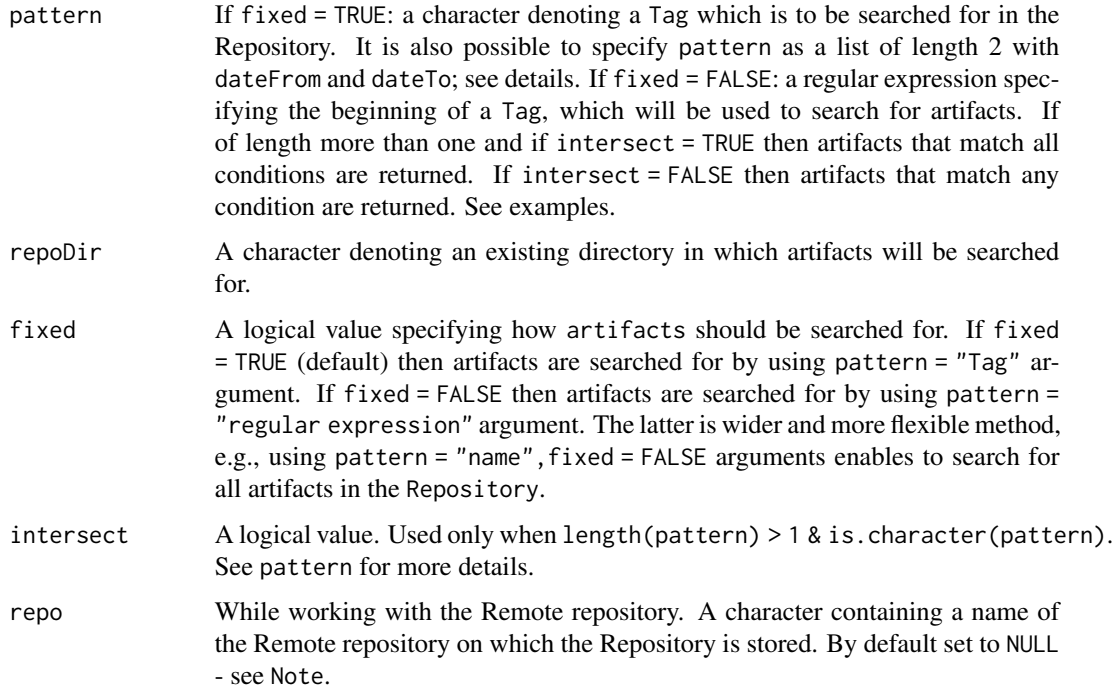

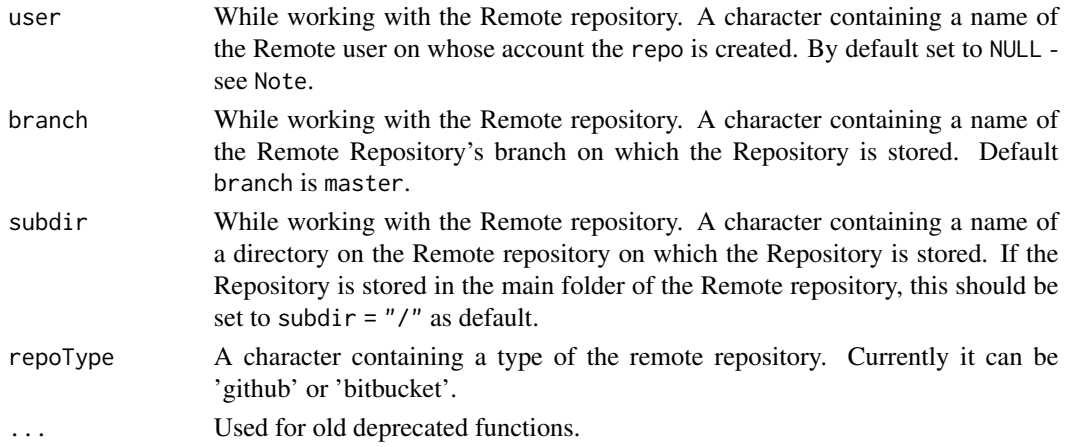

# Details

searchInRepo searches for an artifact in the Repository using it's Tag (e.g., name, class or archiving date). Tags are used in a pattern parameter. For various artifact classes different Tags can be searched for. See [Tags.](#page-74-0) If a pattern is a list of length 2 then md5hashes of all artifacts created from date dateFrom to date dateTo are returned. The date should be formatted according to the YYYY-MM-DD format, e.g., "2014-07-31".

Tags, used in a pattern parameter, should be determined according to the format: "TagKey:TagValue" - see examples.

#### Value

searchInRepo returns character vector of md5hashes of artifacts that were searched for. Those are hashes assigned to artifacts while they were saved in the Repository by the [saveToLocalRepo](#page-55-0) function. If the artifact is not in the Repository then a logical value FALSE is returned.

# Contact

Bug reports and feature requests can be sent to <https://github.com/pbiecek/archivist/issues>

#### Note

If repo, user, subdir and repoType are not specified in the Remote mode then global parameters set in [setRemoteRepo](#page-62-0) function are used.

Bug reports and feature requests can be sent to <https://github.com/pbiecek/archivist/issues>

#### Author(s)

Marcin Kosinski, <m.p.kosinski@gmail.com>

## References

Biecek P and Kosinski M (2017). "archivist: An R Package for Managing, Recording and Restoring Data Analysis Results." \_Journal of Statistical Software\_, \*82\*(11), pp. 1-28. doi: 10.18637/jss.v082.i11 (URL: http://doi.org/10.18637/jss.v082.i11). URL https://github.com/pbiecek/archivist

## See Also

Other archivist: [Repository](#page-45-0), [Tags](#page-74-0), [%a%](#page-83-0), [addHooksToPrint](#page-3-0), [addTagsRepo](#page-4-0), [aformat](#page-6-0), [ahistory](#page-8-0), [alink](#page-10-0), [aoptions](#page-12-0), [archivist-package](#page-2-0), [areadLocal](#page-16-0), [aread](#page-14-0), [asearchLocal](#page-19-0), [asearch](#page-17-0), [asession](#page-20-0), [atrace](#page-22-0), [cache](#page-23-0), [copyLocalRepo](#page-25-0), [createLocalRepo](#page-28-0), [createMDGallery](#page-31-0), [deleteLocalRepo](#page-32-0), [getRemoteHook](#page-34-0), [getTagsLocal](#page-35-0), [loadFromLocalRepo](#page-38-0), [md5hash](#page-42-0), [removeTagsRepo](#page-44-0), [restoreLibs](#page-47-0), [rmFromLocalRepo](#page-48-0), [saveToLocalRepo](#page-55-0), [setLocalRepo](#page-62-1), [shinySearchInLocalRepo](#page-65-0), [showLocalRepo](#page-67-0), [splitTagsLocal](#page-69-0), [summaryLocalRepo](#page-72-0), [zipLocalRepo](#page-81-0)

Other archivist: [Repository](#page-45-0), [Tags](#page-74-0), [%a%](#page-83-0), [addHooksToPrint](#page-3-0), [addTagsRepo](#page-4-0), [aformat](#page-6-0), [ahistory](#page-8-0), [alink](#page-10-0), [aoptions](#page-12-0), [archivist-package](#page-2-0), [areadLocal](#page-16-0), [aread](#page-14-0), [asearchLocal](#page-19-0), [asearch](#page-17-0), [asession](#page-20-0), [atrace](#page-22-0), [cache](#page-23-0), [copyLocalRepo](#page-25-0), [createLocalRepo](#page-28-0), [createMDGallery](#page-31-0), [deleteLocalRepo](#page-32-0), [getRemoteHook](#page-34-0), [getTagsLocal](#page-35-0), [loadFromLocalRepo](#page-38-0), [md5hash](#page-42-0), [removeTagsRepo](#page-44-0), [restoreLibs](#page-47-0), [rmFromLocalRepo](#page-48-0), [saveToLocalRepo](#page-55-0), [setLocalRepo](#page-62-1), [shinySearchInLocalRepo](#page-65-0), [showLocalRepo](#page-67-0), [splitTagsLocal](#page-69-0), [summaryLocalRepo](#page-72-0), [zipLocalRepo](#page-81-0)

Other archivist: [Repository](#page-45-0), [Tags](#page-74-0), [%a%](#page-83-0), [addHooksToPrint](#page-3-0), [addTagsRepo](#page-4-0), [aformat](#page-6-0), [ahistory](#page-8-0), [alink](#page-10-0), [aoptions](#page-12-0), [archivist-package](#page-2-0), [areadLocal](#page-16-0), [aread](#page-14-0), [asearchLocal](#page-19-0), [asearch](#page-17-0), [asession](#page-20-0), [atrace](#page-22-0), [cache](#page-23-0), [copyLocalRepo](#page-25-0), [createLocalRepo](#page-28-0), [createMDGallery](#page-31-0), [deleteLocalRepo](#page-32-0), [getRemoteHook](#page-34-0), [getTagsLocal](#page-35-0), [loadFromLocalRepo](#page-38-0), [md5hash](#page-42-0), [removeTagsRepo](#page-44-0), [restoreLibs](#page-47-0), [rmFromLocalRepo](#page-48-0), [saveToLocalRepo](#page-55-0), [setLocalRepo](#page-62-1), [shinySearchInLocalRepo](#page-65-0), [showLocalRepo](#page-67-0), [splitTagsLocal](#page-69-0), [summaryLocalRepo](#page-72-0), [zipLocalRepo](#page-81-0)

## Examples

```
## Not run:
# objects preparation
  showLocalRepo(method = "md5hashes",
     repoDir = system.file("graphGallery", package = "archivist"))
 showLocalRepo(method = "tags",
     repoDir = system.file("graphGallery", package = "archivist"))
  # Tag search, fixed version
  searchInLocalRepo( "class:ggplot", repoDir = exampleRepoDir )
  searchInLocalRepo( "name:", repoDir = exampleRepoDir )
  # Tag search, regex version
 searchInLocalRepo( "class", repoDir = exampleRepoDir, fixed = FALSE )
 # Github version
 # check the state of the Repository
  summaryRemoteRepo( user="pbiecek", repo="archivist" )
  showRemoteRepo( user="pbiecek", repo="archivist")
 showRemoteRepo( user="pbiecek", repo="archivist", method = "tags" )
 # Tag search, fixed version
  searchInRemoteRepo( "varname: Sepal.Width", user="pbiecek", repo="archivist")
  searchInRemoteRepo( "class:lm", user="pbiecek", repo="archivist", branch="master" )
  searchInRemoteRepo( "name:myplot123", user="pbiecek", repo="archivist")
 # Tag search, regex version
 searchInRemoteRepo( "class", user="pbiecek", repo="archivist", fixed = FALSE )
  searchInRemoteRepo( "name", user="pbiecek", repo="archivist", fixed = FALSE )
```
# setLocalRepo 63

```
# also on Github
# Remeber to set dateTo parameter to actual date because sometimes we update datasets.
searchInRemoteRepo( pattern = list( dateFrom = "2015-10-01", dateTo = "2015-11-30"),
                    user="pbiecek", repo="archivist", branch="master" )
# many archivist-like Repositories on one Remote repository
searchInRemoteRepo( pattern = "name", user="MarcinKosinski", repo="Museum",
branch="master", subdir="ex1", fixed = FALSE )
 searchInRemoteRepo( pattern = "name", user="MarcinKosinski", repo="Museum",
                  branch="master", subdir="ex2", fixed = FALSE )
# multi versions
searchInRemoteRepo( pattern=c("varname:Sepal.Width", "class:lm", "name:myplot123"),
                       user="pbiecek", repo="archivist", intersect = FALSE )
```
## End(Not run)

<span id="page-62-1"></span>setLocalRepo *Set Repository's Global Path*

## <span id="page-62-0"></span>**Description**

setLocalRepo sets local [Repository'](#page-45-0)s global path. setRemoteRepo similarly sets Remote Repository's path. See examples.

# Usage

```
setLocalRepo(repoDir)
setPostgresRepo(repoDir, connector = NULL)
setRemoteRepo(user, repo, branch = "master", subdir = "/",
  repoType = "github")
```
#### Arguments

repoDir A character denoting a directory of a Repository that we want to make dafault.

connector If user want to use some external database instead of SQLite, then the connector shall be the function that create a DBI connection with the database. Within every transaction the connection is opened and closed, thus the connector function will be executed often and shall not be computationally heavy. See examples for createLocalRepo for some applications. If connector=NULL then information about connectors to an external database will be removed. Note that it's an experimental feature.

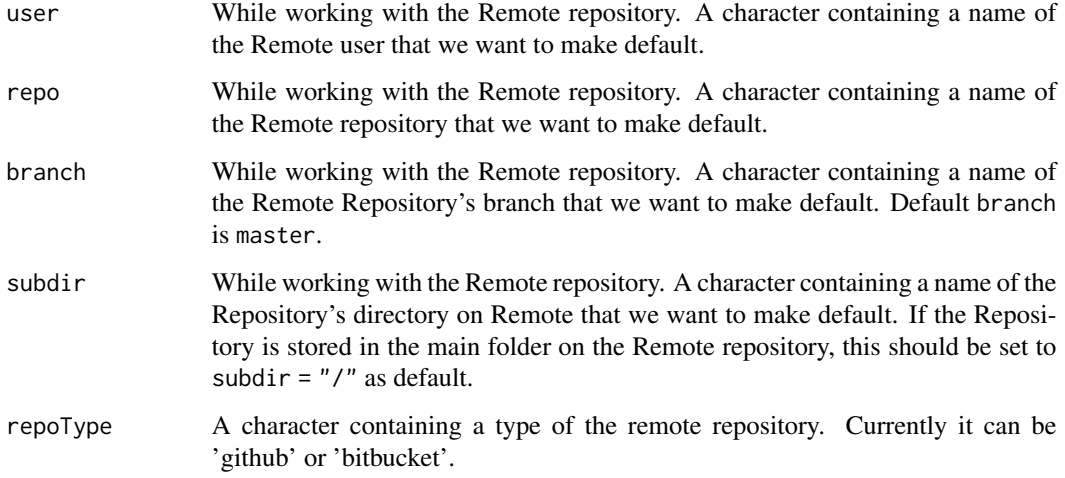

# Details

If you are working on a local Repository and you are tired of specifying repoDir parameter in every function call that uses this parameter, you can set Repository's path globally using setLocalRepo function and omit repoDir parameter in future function calls.

If you are working on the Remote Repository and you are tired of specifying user, repo, branch and subdir parameters in every function call that uses these parameters, you can set Remote Repository's path globally using setRemoteRepo function and omit user, repo, branch and subdir parameters in future function calls. See examples.

For local repositories, in this way, in the following function calls: [loadFromLocalRepo](#page-38-0), searchInLocalRepo, [rmFromLocalRepo,](#page-48-0) [zipLocalRepo,](#page-81-0) [addTagsRepo,](#page-4-0) [shinySearchInLocalRepo,](#page-65-0) [getTagsLocal,](#page-35-0) [showLo](#page-67-0)[calRepo,](#page-67-0) [summaryLocalRepo](#page-72-0) repoDir parameter may be omitted. For remote repositories, in this way, in the following function calls: [zipRemoteRepo,](#page-81-1) [loadFromRemoteRepo,](#page-38-1) [searchInRe](#page-59-1)[moteRepo,](#page-59-1) [getTagsRemote,](#page-35-1) [showRemoteRepo,](#page-67-1) [summaryRemoteRepo,](#page-72-1) [copyRemoteRepo](#page-25-1) parameters user, repo, branch, subdir may be omitted.

# Contact

Bug reports and feature requests can be sent to <https://github.com/pbiecek/archivist/issues>

#### Author(s)

Marcin Kosinski, <m.p.kosinski@gmail.com>

Przemyslaw Biecek, <przemyslaw.biecek@gmail.com>

## References

Biecek P and Kosinski M (2017). "archivist: An R Package for Managing, Recording and Restoring Data Analysis Results." \_Journal of Statistical Software\_, \*82\*(11), pp. 1-28. doi: 10.18637/jss.v082.i11 (URL: http://doi.org/10.18637/jss.v082.i11). URL https://github.com/pbiecek/archivist

#### setLocalRepo 65

#### See Also

<https://github.com/pbiecek/archivist/wiki>

Other archivist: [Repository](#page-45-0), [Tags](#page-74-0), [%a%](#page-83-0), [addHooksToPrint](#page-3-0), [addTagsRepo](#page-4-0), [aformat](#page-6-0), [ahistory](#page-8-0), [alink](#page-10-0), [aoptions](#page-12-0), [archivist-package](#page-2-0), [areadLocal](#page-16-0), [aread](#page-14-0), [asearchLocal](#page-19-0), [asearch](#page-17-0), [asession](#page-20-0), [atrace](#page-22-0), [cache](#page-23-0), [copyLocalRepo](#page-25-0), [createLocalRepo](#page-28-0), [createMDGallery](#page-31-0), [deleteLocalRepo](#page-32-0), [getRemoteHook](#page-34-0), [getTagsLocal](#page-35-0), [loadFromLocalRepo](#page-38-0), [md5hash](#page-42-0), [removeTagsRepo](#page-44-0), [restoreLibs](#page-47-0), [rmFromLocalRepo](#page-48-0), [saveToLocalRepo](#page-55-0), [searchInLocalRepo](#page-59-0), [shinySearchInLocalRepo](#page-65-0), [showLocalRepo](#page-67-0), [splitTagsLocal](#page-69-0), [summaryLocalRepo](#page-72-0), [zipLocalRepo](#page-81-0)

Other archivist: [Repository](#page-45-0), [Tags](#page-74-0), [%a%](#page-83-0), [addHooksToPrint](#page-3-0), [addTagsRepo](#page-4-0), [aformat](#page-6-0), [ahistory](#page-8-0), [alink](#page-10-0), [aoptions](#page-12-0), [archivist-package](#page-2-0), [areadLocal](#page-16-0), [aread](#page-14-0), [asearchLocal](#page-19-0), [asearch](#page-17-0), [asession](#page-20-0), [atrace](#page-22-0), [cache](#page-23-0), [copyLocalRepo](#page-25-0), [createLocalRepo](#page-28-0), [createMDGallery](#page-31-0), [deleteLocalRepo](#page-32-0), [getRemoteHook](#page-34-0), [getTagsLocal](#page-35-0), [loadFromLocalRepo](#page-38-0), [md5hash](#page-42-0), [removeTagsRepo](#page-44-0), [restoreLibs](#page-47-0), [rmFromLocalRepo](#page-48-0), [saveToLocalRepo](#page-55-0), [searchInLocalRepo](#page-59-0), [shinySearchInLocalRepo](#page-65-0), [showLocalRepo](#page-67-0), [splitTagsLocal](#page-69-0), [summaryLocalRepo](#page-72-0), [zipLocalRepo](#page-81-0)

Other archivist: [Repository](#page-45-0), [Tags](#page-74-0), [%a%](#page-83-0), [addHooksToPrint](#page-3-0), [addTagsRepo](#page-4-0), [aformat](#page-6-0), [ahistory](#page-8-0), [alink](#page-10-0), [aoptions](#page-12-0), [archivist-package](#page-2-0), [areadLocal](#page-16-0), [aread](#page-14-0), [asearchLocal](#page-19-0), [asearch](#page-17-0), [asession](#page-20-0), [atrace](#page-22-0), [cache](#page-23-0), [copyLocalRepo](#page-25-0), [createLocalRepo](#page-28-0), [createMDGallery](#page-31-0), [deleteLocalRepo](#page-32-0), [getRemoteHook](#page-34-0), [getTagsLocal](#page-35-0), [loadFromLocalRepo](#page-38-0), [md5hash](#page-42-0), [removeTagsRepo](#page-44-0), [restoreLibs](#page-47-0), [rmFromLocalRepo](#page-48-0), [saveToLocalRepo](#page-55-0), [searchInLocalRepo](#page-59-0), [shinySearchInLocalRepo](#page-65-0), [showLocalRepo](#page-67-0), [splitTagsLocal](#page-69-0), [summaryLocalRepo](#page-72-0), [zipLocalRepo](#page-81-0)

## Examples

```
## Not run:
## Local version
exampleRepoDir <- tempfile()
createLocalRepo(repoDir = exampleRepoDir)
setLocalRepo(exampleRepoDir)
```

```
data(iris)
data(swiss)
```

```
# From this moment repoDir parameter may be ommitted in the following functions
saveToRepo(iris)
saveToRepo(swiss)
showLocalRepo()
showLocalRepo(method = "tags")
iris2 <- loadFromLocalRepo( "ff575c2" , value = TRUE)
searchInLocalRepo("name:i", fixed = FALSE)
getTagsLocal("ff575c261c949d073b2895b05d1097c3")
rmFromLocalRepo("4c43f")
showLocalRepo()
summaryLocalRepo()
```

```
# REMEMBER that in deleteLocalRepo you MUST specify repoDir parameter!
# deleteRepo doesn't take setLocalRepo's settings into consideration
deleteLocalRepo( exampleRepoDir, deleteRoot=TRUE)
rm( exampleRepoDir )
```

```
## Github version
setRemoteRepo( user="MarcinKosinski", repo="Museum", branch="master",
               subdir="ex1" )
# From this moment user, repo, branch, subdir parameters may be ommitted
# in the following functions:
showRemoteRepo()
loadFromRemoteRepo( "ff575c261c949d073b2895b05d1097c3")
this <- loadFromRemoteRepo( "ff", value = TRUE)
zipRemoteRepo()
file.remove(file.path(getwd(), "repository.zip")) # We can remove this zip file
searchInRemoteRepo( "name:", fixed= FALSE)
getTagsRemote("ff575c261c949d073b2895b05d1097c3")
summaryRemoteRepo( )
# To use multisearchInRemoteRepo we should use repository with more than one artifact.
setRemoteRepo( user="pbiecek", repo="archivist" )
# From this moment user and repo parameters may be ommitted in the following functions
showRemoteRepo()
searchInRemoteRepo( pattern=c("varname:Sepal.Width", "class:lm", "name:myplot123"),
                         intersect = FALSE )
## End(Not run)
```
<span id="page-65-0"></span>shinySearchInLocalRepo

*Shiny Based Live Search for an Artifact in a Repository Using Tags*

## Description

shinySearchInLocalRepo searches for an artifact in a [Repository](#page-45-0) using [Tags.](#page-74-0) To create an application one needs to point the name of artifacts' repository. The application is generated on the run. As for now there are two controllers exposed. A text input field and a slider. Tags that are typed into text field are used for searching in repository. Objects that have the same Tags are presented on the right panel. These object might be also downloaded just by click. To learn more about artifacts visit [archivist-package.](#page-2-0)

## Usage

```
shinySearchInLocalRepo(repoDir = NULL, host = "0.0.0.0")
```
## Arguments

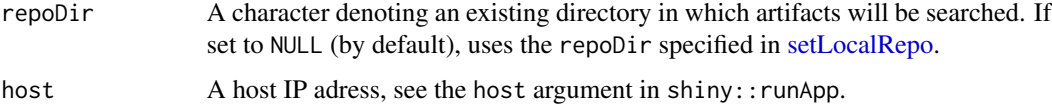

#### Details

shinySearchInLocalRepo searches for artifacts in a Repository using their Tags (e.g., name, class or archiving date). Tags are submitted in a text input in a shiny application. Many Tags may be specified, they should be comma separated. User can specify more Tags like phase, project, author etc. when artifact is created.

In the search query one can add Tags starting with sort: or sort: -. As a result, miniatures will be sorted appropriately. For example sort:class will sort class Tags, while sort:-class will sort class tags backwards. sort:createdDate will sort createdDate Tag and sort:-createdDate will sort createdDate Tag backwards.

Tags, submitted in the text field, should be given according to the format: "TagKey:TagValue" see examples.

#### Value

shinySearchInLocalRepo runs a shiny application.

#### **Contact**

Bug reports and feature requests can be sent to <https://github.com/pbiecek/archivist/issues>

#### shiny

This function use tools from the fantastic **shiny** package, so you'll need to make sure to have it installed.

## Author(s)

Przemyslaw Biecek, <przemyslaw.biecek@gmail.com>

# References

Biecek P and Kosinski M (2017). "archivist: An R Package for Managing, Recording and Restoring Data Analysis Results." \_Journal of Statistical Software\_, \*82\*(11), pp. 1-28. doi: 10.18637/jss.v082.i11 (URL: http://doi.org/10.18637/jss.v082.i11). URL https://github.com/pbiecek/archivist

## See Also

Other archivist: [Repository](#page-45-0), [Tags](#page-74-0), [%a%](#page-83-0), [addHooksToPrint](#page-3-0), [addTagsRepo](#page-4-0), [aformat](#page-6-0), [ahistory](#page-8-0), [alink](#page-10-0), [aoptions](#page-12-0), [archivist-package](#page-2-0), [areadLocal](#page-16-0), [aread](#page-14-0), [asearchLocal](#page-19-0), [asearch](#page-17-0), [asession](#page-20-0), [atrace](#page-22-0), [cache](#page-23-0), [copyLocalRepo](#page-25-0), [createLocalRepo](#page-28-0), [createMDGallery](#page-31-0), [deleteLocalRepo](#page-32-0), [getRemoteHook](#page-34-0), [getTagsLocal](#page-35-0), [loadFromLocalRepo](#page-38-0), [md5hash](#page-42-0), [removeTagsRepo](#page-44-0), [restoreLibs](#page-47-0), [rmFromLocalRepo](#page-48-0), [saveToLocalRepo](#page-55-0), [searchInLocalRepo](#page-59-0), [setLocalRepo](#page-62-1), [showLocalRepo](#page-67-0), [splitTagsLocal](#page-69-0), [summaryLocalRepo](#page-72-0), [zipLocalRepo](#page-81-0)

# Examples

```
## Not run:
 # assuming that there is a 'repo' dir with a valid archivist repository
 shinySearchInLocalRepo( repoDir = 'repo')
## End(Not run)
```
<span id="page-67-0"></span>showLocalRepo *View the List of Artifacts from the Repository*

# <span id="page-67-1"></span>Description

showLocalRepo and showRemoteRepo functions produce the data.frame of the artifacts from the [Repository](#page-45-0) saved in a given repoDir (directory). showLocalRepo shows the artifacts from the Repository that exists on the user's computer whereas showRemoteRepo shows the artifacts of the Repository existing on the remote repository. To learn more about artifacts visit [archivist-package.](#page-2-0)

# Usage

```
showLocalRepo(repoDir = aoptions("repoDir"), method = "md5hashes")
```

```
showRemoteRepo(repo = aoptions("repo"), user = aoptions("user"),
 branch = aoptions("branch"), subdir = aoptions("subdir"),
  repoType = aoptions("repoType"), method = "md5hashes")
```
# Arguments

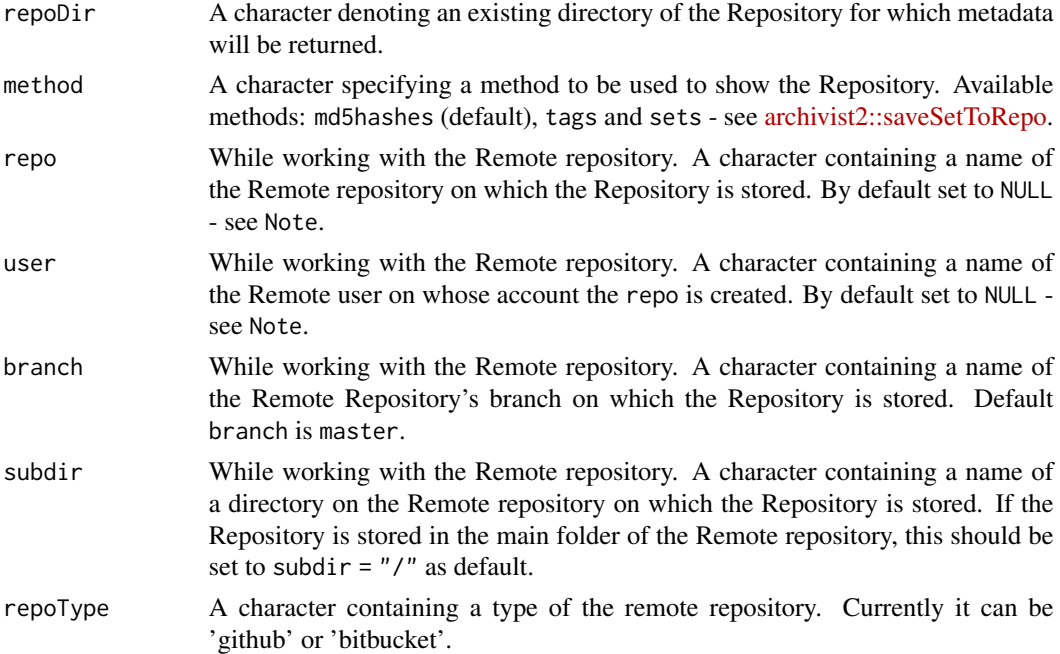

#### Details

showLocalRepo and showRemoteRepo functions produce the data.frame of the artifacts from a [Repository](#page-45-0) saved in a given repoDir (directory). showLocalRepo shows the artifacts from the Repository that exists on the user's computer whereas showRemoteRepo shows the artifacts of the Repository existing on the remote repository.

Both functions show the current state of a Repository, inter alia, all archived artifacts can be seen with their unique [md5hash](#page-42-0) or a data.frame with archived [Tags](#page-74-0) can be obtained.

#### Value

If parameter method is set as md5hashes then a data. frame with artifacts' names and artifacts'md5hashes will be returned.

If parameter method is set as tags then a data.frame with Tags and artifacts' md5hashes will be returned.

Also in both cases a data.frame contains an extra column with the date of creation of the Tag or md5hash.

To learn more about Tags or md5hashes check: [Tags](#page-74-0) or [md5hash.](#page-42-0)

#### **Contact**

Bug reports and feature requests can be sent to <https://github.com/pbiecek/archivist/issues>

#### **Note**

If repo and user are set to NULL (as default) in the Remote mode then global parameters set in [setRemoteRepo](#page-62-0) (or via [aoptions\)](#page-12-0) function are used.

## Author(s)

Marcin Kosinski , <m.p.kosinski@gmail.com>

#### References

Biecek P and Kosinski M (2017). "archivist: An R Package for Managing, Recording and Restoring Data Analysis Results." \_Journal of Statistical Software\_, \*82\*(11), pp. 1-28. doi: 10.18637/jss.v082.i11 (URL: http://doi.org/10.18637/jss.v082.i11). URL https://github.com/pbiecek/archivist

#### See Also

Other archivist: [Repository](#page-45-0), [Tags](#page-74-0), [%a%](#page-83-0), [addHooksToPrint](#page-3-0), [addTagsRepo](#page-4-0), [aformat](#page-6-0), [ahistory](#page-8-0), [alink](#page-10-0), [aoptions](#page-12-0), [archivist-package](#page-2-0), [areadLocal](#page-16-0), [aread](#page-14-0), [asearchLocal](#page-19-0), [asearch](#page-17-0), [asession](#page-20-0), [atrace](#page-22-0), [cache](#page-23-0), [copyLocalRepo](#page-25-0), [createLocalRepo](#page-28-0), [createMDGallery](#page-31-0), [deleteLocalRepo](#page-32-0), [getRemoteHook](#page-34-0), [getTagsLocal](#page-35-0), [loadFromLocalRepo](#page-38-0), [md5hash](#page-42-0), [removeTagsRepo](#page-44-0), [restoreLibs](#page-47-0), [rmFromLocalRepo](#page-48-0), [saveToLocalRepo](#page-55-0), [searchInLocalRepo](#page-59-0), [setLocalRepo](#page-62-1), [shinySearchInLocalRepo](#page-65-0), [splitTagsLocal](#page-69-0), [summaryLocalRepo](#page-72-0), [zipLocalRepo](#page-81-0)

## Examples

```
## Not run:
# objects preparation
showLocalRepo(method = "md5hashes",
  repoDir = system.file("graphGallery", package = "archivist"))
showLocalRepo(method = "tags",
  repoDir = system.file("graphGallery", package = "archivist"))
# Remote version
showRemoteRepo(method = "md5hashes", user = "pbiecek", repo = "archivist")
showRemoteRepo(method = "tags", user = "pbiecek", repo = "archivist", branch = "master")
# many archivist-like Repositories on one Remote repository
showRemoteRepo( user="MarcinKosinski", repo="Museum", branch="master",
                subdir="ex1")
showRemoteRepo( user="MarcinKosinski", repo="Museum", branch="master",
                subdir="ex2")
## Remote options
showRemoteRepo('archivist', 'pbiecek')
aoptions('user', 'pbiecek')
aoptions('repo', 'archivist')
loadFromRemoteRepo("ff575c261c", value = TRUE) -> iris123
showRemoteRepo('Museum', 'MarcinKosinski', subdir = 'ex1')
aoptions('repo', 'Museum')
aoptions('user', 'MarcinKosinski')
aoptions('subdir', 'ex1')
aoptions('branch', 'master')
showRemoteRepo()
showRemoteRepo(subdir = 'ex2')
aoptions('subdir')
## End(Not run)
```
<span id="page-69-0"></span>splitTagsLocal *Split Tags in Repository*

## <span id="page-69-1"></span>Description

splitTagsLocal and splitTagsRemote functions split tag column from *tag* table placed in backpack.db into two separate columns: tagKey and tagValue.

# splitTagsLocal 71

## Usage

```
splitTagsLocal(repoDir = aoptions("repoDir"))
```

```
splitTagsRemote(repo = aoptions("repo"), user = aoptions("user"),
 branch = aoptions("branch"), subdir = aoptions("subdir"),
 repoType = aoptions("repoType"))
```
# Arguments

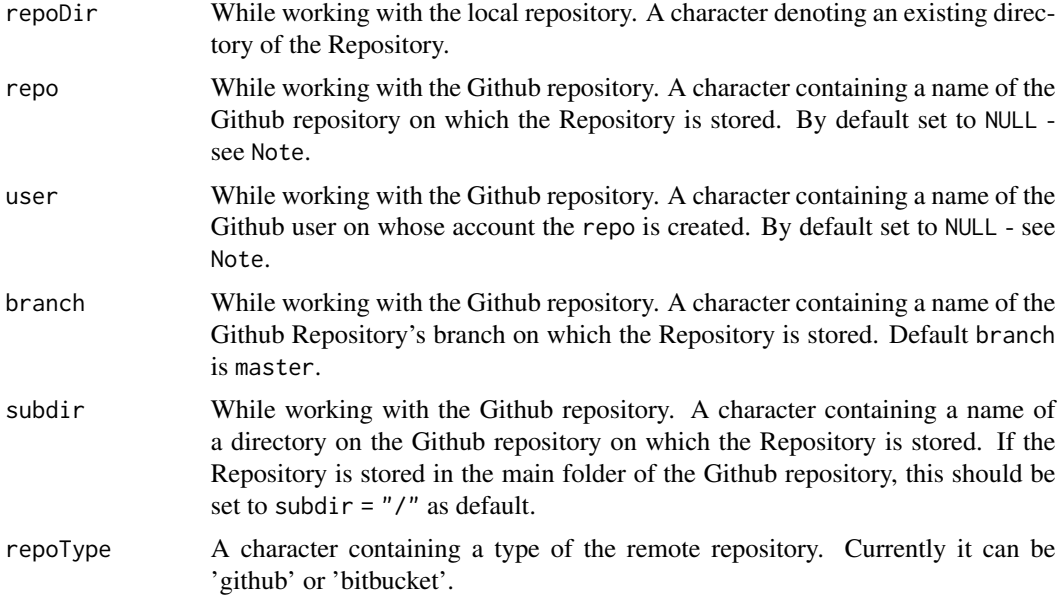

## Details

tag column from *tag* table has normally the follwing structure: TagKey: TagValue. splitTagsLocal and splitTagsRemote functions can be used to split tag column into two separate columns: tagKey and tagValue. As a result functions from dplyr package can be used to easily summarize, search, and extract artifacts' Tags. See examples.

#### Value

A data.frame with 4 columns: artifact, tagKey, tagValue and createdDate, corresponding to the current state of [Repository.](#page-45-0)

# Contact

Bug reports and feature requests can be sent to <https://github.com/pbiecek/archivist/issues>

## Note

If repo and user are set to NULL (as default) in the Github mode then global parameters set in [setRemoteRepo](#page-62-0) function are used.

Sometimes we can use addTags\* function or userTags parameter in saveToRepo to specify a Tag which might not match TagKey:TagValue structure. It is simply Tag. In this case tagKey = userTags and tagValue = Tag. See examples.

To learn more about [Tags](#page-74-0) and Repository structure check Tags and [Repository.](#page-45-0)

#### Author(s)

Witold Chodor , <witoldchodor@gmail.com>

## References

Biecek P and Kosinski M (2017). "archivist: An R Package for Managing, Recording and Restoring Data Analysis Results." Journal of Statistical Software, \*82\*(11), pp. 1-28. doi: 10.18637/jss.v082.i11 (URL: http://doi.org/10.18637/jss.v082.i11). URL https://github.com/pbiecek/archivist

# See Also

Other archivist: [Repository](#page-45-0), [Tags](#page-74-0), [%a%](#page-83-0), [addHooksToPrint](#page-3-0), [addTagsRepo](#page-4-0), [aformat](#page-6-0), [ahistory](#page-8-0), [alink](#page-10-0), [aoptions](#page-12-0), [archivist-package](#page-2-0), [areadLocal](#page-16-0), [aread](#page-14-0), [asearchLocal](#page-19-0), [asearch](#page-17-0), [asession](#page-20-0), [atrace](#page-22-0), [cache](#page-23-0), [copyLocalRepo](#page-25-0), [createLocalRepo](#page-28-0), [createMDGallery](#page-31-0), [deleteLocalRepo](#page-32-0), [getRemoteHook](#page-34-0), [getTagsLocal](#page-35-0), [loadFromLocalRepo](#page-38-0), [md5hash](#page-42-0), [removeTagsRepo](#page-44-0), [restoreLibs](#page-47-0), [rmFromLocalRepo](#page-48-0), [saveToLocalRepo](#page-55-0), [searchInLocalRepo](#page-59-0), [setLocalRepo](#page-62-1), [shinySearchInLocalRepo](#page-65-0), [showLocalRepo](#page-67-0), [summaryLocalRepo](#page-72-0), [zipLocalRepo](#page-81-0)

#### Examples

```
## Not run:
## LOCAL VERSION
setLocalRepo(system.file("graphGallery", package = "archivist"))
head(showLocalRepo(method = "tags"))
head(splitTagsLocal() )
## Github Version
# Let's check how does table tag look like while we are using the
# Gitub repository.
# We will choose only special columns of data frames that show Tags
head(showRemoteRepo( user = "pbiecek", repo = "archivist", method = "tags" )[,2])
head(splitTagsRemote( user = "pbiecek", repo = "archivist" )[,2:3])
head(splitTagsRemote("PieczaraPietraszki", "BetaAndBit", "master", "UniwersytetDzieci/arepo"))
## End(Not run)
```
<span id="page-72-1"></span><span id="page-72-0"></span>summaryLocalRepo *View the Summary of the Repository*

#### Description

summaryRepo summarizes the current state of the [Repository.](#page-45-0)

## Usage

```
summaryLocalRepo(repoDir = aoptions("repoDir"))
summaryRemoteRepo(repo = aoptions("repo"), user = aoptions("user"),
 branch = "master", subdir = aoptions("subdir"),
 repoType = aoptions("repoType"))
```
## Arguments

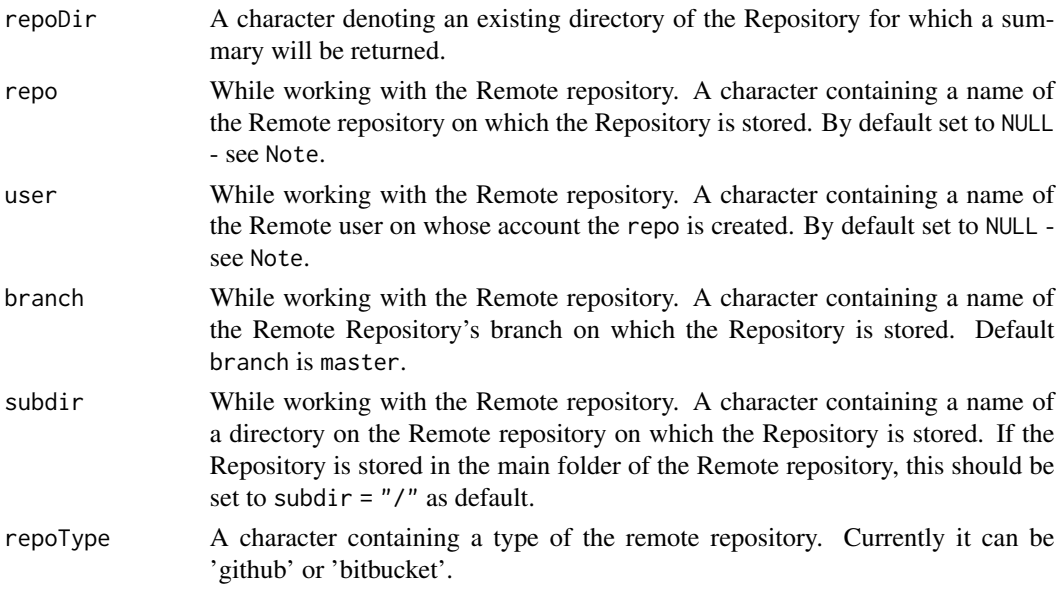

#### Details

summaryRepo summarizes the current state of a [Repository.](#page-45-0) Recommended to use print( summaryRepo ) ). See examples.

# Value

An object of class repository which can be printed: print(object).

# Contact

Bug reports and feature requests can be sent to <https://github.com/pbiecek/archivist/issues>

<span id="page-73-0"></span>If the same artifact was archived many times then it is counted as one artifact or database in print(summaryRepo).

If repo and user are set to NULL (as default) in the Remote mode then global parameters set in [setRemoteRepo](#page-62-0) function are used.

## Author(s)

Marcin Kosinski , <m.p.kosinski@gmail.com>

#### References

Biecek P and Kosinski M (2017). "archivist: An R Package for Managing, Recording and Restoring Data Analysis Results." \_Journal of Statistical Software\_, \*82\*(11), pp. 1-28. doi: 10.18637/jss.v082.i11 (URL: http://doi.org/10.18637/jss.v082.i11). URL https://github.com/pbiecek/archivist

## See Also

Other archivist: [Repository](#page-45-0), [Tags](#page-74-0), [%a%](#page-83-0), [addHooksToPrint](#page-3-0), [addTagsRepo](#page-4-0), [aformat](#page-6-0), [ahistory](#page-8-0), [alink](#page-10-0), [aoptions](#page-12-0), [archivist-package](#page-2-0), [areadLocal](#page-16-0), [aread](#page-14-0), [asearchLocal](#page-19-0), [asearch](#page-17-0), [asession](#page-20-0), [atrace](#page-22-0), [cache](#page-23-0), [copyLocalRepo](#page-25-0), [createLocalRepo](#page-28-0), [createMDGallery](#page-31-0), [deleteLocalRepo](#page-32-0), [getRemoteHook](#page-34-0), [getTagsLocal](#page-35-0), [loadFromLocalRepo](#page-38-0), [md5hash](#page-42-0), [removeTagsRepo](#page-44-0), [restoreLibs](#page-47-0), [rmFromLocalRepo](#page-48-0), [saveToLocalRepo](#page-55-0), [searchInLocalRepo](#page-59-0), [setLocalRepo](#page-62-1), [shinySearchInLocalRepo](#page-65-0), [showLocalRepo](#page-67-0), [splitTagsLocal](#page-69-0), [zipLocalRepo](#page-81-0)

### Examples

```
## Not run:
showLocalRepo(repoDir = system.file("graphGallery", package = "archivist"))
#
# Remote version
#
x <- summaryRemoteRepo( user="pbiecek", repo="archivist")
print( x )
# many archivist-like Repositories on one Remote repository
summaryRemoteRepo(user="MarcinKosinski", repo="Museum",
branch="master", subdir="ex2" )
```
## End(Not run)

<span id="page-74-1"></span><span id="page-74-0"></span>Tags *Tags*

## Description

Tags are attributes of an artifact, i.e., a class, a name, names of artifact's parts, etc... The list of artifact tags vary across artifact's classes. To learn more about artifacts visit [archivist-package.](#page-2-0)

# Details

Tags are attributes of an artifact. They can be the artifact's name, class or archiving date. Furthermore, for various artifact's classes more different Tags are available.

A Tag is represented as a string and usually has the following structure "TagKey:TagValue", e.g., "name:iris".

Tags are stored in the [Repository.](#page-45-0) If data is extracted from an artifact then a special Tag, named relationWith is created. It specifies with which artifact this data is related to.

The list of supported artifacts which are divided thematically is presented below. The newest list is also available on **archivist** wiki on [Github.](https://github.com/pbiecek/archivist/wiki/archivist-package---Tags)

#### Regression Models

- lm name
	- class
		- coefname
		- rank
		- df.residual
		- date

## summary.lm • name

- class
- sigma
- df
- r.squared
- adj.r.squared
- fstatistic
- fstatistic.df
- date

#### glmnet • name

- class
- dim
- nulldev
- npasses
- offset • nobs

# • date

# survfit • name

- class
- n
- type
- conf.type
- conf.int
- strata
- date

Plots

ggplot • name

- class
- date
- labelx
- labely

trellis • date

- name
- class

Results of Agglomeration Methods

twins which is a result of agnes, diana or mona functions • date

- name
- class
- ac

partition which is a result of pam, clara or fanny functions • name

- class
- memb.exp
- dunn\_coeff
- normalized dunn\_coeff
- k.crisp
- objective
- tolerance
- iterations
- converged
- maxit
- clus.avg.widths
- avg.width
- date
- lda name
	- class

Tags 77

- $\cdot$  N
- lev
- counts
- prior
- svd
- date
- qda name
	- class
	- N
	- lev
	- counts
	- prior
	- ldet
	- terms
	- date

# Statistical Tests

htest • name

- class
- method
- data.name
- null.value
- alternative
- statistic
- parameter
- p.value
- conf.int.
- estimate
- date

When none of above is specified, Tags are assigned by default

default • name

- class
- date
- data.frame name
	- class
	- date
	- varname

## Contact

Bug reports and feature requests can be sent to <https://github.com/pbiecek/archivist/issues>

#### **Note**

In the following way one can specify his own Tags for artifacts by setting artifact's attribute before call of the saveToLocalRepo function:  $attr(x, "tags") = c("name1", "name2")$ , where x is an artifact and name1, name2 are Tags specified by a user. It can be also done in a new, simpler way by using userTags parameter like this:

• saveToLocalRepo(model, repoDir, userTags = c("my\_model","do not delete")).

Specifing additional Tags by attributes can be beneficial when one uses [addHooksToPrint.](#page-3-0)

# References

Biecek P and Kosinski M (2017). "archivist: An R Package for Managing, Recording and Restoring Data Analysis Results." \_Journal of Statistical Software\_, \*82\*(11), pp. 1-28. doi: 10.18637/jss.v082.i11 (URL: http://doi.org/10.18637/jss.v082.i11). URL https://github.com/pbiecek/archivist

## See Also

Functions using Tags are:

- [addTagsRepo](#page-4-0)
- [getTagsLocal](#page-35-0)
- [getTagsRemote](#page-35-1)
- [saveToLocalRepo](#page-55-0)
- [searchInLocalRepo,](#page-59-0)
- [searchInRemoteRepo.](#page-59-1)

Other archivist: [Repository](#page-45-0), [%a%](#page-83-0), [addHooksToPrint](#page-3-0), [addTagsRepo](#page-4-0), [aformat](#page-6-0), [ahistory](#page-8-0), [alink](#page-10-0), [aoptions](#page-12-0), [archivist-package](#page-2-0), [areadLocal](#page-16-0), [aread](#page-14-0), [asearchLocal](#page-19-0), [asearch](#page-17-0), [asession](#page-20-0), [atrace](#page-22-0), [cache](#page-23-0), [copyLocalRepo](#page-25-0), [createLocalRepo](#page-28-0), [createMDGallery](#page-31-0), [deleteLocalRepo](#page-32-0), [getRemoteHook](#page-34-0), [getTagsLocal](#page-35-0), [loadFromLocalRepo](#page-38-0), [md5hash](#page-42-0), [removeTagsRepo](#page-44-0), [restoreLibs](#page-47-0), [rmFromLocalRepo](#page-48-0), [saveToLocalRepo](#page-55-0), [searchInLocalRepo](#page-59-0), [setLocalRepo](#page-62-1), [shinySearchInLocalRepo](#page-65-0), [showLocalRepo](#page-67-0), [splitTagsLocal](#page-69-0), [summaryLocalRepo](#page-72-0), [zipLocalRepo](#page-81-0)

## Examples

```
## Not run:
# examples
# data.frame object
data(iris)
exampleRepoDir <- tempfile()
createLocalRepo(repoDir = exampleRepoDir)
saveToLocalRepo( iris, repoDir=exampleRepoDir )
showLocalRepo( exampleRepoDir, "tags" )
deleteLocalRepo( exampleRepoDir, deleteRoot=TRUE )
# ggplot/gg object
```

```
library(ggplot2)
df <- data.frame(gp = factor(rep(letters[1:3], each = 10)), y = rnorm(30))
```
<span id="page-77-0"></span>

```
library(plyr)
ds \leq ddply(df, .(gp), summarise, mean = mean(y), sd = sd(y))
myplot123 <- gplot(df, aes(x = gp, y = y)) +
 geom\_point() + geom\_point(data = ds, aes(y = mean),color = 'red', size = 3)exampleRepoDir <- tempfile()
createLocalRepo( repoDir = exampleRepoDir )
saveToLocalRepo( myplot123, repoDir=exampleRepoDir )
showLocalRepo( exampleRepoDir, "tags" )
deleteLocalRepo( exampleRepoDir, deleteRoot=TRUE )
# lm object
model <- lm(Sepal.Length~ Sepal.Width + Petal.Length + Petal.Width,
           data= iris)
exampleRepoDir <- tempfile()
createLocalRepo( repoDir = exampleRepoDir )
asave( model, repoDir=exampleRepoDir )
showLocalRepo( exampleRepoDir, "tags" )
deleteLocalRepo( exampleRepoDir, TRUE )
# agnes (twins) object
library(cluster)
data(votes.repub)
agn1 <- agnes(votes.repub, metric = "manhattan", stand = TRUE)
exampleRepoDir <- tempfile()
createLocalRepo( repoDir = exampleRepoDir )
saveToLocalRepo( agn1, repoDir=exampleRepoDir )
showLocalRepo( exampleRepoDir, "tags" )
deleteLocalRepo( exampleRepoDir, TRUE )
# fanny (partition) object
x <- rbind(cbind(rnorm(10, 0, 0.5), rnorm(10, 0, 0.5)),
          cbind(rnorm(15, 5, 0.5), rnorm(15, 5, 0.5)),
          cbind(rnorm( 3,3.2,0.5), rnorm( 3,3.2,0.5)))
fannyx \leq fanny(x, 2)
exampleRepoDir <- tempfile()
createLocalRepo( repoDir = exampleRepoDir )
saveToLocalRepo( fannyx, repoDir=exampleRepoDir )
showLocalRepo( exampleRepoDir, "tags" )
deleteLocalRepo( exampleRepoDir, TRUE )
# lda object
library(MASS)
Iris \leq data.frame(rbind(iris3[,,1], iris3[,,2], iris3[,,3]),
                   Sp = rep(c("s", "c", "v"), rep(50,3)))train <- c(8,83,115,118,146,82,76,9,70,139,85,59,78,143,68,
           134,148,12,141,101,144,114,41,95,61,128,2,42,37,
           29,77,20,44,98,74,32,27,11,49,52,111,55,48,33,38,
           113,126,24,104,3,66,81,31,39,26,123,18,108,73,50,
           56,54,65,135,84,112,131,60,102,14,120,117,53,138,5)
1da1 <- 1da(Sp ~ ., Iris, prior = c(1,1,1)/3, subset = train)
exampleRepoDir <- tempfile()
```

```
createLocalRepo( repoDir = exampleRepoDir )
asave( lda1, repoDir=exampleRepoDir )
showLocalRepo( exampleRepoDir, "tags" )
deleteLocalRepo( exampleRepoDir, TRUE )
# qda object
tr <- c(7,38,47,43,20,37,44,22,46,49,50,19,4,32,12,29,27,34,2,1,17,13,3,35,36)
train <- rbind(iris3[tr,,1], iris3[tr,,2], iris3[tr,,3])
cl <- factor(c(rep("s",25), rep("c",25), rep("v",25)))
qda1 <- qda(train, cl)
exampleRepoDir <- tempfile()
createLocalRepo( repoDir = exampleRepoDir )
saveToLocalRepo( qda1, repoDir=exampleRepoDir )
showLocalRepo( exampleRepoDir, "tags" )
deleteLocalRepo( exampleRepoDir, TRUE )
# glmnet object
library( glmnet )
zk=matrix(rnorm(100*20),100,20)
bk=rnorm(100)
glmnet1=glmnet(zk,bk)
exampleRepoDir <- tempfile()
createLocalRepo( repoDir = exampleRepoDir )
saveToLocalRepo( glmnet1, repoDir=exampleRepoDir )
showLocalRepo( exampleRepoDir, "tags" )
deleteLocalRepo( exampleRepoDir, TRUE )
# trellis object
require(stats)
library( lattice)
## Tonga Trench Earthquakes
Depth <- equal.count(quakes$depth, number=8, overlap=.1)
xyplot(lat \sim long | Depth, data = quakes)
update(trellis.last.object(),
       strip = strip.custom(strip.names = TRUE, strip.levels = TRUE),
       par.strip.text = list(cex = 0.75),
       aspect = "iso")## Examples with data from `Visualizing Data' (Cleveland, 1993) obtained
## from http://cm.bell-labs.com/cm/ms/departments/sia/wsc/
EE <- equal.count(ethanol$E, number=9, overlap=1/4)
## Constructing panel functions on the run; prepanel
trellis.plot \leq xyplot(NOx \leq C | EE, data = ethanol,
                       prepanel = function(x, y) prepanel.loess(x, y, span = 1),
                       xlab = "Compression Ratio", ylab = "NOx (micrograms/J)",
                       panel = function(x, y) { }panel.grid(h = -1, v = 2)
                         panel.xyplot(x, y)
```

```
panel.loess(x, y, span=1)
                       },
                       aspect = "xy")
exampleRepoDir <- tempfile()
createLocalRepo( repoDir = exampleRepoDir )
saveToLocalRepo( trellis.plot, repoDir=exampleRepoDir )
showLocalRepo( exampleRepoDir, "tags" )
deleteLocalRepo( exampleRepoDir, TRUE )
# htest object
x <- c(1.83, 0.50, 1.62, 2.48, 1.68, 1.88, 1.55, 3.06, 1.30)
y <- c(0.878, 0.647, 0.598, 2.05, 1.06, 1.29, 1.06, 3.14, 1.29)
this.test \leq wilcox.test(x, y, paired = TRUE, alternative = "greater")
exampleRepoDir <- tempfile()
createLocalRepo( repoDir = exampleRepoDir )
saveToLocalRepo( this.test, repoDir=exampleRepoDir )
showLocalRepo( exampleRepoDir, "tags" )
deleteLocalRepo( exampleRepoDir, TRUE )
# survfit object
library( survival )
# Create the simplest test data set
test1 <- list(time=c(4,3,1,1,2,2,3),
              status=c(1,1,1,0,1,1,0),
             x=c(0,2,1,1,1,0,0),
             sex=c(0,0,0,0,1,1,1))
# Fit a stratified model
myFit <- survfit( cosh(Surv(time, status) \sim x + strata(sex), test1), data = test1 )
exampleRepoDir <- tempfile()
createLocalRepo( repoDir = exampleRepoDir )
saveToLocalRepo( myFit , repoDir=exampleRepoDir )
showLocalRepo( exampleRepoDir, "tags" )[,-3]
deleteLocalRepo( exampleRepoDir, TRUE)
# origin of the artifacts stored as a name - chaining code
library(dplyr)
exampleRepoDir <- tempfile()
createLocalRepo( repoDir = exampleRepoDir )
data("hflights", package = "hflights")
hflights %>%
  group_by(Year, Month, DayofMonth) %>%
  select(Year:DayofMonth, ArrDelay, DepDelay) %>%
  saveToLocalRepo( exampleRepoDir, value = TRUE ) %>%
  # here the artifact is stored but chaining is not finished
  summarise(
    arr = mean(ArrDelay, na.rm = TRUE),
    dep = mean(DepDelay, na.rm = TRUE)
  ) %>%
  filter(arr > 30 | dep > 30) %>%
  saveToLocalRepo( exampleRepoDir )
  # chaining code is finished and after last operation the
  # artifact is stored
```

```
showLocalRepo( exampleRepoDir, "tags" )[,-3]
showLocalRepo( exampleRepoDir )
deleteLocalRepo( exampleRepoDir, TRUE)
rm( exampleRepoDir )
## End(Not run)
```
<span id="page-81-0"></span>zipLocalRepo *Create a zip Archive From an Existing Repository*

# Description

zipLocalRepo and zipRemoteRepo create a zip archive from an existing [Repository.](#page-45-0) zipLocalRepo zips local Repository, zipRemoteRepo zips Repository stored on Github.

## Usage

```
zipLocalRepo(repoDir = aoptions("repoDir"), repoTo = getwd(),
  zipname = "repository.zip")
zipRemoteRepo(repoTo = getwd(), user = aoptions("user"),
  repo = aoptions("repo"), branch = "master",
  subdir = aoptions("subdir"), repoType = aoptions("repoType"),
  zipname = "repository.zip")
```
#### Arguments

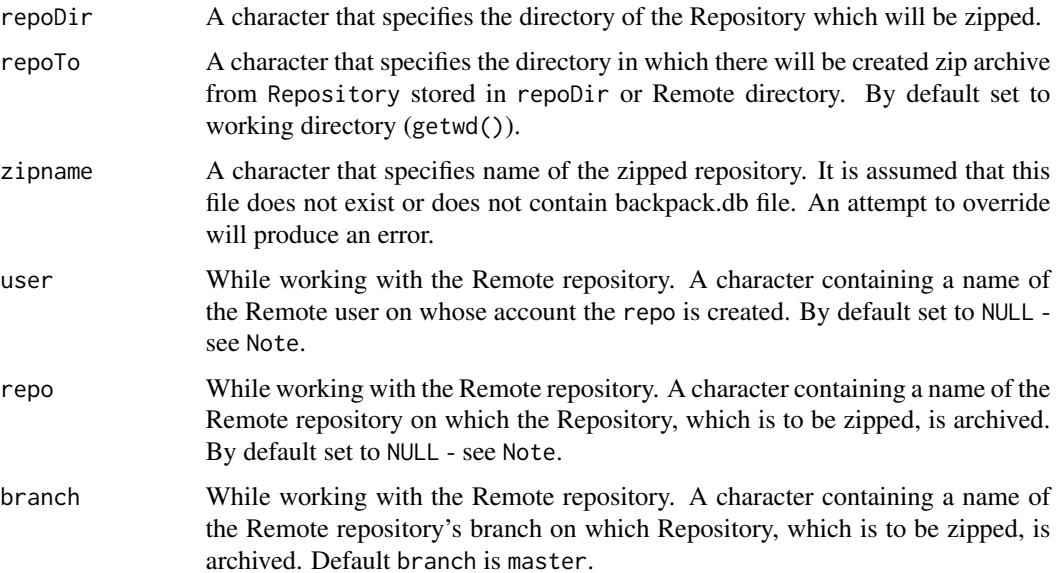

<span id="page-81-1"></span>

# <span id="page-82-0"></span>zipLocalRepo 83

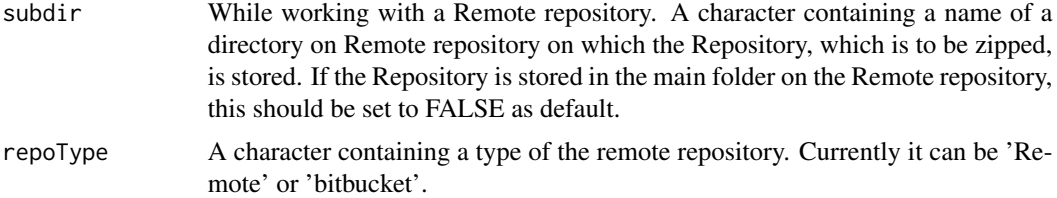

## **Contact**

Bug reports and feature requests can be sent to <https://github.com/pbiecek/archivist/issues>

## Note

The function might not work if Rtools are not installed. To solve this problem follow these [Instruc](https://CRAN.R-project.org/package=openxlsx/vignettes/Introduction.pdf)[tions.](https://CRAN.R-project.org/package=openxlsx/vignettes/Introduction.pdf)

If repo and user are set to NULL (as default) in Github mode then global parameters set in [se](#page-62-0)[tRemoteRepo](#page-62-0) function are used.

## Author(s)

Marcin Kosinski, <m.p.kosinski@gmail.com>, Przemyslaw Biecek

#### References

Biecek P and Kosinski M (2017). "archivist: An R Package for Managing, Recording and Restoring Data Analysis Results." \_Journal of Statistical Software\_, \*82\*(11), pp. 1-28. doi: 10.18637/jss.v082.i11 (URL: http://doi.org/10.18637/jss.v082.i11). URL https://github.com/pbiecek/archivist

## See Also

Other archivist: [Repository](#page-45-0), [Tags](#page-74-0), [%a%](#page-83-0), [addHooksToPrint](#page-3-0), [addTagsRepo](#page-4-0), [aformat](#page-6-0), [ahistory](#page-8-0), [alink](#page-10-0), [aoptions](#page-12-0), [archivist-package](#page-2-0), [areadLocal](#page-16-0), [aread](#page-14-0), [asearchLocal](#page-19-0), [asearch](#page-17-0), [asession](#page-20-0), [atrace](#page-22-0), [cache](#page-23-0), [copyLocalRepo](#page-25-0), [createLocalRepo](#page-28-0), [createMDGallery](#page-31-0), [deleteLocalRepo](#page-32-0), [getRemoteHook](#page-34-0), [getTagsLocal](#page-35-0), [loadFromLocalRepo](#page-38-0), [md5hash](#page-42-0), [removeTagsRepo](#page-44-0), [restoreLibs](#page-47-0), [rmFromLocalRepo](#page-48-0), [saveToLocalRepo](#page-55-0), [searchInLocalRepo](#page-59-0), [setLocalRepo](#page-62-1), [shinySearchInLocalRepo](#page-65-0), [showLocalRepo](#page-67-0), [splitTagsLocal](#page-69-0), [summaryLocalRepo](#page-72-0)

Other archivist: [Repository](#page-45-0), [Tags](#page-74-0), [%a%](#page-83-0), [addHooksToPrint](#page-3-0), [addTagsRepo](#page-4-0), [aformat](#page-6-0), [ahistory](#page-8-0), [alink](#page-10-0), [aoptions](#page-12-0), [archivist-package](#page-2-0), [areadLocal](#page-16-0), [aread](#page-14-0), [asearchLocal](#page-19-0), [asearch](#page-17-0), [asession](#page-20-0), [atrace](#page-22-0), [cache](#page-23-0), [copyLocalRepo](#page-25-0), [createLocalRepo](#page-28-0), [createMDGallery](#page-31-0), [deleteLocalRepo](#page-32-0), [getRemoteHook](#page-34-0), [getTagsLocal](#page-35-0), [loadFromLocalRepo](#page-38-0), [md5hash](#page-42-0), [removeTagsRepo](#page-44-0), [restoreLibs](#page-47-0), [rmFromLocalRepo](#page-48-0), [saveToLocalRepo](#page-55-0), [searchInLocalRepo](#page-59-0), [setLocalRepo](#page-62-1), [shinySearchInLocalRepo](#page-65-0), [showLocalRepo](#page-67-0), [splitTagsLocal](#page-69-0), [summaryLocalRepo](#page-72-0)

## Examples

```
# objects preparation
## Not run:
# data.frame object
data(iris)
```

```
# ggplot/gg object
library(ggplot2)
df \le data.frame(gp = factor(rep(letters[1:3], each = 10)), y = rnorm(30))
library(plyr)
ds \leq ddply(df, .(gp), summarise, mean = mean(y), sd = sd(y))
myplot123 <- gplot(df, aes(x = gp, y = y)) +
  geom\_point() + geom\_point(data = ds, aes(y = mean),color = 'red', size = 3)# lm object
model <- lm(Sepal.Length~ Sepal.Width + Petal.Length + Petal.Width, data= iris)
# Local version
exampleRepoDir <- tempfile()
createLocalRepo( repoDir = exampleRepoDir )
saveToLocalRepo( myplot123, repoDir=exampleRepoDir )
saveToLocalRepo( iris, repoDir=exampleRepoDir )
saveToLocalRepo( model, repoDir=exampleRepoDir )
zipLocalRepo( exampleRepoDir )
deleteLocalRepo( exampleRepoDir, TRUE)
rm( exampleRepoDir )
# Remote version
zipRemoteRepo( user="MarcinKosinski",
repo="Museum", branch="master", subdir="ex1" )
zipRemoteRepo( user="pbiecek", repo="archivist", repoTo = getwd( ) )
## End(Not run)
```
<span id="page-83-0"></span>%a% *magrittr - a Forward-Pipe Operator for R*

## Description

An extended pipe operator  $\frac{p}{2}$  from magrittr package version 1.0.1. Enables archiving artifacts with their chaining code - see examples and vignettes.

#### Usage

lhs %a% rhs

<span id="page-84-0"></span> $\%a\%$  85

#### Arguments

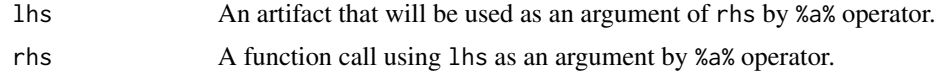

## Details

The extension works as follows, the result of %a% operator is archived together with lhs (as an artifact) and rhs (as a Tag). This allows to present a history of an artifact. This option works only if a default repository is set.

## Contact

Bug reports and feature requests can be sent to <https://github.com/pbiecek/archivist/issues>

## Demonstration

This function is well explained on this [http://r-bloggers.com/r-hero-saves-backup-city-with-archivist](http://r-bloggers.com/r-hero-saves-backup-city-with-archivist-and-github)[and-github](http://r-bloggers.com/r-hero-saves-backup-city-with-archivist-and-github) blog post.

## See Also

Other archivist: [Repository](#page-45-0), [Tags](#page-74-0), [addHooksToPrint](#page-3-0), [addTagsRepo](#page-4-0), [aformat](#page-6-0), [ahistory](#page-8-0), [alink](#page-10-0), [aoptions](#page-12-0), [archivist-package](#page-2-0), [areadLocal](#page-16-0), [aread](#page-14-0), [asearchLocal](#page-19-0), [asearch](#page-17-0), [asession](#page-20-0), [atrace](#page-22-0), [cache](#page-23-0), [copyLocalRepo](#page-25-0), [createLocalRepo](#page-28-0), [createMDGallery](#page-31-0), [deleteLocalRepo](#page-32-0), [getRemoteHook](#page-34-0), [getTagsLocal](#page-35-0), [loadFromLocalRepo](#page-38-0), [md5hash](#page-42-0), [removeTagsRepo](#page-44-0), [restoreLibs](#page-47-0), [rmFromLocalRepo](#page-48-0), [saveToLocalRepo](#page-55-0), [searchInLocalRepo](#page-59-0), [setLocalRepo](#page-62-1), [shinySearchInLocalRepo](#page-65-0), [showLocalRepo](#page-67-0), [splitTagsLocal](#page-69-0), [summaryLocalRepo](#page-72-0), [zipLocalRepo](#page-81-0)

## Examples

```
## Not run:
library("dplyr")
```

```
## Usage of %a% operator without setting default repository
# We will receive sepcial warning
iris %a% summary()
```

```
## Archiving artifacts with their chaining code
# Creating empty repository
exampleRepoDir <- tempfile()
createLocalRepo( exampleRepoDir, default = TRUE ) # Remember to set repo to default
```

```
# Start using %a% operator
data("hflights", package = "hflights")
hflights %a%
  group_by(Year, Month, DayofMonth) %a%
  select(Year:DayofMonth, ArrDelay, DepDelay) %a%
  summarise(arr = mean(ArrDelay, na.rm = TRUE),
            dep = mean(DepDelay, na.rm = TRUE)) %a%
```

```
filter(arr > 30 | dep > 30)
```

```
# Let's check how Tags of subsequent artifacts look like
showLocalRepo()
getTagsLocal("a8ce013a8e66df222be278122423dc60", tag = "") #1
getTagsLocal("9d91fe67fd51f3bfdc9db0a596b12b38", tag = "") #2
getTagsLocal("617ded4953ac986524a1c24703363980", tag = "") #3
getTagsLocal("3f1ac0a27485be5d52e1b0a41d165abc", tag = "") #4
getTagsLocal("0cb04315482de73d7f5a1081953236f8", tag = "") #5
getTagsLocal("5629bc43e36d219b613076b17c665eda", tag = "") #6
```

```
# Deleting existing repository
deleteLocalRepo(exampleRepoDir, deleteRoot = TRUE)
rm(exampleRepoDir)
```
## End(Not run)

# Index

.libPaths, *[48](#page-47-1)* %>%, *[84](#page-83-1)* %a%, *[4](#page-3-1)[–6](#page-5-0)*, *[8](#page-7-0)[–10](#page-9-0)*, *[12](#page-11-0)*, *[14](#page-13-0)*, *[16,](#page-15-0) [17](#page-16-1)*, *[19](#page-18-0)*, *[21–](#page-20-1)[23](#page-22-1)*, *[25](#page-24-0)*, *[27](#page-26-0)*, *[31](#page-30-0)*, *[33,](#page-32-1) [34](#page-33-0)*, *[36,](#page-35-2) [37](#page-36-0)*, *[41](#page-40-0)*, *[44,](#page-43-0) [45](#page-44-1)*, *[48,](#page-47-1) [49](#page-48-1)*, *[51](#page-50-0)*, *[59](#page-58-0)*, *[62](#page-61-0)*, *[65](#page-64-0)*, *[67](#page-66-0)*, *[69](#page-68-0)*, *[72](#page-71-0)*, *[74](#page-73-0)*, *[78](#page-77-0)*, *[83](#page-82-0)*, [84](#page-83-1) addHooksToPrint, *[4](#page-3-1)*, [4,](#page-3-1) *[6](#page-5-0)*, *[8](#page-7-0)*, *[10](#page-9-0)*, *[12](#page-11-0)*, *[14](#page-13-0)*, *[16,](#page-15-0) [17](#page-16-1)*, *[19](#page-18-0)*, *[21](#page-20-1)[–23](#page-22-1)*, *[25](#page-24-0)*, *[27](#page-26-0)*, *[31](#page-30-0)*, *[33,](#page-32-1) [34](#page-33-0)*, *[36,](#page-35-2) [37](#page-36-0)*, *[41](#page-40-0)*, *[44,](#page-43-0) [45](#page-44-1)*, *[48,](#page-47-1) [49](#page-48-1)*, *[51](#page-50-0)*, *[58,](#page-57-0) [59](#page-58-0)*, *[62](#page-61-0)*, *[65](#page-64-0)*, *[67](#page-66-0)*, *[69](#page-68-0)*, *[72](#page-71-0)*, *[74](#page-73-0)*, *[78](#page-77-0)*, *[83](#page-82-0)*, *[85](#page-84-0)* addTagsRepo, *[4,](#page-3-1) [5](#page-4-1)*, [5,](#page-4-1) *[8](#page-7-0)*, *[10](#page-9-0)*, *[12](#page-11-0)*, *[14](#page-13-0)*, *[16,](#page-15-0) [17](#page-16-1)*, *[19](#page-18-0)*, *[21](#page-20-1)[–23](#page-22-1)*, *[25](#page-24-0)*, *[27](#page-26-0)*, *[31](#page-30-0)*, *[33,](#page-32-1) [34](#page-33-0)*, *[36,](#page-35-2) [37](#page-36-0)*, *[41](#page-40-0)*, *[44,](#page-43-0) [45](#page-44-1)*, *[47](#page-46-0)[–49](#page-48-1)*, *[51](#page-50-0)*, *[59](#page-58-0)*, *[62](#page-61-0)*, *[64,](#page-63-0) [65](#page-64-0)*, *[67](#page-66-0)*, *[69](#page-68-0)*, *[72](#page-71-0)*, *[74](#page-73-0)*, *[78](#page-77-0)*, *[83](#page-82-0)*, *[85](#page-84-0)* aformat, *[4](#page-3-1)[–6](#page-5-0)*, [7,](#page-6-1) *[10](#page-9-0)*, *[12](#page-11-0)*, *[14](#page-13-0)*, *[16,](#page-15-0) [17](#page-16-1)*, *[19](#page-18-0)*, *[21–](#page-20-1)[23](#page-22-1)*, *[25](#page-24-0)*, *[27](#page-26-0)*, *[31](#page-30-0)*, *[33,](#page-32-1) [34](#page-33-0)*, *[36,](#page-35-2) [37](#page-36-0)*, *[41](#page-40-0)*, *[44,](#page-43-0) [45](#page-44-1)*, *[48,](#page-47-1) [49](#page-48-1)*, *[51](#page-50-0)*, *[59](#page-58-0)*, *[62](#page-61-0)*, *[65](#page-64-0)*, *[67](#page-66-0)*, *[69](#page-68-0)*, *[72](#page-71-0)*, *[74](#page-73-0)*, *[78](#page-77-0)*, *[83](#page-82-0)*, *[85](#page-84-0)* ahistory, *[4](#page-3-1)[–6](#page-5-0)*, *[8](#page-7-0)*, [9,](#page-8-1) *[12](#page-11-0)*, *[14](#page-13-0)*, *[16,](#page-15-0) [17](#page-16-1)*, *[19](#page-18-0)*, *[21–](#page-20-1)[23](#page-22-1)*, *[25](#page-24-0)*, *[27](#page-26-0)*, *[31](#page-30-0)*, *[33,](#page-32-1) [34](#page-33-0)*, *[36,](#page-35-2) [37](#page-36-0)*, *[41](#page-40-0)*, *[44,](#page-43-0) [45](#page-44-1)*, *[47](#page-46-0)[–49](#page-48-1)*, *[51](#page-50-0)*, *[59](#page-58-0)*, *[62](#page-61-0)*, *[65](#page-64-0)*, *[67](#page-66-0)*, *[69](#page-68-0)*, *[72](#page-71-0)*, *[74](#page-73-0)*, *[78](#page-77-0)*, *[83](#page-82-0)*, *[85](#page-84-0)* alink, *[4](#page-3-1)[–6](#page-5-0)*, *[8](#page-7-0)[–10](#page-9-0)*, [11,](#page-10-1) *[14](#page-13-0)*, *[16,](#page-15-0) [17](#page-16-1)*, *[19](#page-18-0)*, *[21–](#page-20-1)[23](#page-22-1)*, *[25](#page-24-0)*, *[27](#page-26-0)*, *[31](#page-30-0)*, *[33,](#page-32-1) [34](#page-33-0)*, *[36,](#page-35-2) [37](#page-36-0)*, *[41](#page-40-0)*, *[44,](#page-43-0) [45](#page-44-1)*, *[48,](#page-47-1) [49](#page-48-1)*, *[51](#page-50-0)*, *[59](#page-58-0)*, *[62](#page-61-0)*, *[65](#page-64-0)*, *[67](#page-66-0)*, *[69](#page-68-0)*, *[72](#page-71-0)*, *[74](#page-73-0)*, *[78](#page-77-0)*, *[83](#page-82-0)*, *[85](#page-84-0)* aoptions, *[4](#page-3-1)[–6](#page-5-0)*, *[8](#page-7-0)*, *[10](#page-9-0)*, *[12](#page-11-0)*, [13,](#page-12-1) *[16,](#page-15-0) [17](#page-16-1)*, *[19](#page-18-0)*, *[21](#page-20-1)[–23](#page-22-1)*, *[25](#page-24-0)*, *[27](#page-26-0)*, *[31](#page-30-0)*, *[33,](#page-32-1) [34](#page-33-0)*, *[36,](#page-35-2) [37](#page-36-0)*, *[41](#page-40-0)*, *[44,](#page-43-0) [45](#page-44-1)*, *[48,](#page-47-1) [49](#page-48-1)*, *[51](#page-50-0)*, *[59](#page-58-0)*, *[62](#page-61-0)*, *[65](#page-64-0)*, *[67](#page-66-0)*, *[69](#page-68-0)*, *[72](#page-71-0)*, *[74](#page-73-0)*, *[78](#page-77-0)*, *[83](#page-82-0)*, *[85](#page-84-0)* archivist-package, [3,](#page-2-1) *[4](#page-3-1)*, *[6](#page-5-0)*, *[11](#page-10-1)*, *[30](#page-29-0)*, *[32](#page-31-1)*, *[36,](#page-35-2) [37](#page-36-0)*, *[39](#page-38-1)*, *[43](#page-42-1)*, *[46](#page-45-1)*, *[49](#page-48-1)*, *[56](#page-55-1)*, *[60](#page-59-2)*, *[66](#page-65-1)*, *[68](#page-67-1)*, *[75](#page-74-1)* aread, *[4](#page-3-1)[–6](#page-5-0)*, *[8](#page-7-0)*, *[10](#page-9-0)*, *[12](#page-11-0)*, *[14](#page-13-0)*, [15,](#page-14-1) *[17](#page-16-1)*, *[19](#page-18-0)*, *[21–](#page-20-1)[23](#page-22-1)*, *[25](#page-24-0)*, *[27](#page-26-0)*, *[31](#page-30-0)*, *[33,](#page-32-1) [34](#page-33-0)*, *[36,](#page-35-2) [37](#page-36-0)*, *[41](#page-40-0)*, *[44,](#page-43-0) [45](#page-44-1)*, *[47](#page-46-0)[–49](#page-48-1)*, *[51](#page-50-0)*, *[59](#page-58-0)*, *[62](#page-61-0)*, *[65](#page-64-0)*, *[67](#page-66-0)*, *[69](#page-68-0)*, *[72](#page-71-0)*, *[74](#page-73-0)*, *[78](#page-77-0)*, *[83](#page-82-0)*, *[85](#page-84-0)* areadLocal, *[4](#page-3-1)[–6](#page-5-0)*, *[8](#page-7-0)*, *[10](#page-9-0)*, *[12](#page-11-0)*, *[14](#page-13-0)*, *[16](#page-15-0)*, [17,](#page-16-1) *[19](#page-18-0)*, *[21](#page-20-1)[–23](#page-22-1)*, *[25](#page-24-0)*, *[27](#page-26-0)*, *[31](#page-30-0)*, *[33,](#page-32-1) [34](#page-33-0)*, *[36,](#page-35-2) [37](#page-36-0)*, *[41](#page-40-0)*, *[44,](#page-43-0) [45](#page-44-1)*, *[48,](#page-47-1) [49](#page-48-1)*, *[51](#page-50-0)*, *[59](#page-58-0)*, *[62](#page-61-0)*, *[65](#page-64-0)*, *[67](#page-66-0)*, *[69](#page-68-0)*,

*[72](#page-71-0)*, *[74](#page-73-0)*, *[78](#page-77-0)*, *[83](#page-82-0)*, *[85](#page-84-0)* asave *(*saveToLocalRepo*)*, [56](#page-55-1) asearch, *[4](#page-3-1)[–6](#page-5-0)*, *[8](#page-7-0)*, *[10](#page-9-0)*, *[12](#page-11-0)*, *[14](#page-13-0)*, *[16,](#page-15-0) [17](#page-16-1)*, [18,](#page-17-1) *[21](#page-20-1)[–23](#page-22-1)*, *[25](#page-24-0)*, *[27](#page-26-0)*, *[31](#page-30-0)*, *[33,](#page-32-1) [34](#page-33-0)*, *[36,](#page-35-2) [37](#page-36-0)*, *[41](#page-40-0)*, *[44,](#page-43-0) [45](#page-44-1)*, *[47](#page-46-0)[–49](#page-48-1)*, *[51](#page-50-0)*, *[59](#page-58-0)*, *[62](#page-61-0)*, *[65](#page-64-0)*, *[67](#page-66-0)*, *[69](#page-68-0)*, *[72](#page-71-0)*, *[74](#page-73-0)*, *[78](#page-77-0)*, *[83](#page-82-0)*, *[85](#page-84-0)* asearchLocal, *[4](#page-3-1)[–6](#page-5-0)*, *[8](#page-7-0)*, *[10](#page-9-0)*, *[12](#page-11-0)*, *[14](#page-13-0)*, *[16,](#page-15-0) [17](#page-16-1)*, *[19](#page-18-0)*, [20,](#page-19-1) *[22,](#page-21-0) [23](#page-22-1)*, *[25](#page-24-0)*, *[27](#page-26-0)*, *[31](#page-30-0)*, *[33,](#page-32-1) [34](#page-33-0)*, *[36,](#page-35-2) [37](#page-36-0)*, *[41](#page-40-0)*, *[44,](#page-43-0) [45](#page-44-1)*, *[48,](#page-47-1) [49](#page-48-1)*, *[51](#page-50-0)*, *[59](#page-58-0)*, *[62](#page-61-0)*, *[65](#page-64-0)*, *[67](#page-66-0)*, *[69](#page-68-0)*, *[72](#page-71-0)*, *[74](#page-73-0)*, *[78](#page-77-0)*, *[83](#page-82-0)*, *[85](#page-84-0)* asession, *[4](#page-3-1)[–6](#page-5-0)*, *[8](#page-7-0)*, *[10](#page-9-0)*, *[12](#page-11-0)*, *[14](#page-13-0)*, *[16,](#page-15-0) [17](#page-16-1)*, *[19](#page-18-0)*, *[21](#page-20-1)*, [21,](#page-20-1) *[23](#page-22-1)*, *[25](#page-24-0)*, *[27](#page-26-0)*, *[31](#page-30-0)*, *[33,](#page-32-1) [34](#page-33-0)*, *[36,](#page-35-2) [37](#page-36-0)*, *[41](#page-40-0)*, *[44,](#page-43-0) [45](#page-44-1)*, *[48,](#page-47-1) [49](#page-48-1)*, *[51](#page-50-0)*, *[59](#page-58-0)*, *[62](#page-61-0)*, *[65](#page-64-0)*, *[67](#page-66-0)*, *[69](#page-68-0)*, *[72](#page-71-0)*, *[74](#page-73-0)*, *[78](#page-77-0)*, *[83](#page-82-0)*, *[85](#page-84-0)* atrace, *[4](#page-3-1)[–6](#page-5-0)*, *[8](#page-7-0)*, *[10](#page-9-0)*, *[12](#page-11-0)*, *[14](#page-13-0)*, *[16,](#page-15-0) [17](#page-16-1)*, *[19](#page-18-0)*, *[21,](#page-20-1) [22](#page-21-0)*, [23,](#page-22-1) *[25](#page-24-0)*, *[27](#page-26-0)*, *[31](#page-30-0)*, *[33,](#page-32-1) [34](#page-33-0)*, *[36,](#page-35-2) [37](#page-36-0)*, *[41](#page-40-0)*, *[44,](#page-43-0) [45](#page-44-1)*, *[48,](#page-47-1) [49](#page-48-1)*, *[51](#page-50-0)*, *[59](#page-58-0)*, *[62](#page-61-0)*, *[65](#page-64-0)*, *[67](#page-66-0)*, *[69](#page-68-0)*, *[72](#page-71-0)*,

*[74](#page-73-0)*, *[78](#page-77-0)*, *[83](#page-82-0)*, *[85](#page-84-0)*

cache, *[4–](#page-3-1)[6](#page-5-0)*, *[8](#page-7-0)*, *[10](#page-9-0)*, *[12](#page-11-0)*, *[14](#page-13-0)*, *[16,](#page-15-0) [17](#page-16-1)*, *[19](#page-18-0)*, *[21](#page-20-1)[–23](#page-22-1)*, [24,](#page-23-1) *[27](#page-26-0)*, *[31](#page-30-0)*, *[33,](#page-32-1) [34](#page-33-0)*, *[36,](#page-35-2) [37](#page-36-0)*, *[41](#page-40-0)*, *[44,](#page-43-0) [45](#page-44-1)*, *[47](#page-46-0)[–49](#page-48-1)*, *[51](#page-50-0)*, *[59](#page-58-0)*, *[62](#page-61-0)*, *[65](#page-64-0)*, *[67](#page-66-0)*, *[69](#page-68-0)*, *[72](#page-71-0)*, *[74](#page-73-0)*, *[78](#page-77-0)*, *[83](#page-82-0)*, *[85](#page-84-0)* copyLocalRepo, *[4](#page-3-1)[–6](#page-5-0)*, *[8](#page-7-0)*, *[10](#page-9-0)*, *[12](#page-11-0)*, *[14](#page-13-0)*, *[16,](#page-15-0) [17](#page-16-1)*, *[19](#page-18-0)*, *[21](#page-20-1)[–23](#page-22-1)*, *[25](#page-24-0)*, [26,](#page-25-1) *[31](#page-30-0)*, *[33,](#page-32-1) [34](#page-33-0)*, *[36,](#page-35-2) [37](#page-36-0)*, *[41](#page-40-0)*, *[44,](#page-43-0) [45](#page-44-1)*, *[47](#page-46-0)[–49](#page-48-1)*, *[51](#page-50-0)*, *[59](#page-58-0)*, *[62](#page-61-0)*, *[65](#page-64-0)*, *[67](#page-66-0)*, *[69](#page-68-0)*, *[72](#page-71-0)*, *[74](#page-73-0)*, *[78](#page-77-0)*, *[83](#page-82-0)*, *[85](#page-84-0)* copyRemoteRepo, *[44](#page-43-0)*, *[48](#page-47-1)*, *[64](#page-63-0)* copyRemoteRepo *(*copyLocalRepo*)*, [26](#page-25-1) createEmptyRepo *(*createLocalRepo*)*, [29](#page-28-1) createLocalRepo, *[4](#page-3-1)[–6](#page-5-0)*, *[8](#page-7-0)*, *[10](#page-9-0)*, *[12](#page-11-0)*, *[14](#page-13-0)*, *[16,](#page-15-0) [17](#page-16-1)*, *[19](#page-18-0)*, *[21](#page-20-1)[–23](#page-22-1)*, *[25](#page-24-0)*, *[27](#page-26-0)*, [29,](#page-28-1) *[33,](#page-32-1) [34](#page-33-0)*, *[36,](#page-35-2) [37](#page-36-0)*, *[41](#page-40-0)*, *[44,](#page-43-0) [45](#page-44-1)*, *[47](#page-46-0)[–49](#page-48-1)*, *[51](#page-50-0)*, *[59](#page-58-0)*, *[62](#page-61-0)*, *[65](#page-64-0)*, *[67](#page-66-0)*, *[69](#page-68-0)*, *[72](#page-71-0)*, *[74](#page-73-0)*, *[78](#page-77-0)*, *[83](#page-82-0)*, *[85](#page-84-0)* createMDGallery, *[4](#page-3-1)[–6](#page-5-0)*, *[8](#page-7-0)*, *[10](#page-9-0)*, *[12](#page-11-0)*, *[14](#page-13-0)*, *[16,](#page-15-0) [17](#page-16-1)*, *[19](#page-18-0)*, *[21](#page-20-1)[–23](#page-22-1)*, *[25](#page-24-0)*, *[27](#page-26-0)*, *[31](#page-30-0)*, [32,](#page-31-1) *[34](#page-33-0)*, *[36,](#page-35-2) [37](#page-36-0)*, *[41](#page-40-0)*, *[44,](#page-43-0) [45](#page-44-1)*, *[48,](#page-47-1) [49](#page-48-1)*, *[51](#page-50-0)*, *[59](#page-58-0)*, *[62](#page-61-0)*, *[65](#page-64-0)*, *[67](#page-66-0)*, *[69](#page-68-0)*, *[72](#page-71-0)*, *[74](#page-73-0)*, *[78](#page-77-0)*, *[83](#page-82-0)*, *[85](#page-84-0)* createPostgresRepo *(*createLocalRepo*)*, [29](#page-28-1) deleteLocalRepo, *[4](#page-3-1)[–6](#page-5-0)*, *[8](#page-7-0)*, *[10](#page-9-0)*, *[12](#page-11-0)*, *[14](#page-13-0)*, *[16,](#page-15-0) [17](#page-16-1)*, *[19](#page-18-0)*, *[21](#page-20-1)[–23](#page-22-1)*, *[25](#page-24-0)*, *[27](#page-26-0)*, *[31](#page-30-0)*, *[33](#page-32-1)*, [33,](#page-32-1) *[36,](#page-35-2) [37](#page-36-0)*, *[41](#page-40-0)*, *[44,](#page-43-0) [45](#page-44-1)*, *[47–](#page-46-0)[49](#page-48-1)*, *[51](#page-50-0)*, *[59](#page-58-0)*, *[62](#page-61-0)*, *[65](#page-64-0)*, *[67](#page-66-0)*, *[69](#page-68-0)*, *[72](#page-71-0)*, *[74](#page-73-0)*, *[78](#page-77-0)*, *[83](#page-82-0)*, *[85](#page-84-0)* deleteRepo *(*deleteLocalRepo*)*, [33](#page-32-1) digest, *[30](#page-29-0)*, *[40](#page-39-0)*, *[43](#page-42-1)*, *[57](#page-56-0)*

getRemoteHook, *[4](#page-3-1)[–6](#page-5-0)*, *[8](#page-7-0)*, *[10](#page-9-0)*, *[12](#page-11-0)*, *[14](#page-13-0)*, *[16,](#page-15-0) [17](#page-16-1)*, *[19](#page-18-0)*, *[21](#page-20-1)[–23](#page-22-1)*, *[25](#page-24-0)*, *[27](#page-26-0)*, *[31](#page-30-0)*, *[33,](#page-32-1) [34](#page-33-0)*, [35,](#page-34-1) *[37](#page-36-0)*, *[41](#page-40-0)*, *[44,](#page-43-0) [45](#page-44-1)*, *[48,](#page-47-1) [49](#page-48-1)*, *[51](#page-50-0)*, *[59](#page-58-0)*, *[62](#page-61-0)*, *[65](#page-64-0)*, *[67](#page-66-0)*, *[69](#page-68-0)*, *[72](#page-71-0)*, *[74](#page-73-0)*, *[78](#page-77-0)*, *[83](#page-82-0)*, *[85](#page-84-0)* getTagsLocal, *[4](#page-3-1)[–6](#page-5-0)*, *[8](#page-7-0)*, *[10](#page-9-0)*, *[12](#page-11-0)*, *[14](#page-13-0)*, *[16,](#page-15-0) [17](#page-16-1)*, *[19](#page-18-0)*, *[21](#page-20-1)[–23](#page-22-1)*, *[25](#page-24-0)*, *[27](#page-26-0)*, *[31](#page-30-0)*, *[33,](#page-32-1) [34](#page-33-0)*, *[36](#page-35-2)*, [36,](#page-35-2) *[41](#page-40-0)*, *[44,](#page-43-0) [45](#page-44-1)*, *[47](#page-46-0)[–49](#page-48-1)*, *[51](#page-50-0)*, *[59](#page-58-0)*, *[62](#page-61-0)*, *[64,](#page-63-0) [65](#page-64-0)*, *[67](#page-66-0)*, *[69](#page-68-0)*, *[72](#page-71-0)*, *[74](#page-73-0)*, *[78](#page-77-0)*, *[83](#page-82-0)*, *[85](#page-84-0)* getTagsRemote, *[44](#page-43-0)*, *[47](#page-46-0)*, *[64](#page-63-0)*, *[78](#page-77-0)* getTagsRemote *(*getTagsLocal*)*, [36](#page-35-2)

head, *[32](#page-31-1)*, *[57,](#page-56-0) [58](#page-57-0)*

kable, *[9,](#page-8-1) [10](#page-9-0)*

loadFromLocalRepo, *[4–](#page-3-1)[6](#page-5-0)*, *[8](#page-7-0)*, *[10](#page-9-0)*, *[12](#page-11-0)*, *[14–](#page-13-0)[23](#page-22-1)*, *[25](#page-24-0)*, *[27](#page-26-0)*, *[31](#page-30-0)*, *[33,](#page-32-1) [34](#page-33-0)*, *[36–](#page-35-2)[38](#page-37-0)*, [39,](#page-38-1) *[44,](#page-43-0) [45](#page-44-1)*, *[47](#page-46-0)[–49](#page-48-1)*, *[51](#page-50-0)*, *[57](#page-56-0)*, *[59](#page-58-0)*, *[62](#page-61-0)*, *[64,](#page-63-0) [65](#page-64-0)*, *[67](#page-66-0)*, *[69](#page-68-0)*, *[72](#page-71-0)*, *[74](#page-73-0)*, *[78](#page-77-0)*, *[83](#page-82-0)*, *[85](#page-84-0)* loadFromRemoteRepo, *[15,](#page-14-1) [16](#page-15-0)*, *[44](#page-43-0)*, *[47](#page-46-0)*, *[57](#page-56-0)*, *[64](#page-63-0)*

loadFromRemoteRepo *(*loadFromLocalRepo*)*, [39](#page-38-1)

md5hash, *[4](#page-3-1)[–6](#page-5-0)*, *[8](#page-7-0)*, *[10](#page-9-0)*, *[12](#page-11-0)*, *[14](#page-13-0)*, *[16,](#page-15-0) [17](#page-16-1)*, *[19](#page-18-0)*, *[21–](#page-20-1)[23](#page-22-1)*, *[25](#page-24-0)*, *[27](#page-26-0)*, *[31](#page-30-0)*, *[33,](#page-32-1) [34](#page-33-0)*, *[36–](#page-35-2)[38](#page-37-0)*, *[40,](#page-39-0) [41](#page-40-0)*, [43,](#page-42-1) *[45](#page-44-1)*, *[48](#page-47-1)[–51](#page-50-0)*, *[59](#page-58-0)*, *[62](#page-61-0)*, *[65](#page-64-0)*, *[67](#page-66-0)*, *[69](#page-68-0)*, *[72](#page-71-0)*, *[74](#page-73-0)*, *[78](#page-77-0)*, *[83](#page-82-0)*, *[85](#page-84-0)* multiSearchInLocalRepo *(*searchInLocalRepo*)*, [60](#page-59-2) multiSearchInRemoteRepo *(*searchInLocalRepo*)*, [60](#page-59-2)

print, *[32](#page-31-1)*

removeTagsRepo, *[4](#page-3-1)[–6](#page-5-0)*, *[8](#page-7-0)*, *[10](#page-9-0)*, *[12](#page-11-0)*, *[14](#page-13-0)*, *[16,](#page-15-0) [17](#page-16-1)*, *[19](#page-18-0)*, *[21](#page-20-1)[–23](#page-22-1)*, *[25](#page-24-0)*, *[27](#page-26-0)*, *[31](#page-30-0)*, *[33,](#page-32-1) [34](#page-33-0)*, *[36–](#page-35-2)[38](#page-37-0)*, *[41](#page-40-0)*, *[44](#page-43-0)*, [45,](#page-44-1) *[48,](#page-47-1) [49](#page-48-1)*, *[51](#page-50-0)*, *[59](#page-58-0)*, *[62](#page-61-0)*, *[65](#page-64-0)*, *[67](#page-66-0)*, *[69](#page-68-0)*, *[72](#page-71-0)*, *[74](#page-73-0)*, *[78](#page-77-0)*, *[83](#page-82-0)*, *[85](#page-84-0)* Repository, *[4](#page-3-1)[–6](#page-5-0)*, *[8](#page-7-0)*, *[10–](#page-9-0)[12](#page-11-0)*, *[14–](#page-13-0)[25](#page-24-0)*, *[27](#page-26-0)*, *[29](#page-28-1)*, *[31](#page-30-0)[–37](#page-36-0)*, *[39](#page-38-1)[–41](#page-40-0)*, *[43–](#page-42-1)[45](#page-44-1)*, [46,](#page-45-1) *[49–](#page-48-1)[51](#page-50-0)*, *[56](#page-55-1)*, *[59,](#page-58-0) [60](#page-59-2)*, *[62,](#page-61-0) [63](#page-62-2)*, *[65–](#page-64-0)[69](#page-68-0)*, *[71–](#page-70-0)[75](#page-74-1)*, *[78](#page-77-0)*, *[82,](#page-81-1) [83](#page-82-0)*, *[85](#page-84-0)*

restoreLibs, *[4](#page-3-1)[–6](#page-5-0)*, *[8](#page-7-0)*, *[10](#page-9-0)*, *[12](#page-11-0)*, *[14](#page-13-0)*, *[16,](#page-15-0) [17](#page-16-1)*, *[19](#page-18-0)*, *[21](#page-20-1)[–23](#page-22-1)*, *[25](#page-24-0)*, *[27](#page-26-0)*, *[31](#page-30-0)*, *[33,](#page-32-1) [34](#page-33-0)*, *[36](#page-35-2)[–38](#page-37-0)*, *[41](#page-40-0)*, *[44,](#page-43-0) [45](#page-44-1)*, *[48](#page-47-1)*, [48,](#page-47-1) *[51](#page-50-0)*, *[59](#page-58-0)*, *[62](#page-61-0)*, *[65](#page-64-0)*, *[67](#page-66-0)*, *[69](#page-68-0)*, *[72](#page-71-0)*, *[74](#page-73-0)*, *[78](#page-77-0)*, *[83](#page-82-0)*, *[85](#page-84-0)* rmarkdown, *[10](#page-9-0)* rmFromLocalRepo, *[4](#page-3-1)[–6](#page-5-0)*, *[8](#page-7-0)*, *[10](#page-9-0)*, *[12](#page-11-0)*, *[14](#page-13-0)*, *[16,](#page-15-0) [17](#page-16-1)*, *[19](#page-18-0)*, *[21](#page-20-1)[–23](#page-22-1)*, *[25](#page-24-0)*, *[27](#page-26-0)*, *[31](#page-30-0)*, *[33,](#page-32-1) [34](#page-33-0)*, *[36](#page-35-2)[–38](#page-37-0)*, *[41](#page-40-0)*, *[44,](#page-43-0) [45](#page-44-1)*, *[47](#page-46-0)[–49](#page-48-1)*, [49,](#page-48-1) *[59](#page-58-0)*, *[62](#page-61-0)*, *[64,](#page-63-0) [65](#page-64-0)*, *[67](#page-66-0)*, *[69](#page-68-0)*, *[72](#page-71-0)*, *[74](#page-73-0)*, *[78](#page-77-0)*, *[83](#page-82-0)*, *[85](#page-84-0)* rmFromRepo *(*rmFromLocalRepo*)*, [49](#page-48-1) save, *[57](#page-56-0)* saveToLocalRepo, *[4](#page-3-1)[–6](#page-5-0)*, *[8](#page-7-0)*, *[10](#page-9-0)*, *[12](#page-11-0)*, *[14](#page-13-0)*, *[16,](#page-15-0) [17](#page-16-1)*, *[19](#page-18-0)*, *[21](#page-20-1)[–23](#page-22-1)*, *[25](#page-24-0)*, *[27](#page-26-0)*, *[31](#page-30-0)*, *[33,](#page-32-1) [34](#page-33-0)*, *[36](#page-35-2)[–38](#page-37-0)*, *[41](#page-40-0)*, *[44,](#page-43-0) [45](#page-44-1)*, *[48,](#page-47-1) [49](#page-48-1)*, *[51](#page-50-0)*, [56,](#page-55-1) *[61,](#page-60-0) [62](#page-61-0)*, *[65](#page-64-0)*, *[67](#page-66-0)*, *[69](#page-68-0)*, *[72](#page-71-0)*, *[74](#page-73-0)*, *[78](#page-77-0)*, *[83](#page-82-0)*, *[85](#page-84-0)* saveToRepo, *[11](#page-10-1)*, *[40](#page-39-0)*, *[47](#page-46-0)* saveToRepo *(*saveToLocalRepo*)*, [56](#page-55-1) searchInLocalRepo, *[4](#page-3-1)[–6](#page-5-0)*, *[8](#page-7-0)*, *[10](#page-9-0)*, *[12](#page-11-0)*, *[14](#page-13-0)*, *[16](#page-15-0)[–23](#page-22-1)*, *[25](#page-24-0)*, *[27](#page-26-0)*, *[31](#page-30-0)*, *[33,](#page-32-1) [34](#page-33-0)*, *[36](#page-35-2)[–38](#page-37-0)*, *[41](#page-40-0)*, *[44,](#page-43-0) [45](#page-44-1)*, *[47](#page-46-0)[–51](#page-50-0)*, *[57](#page-56-0)*, *[59](#page-58-0)*, [60,](#page-59-2) *[64,](#page-63-0) [65](#page-64-0)*, *[67](#page-66-0)*, *[69](#page-68-0)*, *[72](#page-71-0)*, *[74](#page-73-0)*, *[78](#page-77-0)*, *[83](#page-82-0)*, *[85](#page-84-0)* searchInRemoteRepo, *[44](#page-43-0)*, *[47](#page-46-0)*, *[57](#page-56-0)*, *[64](#page-63-0)*, *[78](#page-77-0)* searchInRemoteRepo *(*searchInLocalRepo*)*, [60](#page-59-2) setLocalRepo, *[4](#page-3-1)[–6](#page-5-0)*, *[8](#page-7-0)*, *[10](#page-9-0)*, *[12](#page-11-0)*, *[14](#page-13-0)*, *[16,](#page-15-0) [17](#page-16-1)*, *[19](#page-18-0)*, *[21](#page-20-1)[–23](#page-22-1)*, *[25](#page-24-0)[–27](#page-26-0)*, *[31](#page-30-0)*, *[33,](#page-32-1) [34](#page-33-0)*, *[36](#page-35-2)[–38](#page-37-0)*, *[41](#page-40-0)*, *[44,](#page-43-0) [45](#page-44-1)*, *[48,](#page-47-1) [49](#page-48-1)*, *[51](#page-50-0)*, *[59](#page-58-0)*, *[62](#page-61-0)*, [63,](#page-62-2) *[66,](#page-65-1) [67](#page-66-0)*, *[69](#page-68-0)*, *[72](#page-71-0)*, *[74](#page-73-0)*, *[78](#page-77-0)*, *[83](#page-82-0)*, *[85](#page-84-0)* setPostgresRepo *(*setLocalRepo*)*, [63](#page-62-2) setRemoteRepo, *[27](#page-26-0)*, *[33](#page-32-1)*, *[37](#page-36-0)*, *[41](#page-40-0)*, *[48](#page-47-1)*, *[61](#page-60-0)*, *[69](#page-68-0)*, *[71](#page-70-0)*, *[74](#page-73-0)*, *[83](#page-82-0)* setRemoteRepo *(*setLocalRepo*)*, [63](#page-62-2) shinySearchInLocalRepo, *[4](#page-3-1)[–6](#page-5-0)*, *[8](#page-7-0)*, *[10](#page-9-0)*, *[12](#page-11-0)*, *[14](#page-13-0)*, *[16,](#page-15-0) [17](#page-16-1)*, *[19](#page-18-0)*, *[21](#page-20-1)[–23](#page-22-1)*, *[25](#page-24-0)*, *[27](#page-26-0)*, *[31](#page-30-0)*, *[33,](#page-32-1) [34](#page-33-0)*, *[36](#page-35-2)[–38](#page-37-0)*, *[41](#page-40-0)*, *[44,](#page-43-0) [45](#page-44-1)*, *[47](#page-46-0)[–49](#page-48-1)*, *[51](#page-50-0)*, *[59](#page-58-0)*, *[62](#page-61-0)*, *[64,](#page-63-0) [65](#page-64-0)*, [66,](#page-65-1) *[69](#page-68-0)*, *[72](#page-71-0)*, *[74](#page-73-0)*, *[78](#page-77-0)*, *[83](#page-82-0)*, *[85](#page-84-0)* showLocalRepo, *[4](#page-3-1)[–6](#page-5-0)*, *[8](#page-7-0)*, *[10](#page-9-0)*, *[12](#page-11-0)*, *[14](#page-13-0)*, *[16,](#page-15-0) [17](#page-16-1)*, *[19](#page-18-0)*, *[21](#page-20-1)[–23](#page-22-1)*, *[25](#page-24-0)*, *[27](#page-26-0)*, *[31](#page-30-0)*, *[33,](#page-32-1) [34](#page-33-0)*, *[36](#page-35-2)[–38](#page-37-0)*, *[41](#page-40-0)*, *[44,](#page-43-0) [45](#page-44-1)*, *[47](#page-46-0)[–49](#page-48-1)*, *[51](#page-50-0)*, *[59](#page-58-0)*, *[62](#page-61-0)*, *[64,](#page-63-0) [65](#page-64-0)*, *[67](#page-66-0)*, [68,](#page-67-1) *[72](#page-71-0)*, *[74](#page-73-0)*, *[78](#page-77-0)*, *[83](#page-82-0)*, *[85](#page-84-0)* showRemoteRepo, *[44](#page-43-0)*, *[47](#page-46-0)*, *[64](#page-63-0)* showRemoteRepo *(*showLocalRepo*)*, [68](#page-67-1) splitTagsLocal, *[4](#page-3-1)[–6](#page-5-0)*, *[8](#page-7-0)*, *[10](#page-9-0)*, *[12](#page-11-0)*, *[14](#page-13-0)*, *[16,](#page-15-0) [17](#page-16-1)*, *[19](#page-18-0)*, *[21](#page-20-1)[–23](#page-22-1)*, *[25](#page-24-0)*, *[27](#page-26-0)*, *[31](#page-30-0)*, *[33,](#page-32-1) [34](#page-33-0)*, *[36](#page-35-2)[–38](#page-37-0)*, *[41](#page-40-0)*, *[44,](#page-43-0) [45](#page-44-1)*, *[47](#page-46-0)[–49](#page-48-1)*, *[51](#page-50-0)*, *[59](#page-58-0)*, *[62](#page-61-0)*, *[65](#page-64-0)*, *[67](#page-66-0)*, *[69](#page-68-0)*, [70,](#page-69-1) *[74](#page-73-0)*, *[78](#page-77-0)*, *[83](#page-82-0)*, *[85](#page-84-0)* splitTagsRemote, *[47](#page-46-0)* splitTagsRemote *(*splitTagsLocal*)*, [70](#page-69-1)

#### INDEX  $89$

summaryLocalRepo , *[4](#page-3-1) – [6](#page-5-0)* , *[8](#page-7-0)* , *[10](#page-9-0)* , *[12](#page-11-0)* , *[14](#page-13-0)* , *[16,](#page-15-0) [17](#page-16-1)* , *[19](#page-18-0)* , *[21](#page-20-1) [–23](#page-22-1)* , *[25](#page-24-0)* , *[27](#page-26-0)* , *[31](#page-30-0)* , *[33](#page-32-1) , [34](#page-33-0)* , *[36–](#page-35-2)[38](#page-37-0)* , *[41](#page-40-0)* , *[44](#page-43-0) , [45](#page-44-1)* , *[47–](#page-46-0)[49](#page-48-1)* , *[51](#page-50-0)* , *[59](#page-58-0)* , *[62](#page-61-0)* , *[64](#page-63-0) , [65](#page-64-0)* , *[67](#page-66-0)* , *[69](#page-68-0)* , *[72](#page-71-0)* , [73](#page-72-1) , *[78](#page-77-0)* , *[83](#page-82-0)* , *[85](#page-84-0)* summaryRemoteRepo , *[47](#page-46-0)* , *[64](#page-63-0)* summaryRemoteRepo *(*summaryLocalRepo *)* , [73](#page-72-1) Tags , *[4](#page-3-1) – [6](#page-5-0)* , *[8](#page-7-0)* , *[10](#page-9-0)* , *[12](#page-11-0)* , *[14](#page-13-0)* , *[16–](#page-15-0)[23](#page-22-1)* , *[25](#page-24-0)* , *[27](#page-26-0)* , *[30–](#page-29-0)[34](#page-33-0)* , *[36,](#page-35-2) [37](#page-36-0)* , *[41](#page-40-0)* , *[43](#page-42-1) [–45](#page-44-1)* , *[48](#page-47-1) , [49](#page-48-1)* , *[51](#page-50-0)* , *[57–](#page-56-0)[62](#page-61-0)* , *[65](#page-64-0) [–67](#page-66-0)* , *[69](#page-68-0)* , *[72](#page-71-0)* , *[74](#page-73-0)* , [75](#page-74-1) , *[83](#page-82-0)* , *[85](#page-84-0)* trace , *[23](#page-22-1)* zipLocalRepo , *[4](#page-3-1) – [6](#page-5-0)* , *[8](#page-7-0)* , *[10](#page-9-0)* , *[12](#page-11-0)* , *[14](#page-13-0)* , *[16,](#page-15-0) [17](#page-16-1)* , *[19](#page-18-0)* , *[21](#page-20-1) [–23](#page-22-1)* , *[25](#page-24-0)* , *[27](#page-26-0)* , *[31](#page-30-0)* , *[33](#page-32-1) , [34](#page-33-0)* , *[36–](#page-35-2)[38](#page-37-0)* , *[41](#page-40-0)* , *[44](#page-43-0) , [45](#page-44-1)* , *[48](#page-47-1) , [49](#page-48-1)* , *[51](#page-50-0)* , *[59](#page-58-0)* , *[62](#page-61-0)* , *[64](#page-63-0) , [65](#page-64-0)* , *[67](#page-66-0)* , *[69](#page-68-0)* , *[72](#page-71-0)* , *[74](#page-73-0)* , *[78](#page-77-0)* , [82](#page-81-1) , *[85](#page-84-0)* zipRemoteRepo , *[48](#page-47-1)* , *[64](#page-63-0)*

zipRemoteRepo *(*zipLocalRepo *)* , [82](#page-81-1)